# MONTAGEPLANNING VANUIT EEN 4D BIM PERSPECTIEF

Sander Overdevest

15068498

18-12-2019

17

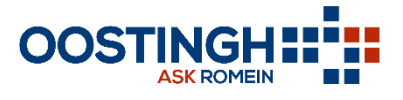

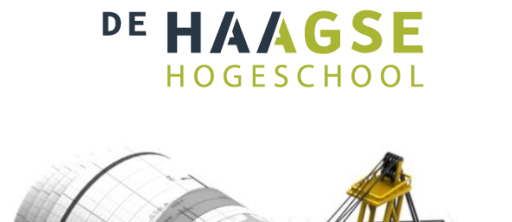

THE

# MONTAGEPLANNING VANUIT EEN 4D BIM PERSPECTIEF

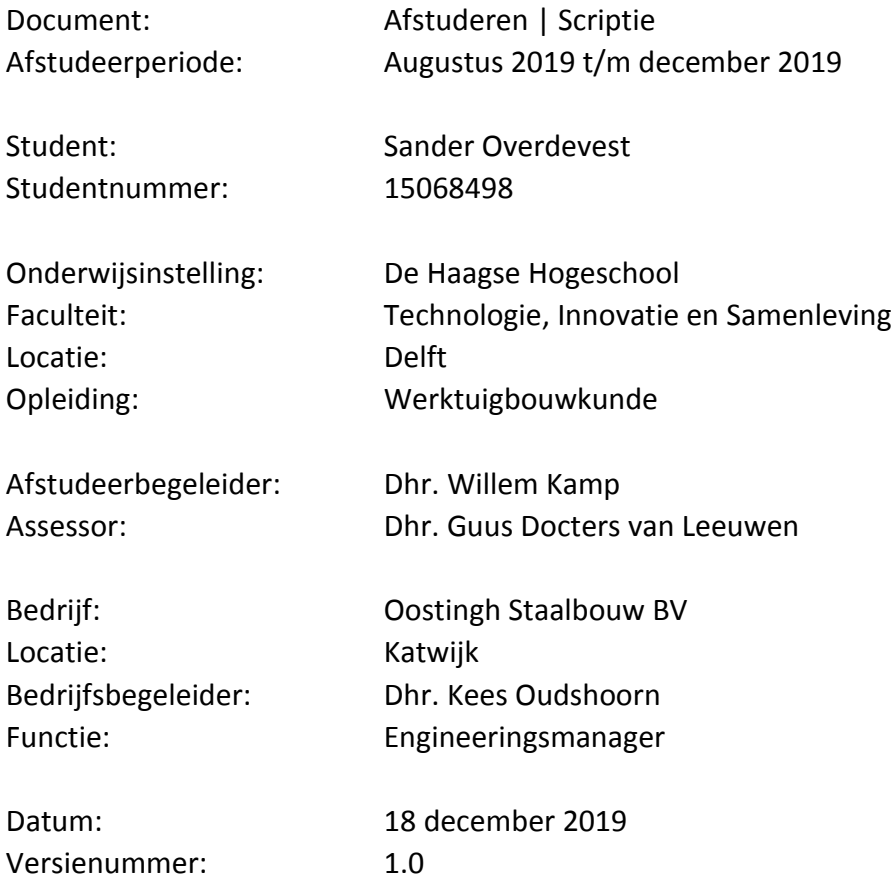

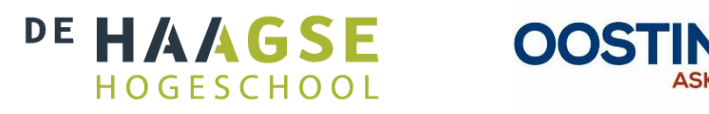

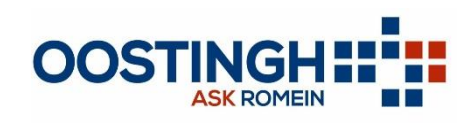

Bron afbeelding voorpagina: (Paddy Engineering Consultant, 2015)

### <span id="page-4-0"></span>**Voorwoord**

Dit afstudeerverslag is geschreven in het kader van de afstudeerstage, uitgevoerd voor de hbo-opleiding werktuigbouwkunde aan de Haagse Hogeschool te Delft. Dit rapport is tot stand gekomen door middel van een opdracht uitgevoerd bij het bedrijf Oostingh Staalbouw BV te Katwijk. De afstudeerperiode heeft plaatsgevonden van augustus 2019 tot en met december 2019.

Het afstudeerverslag is geschreven vanuit de functie werktuigbouwkunde student aan de Haagse Hogeschool. Het afstuderen vindt plaats in het laatste semester van de opleiding. De afstudeeropdracht is bedoeld voor de student om zichzelf te bewijzen als volledig competent werktuigbouwkundig ingenieur.

Het verslag is voor informatieve doeleinden bedoeld en behandelt de implementatie van 4D BIM binnen de uitvoeringsfase bij Oostingh Staalbouw BV. Er is voor deze opdracht gekozen omdat reeds kennis is gemaakt met BIM gedurende de stages in semester 5. Deze stages hebben interesse gewekt voor verdere verdieping in dit onderwerp.

Dank gaat uit naar het bedrijf Oostingh Staalbouw BV voor het beschikbaar stellen van een stageplek en afstudeeropdracht. Daarnaast is het verslag mede tot stand gekomen door de heren Kees Oudshoorn en Willem Kamp door middel van hun begeleiding vanuit respectievelijke Oostingh Staalbouw BV en De Haagse Hogeschool. Als laatste gaat er dank uit naar Léon en Erron voor technische ondersteuning gedurende de afstudeeropdracht.

Katwijk, december 2019

# <span id="page-6-0"></span>**Inhoud**

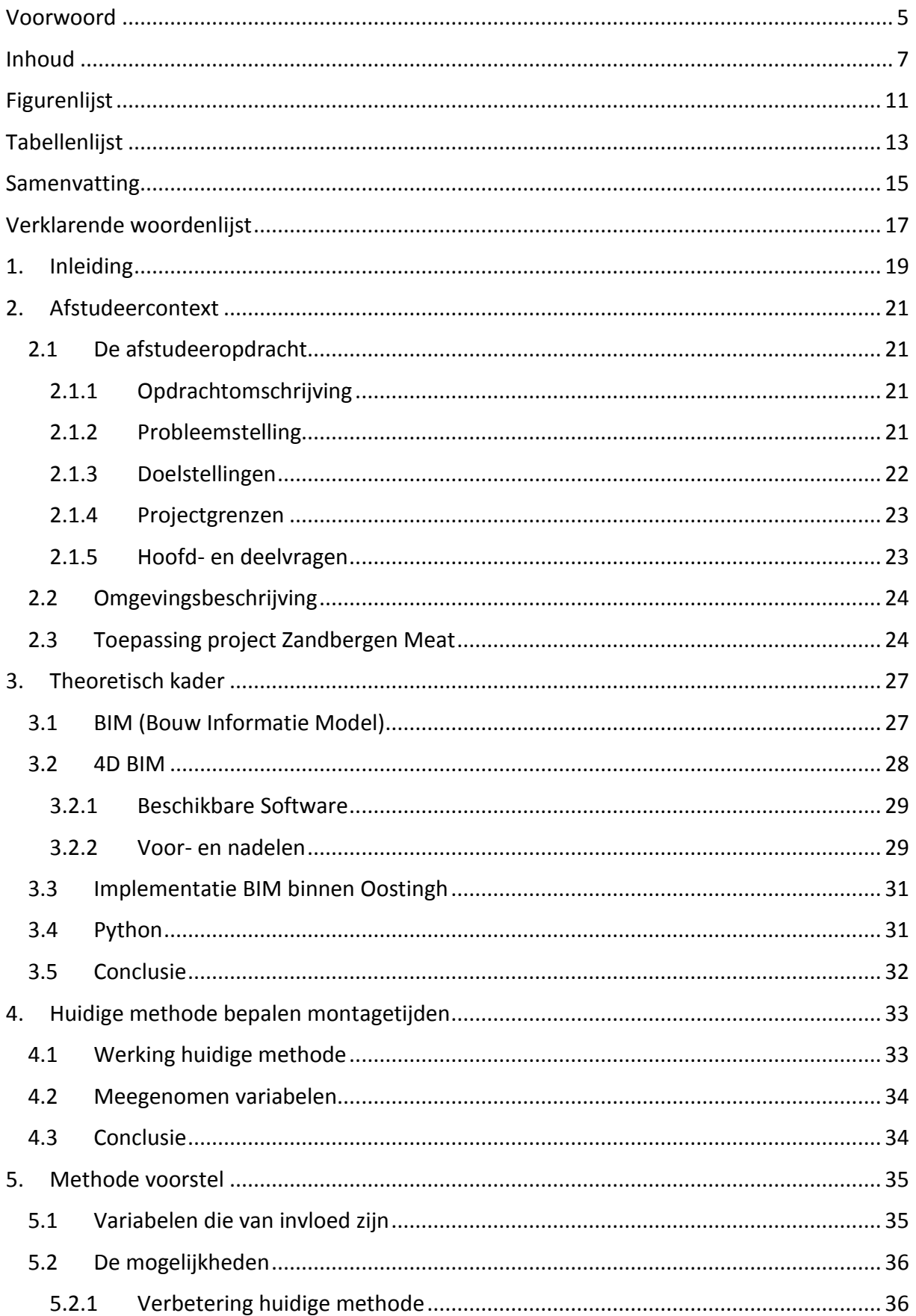

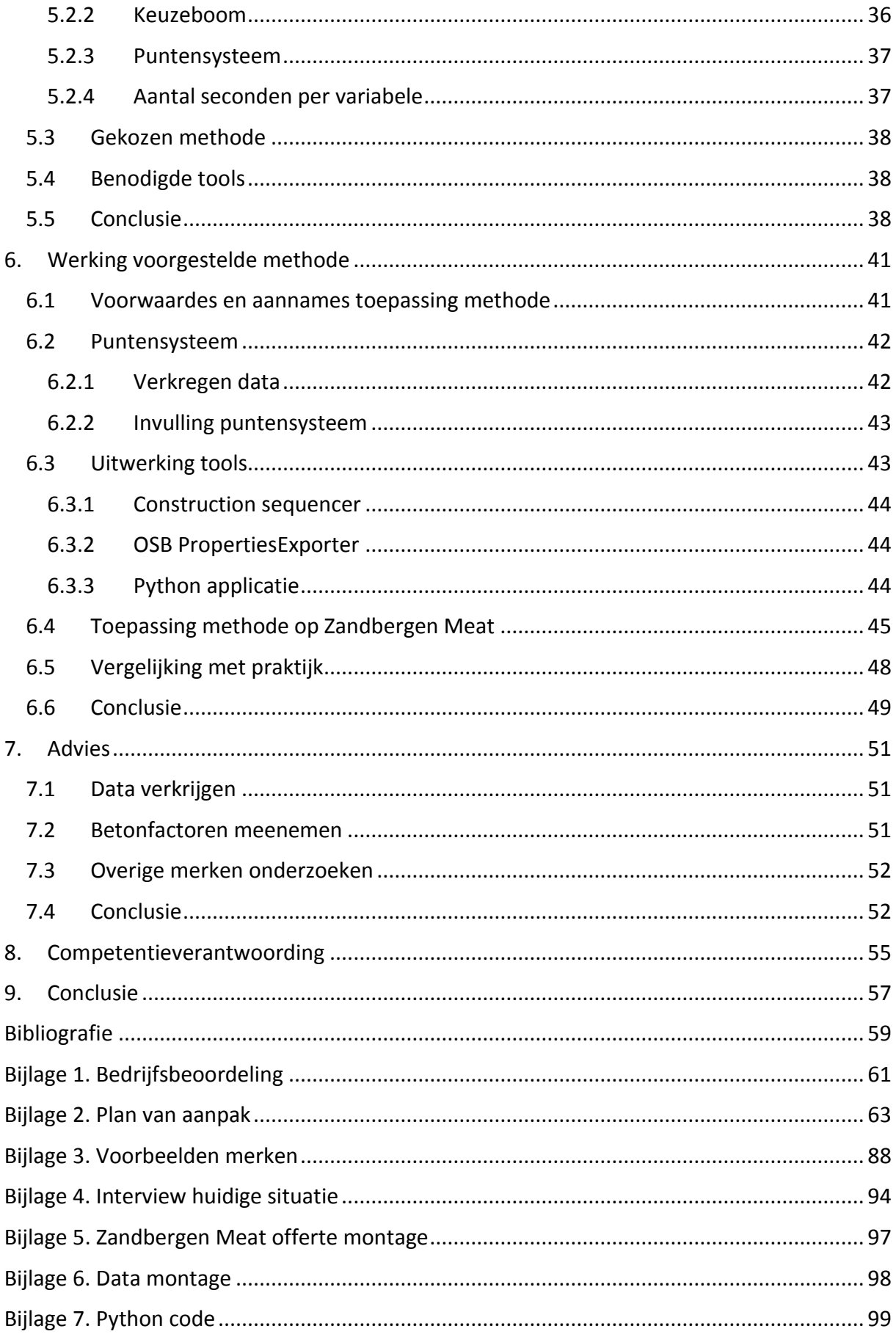

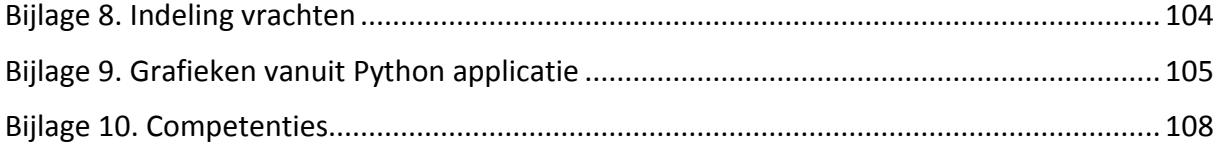

# <span id="page-10-0"></span>**Figurenlijst**

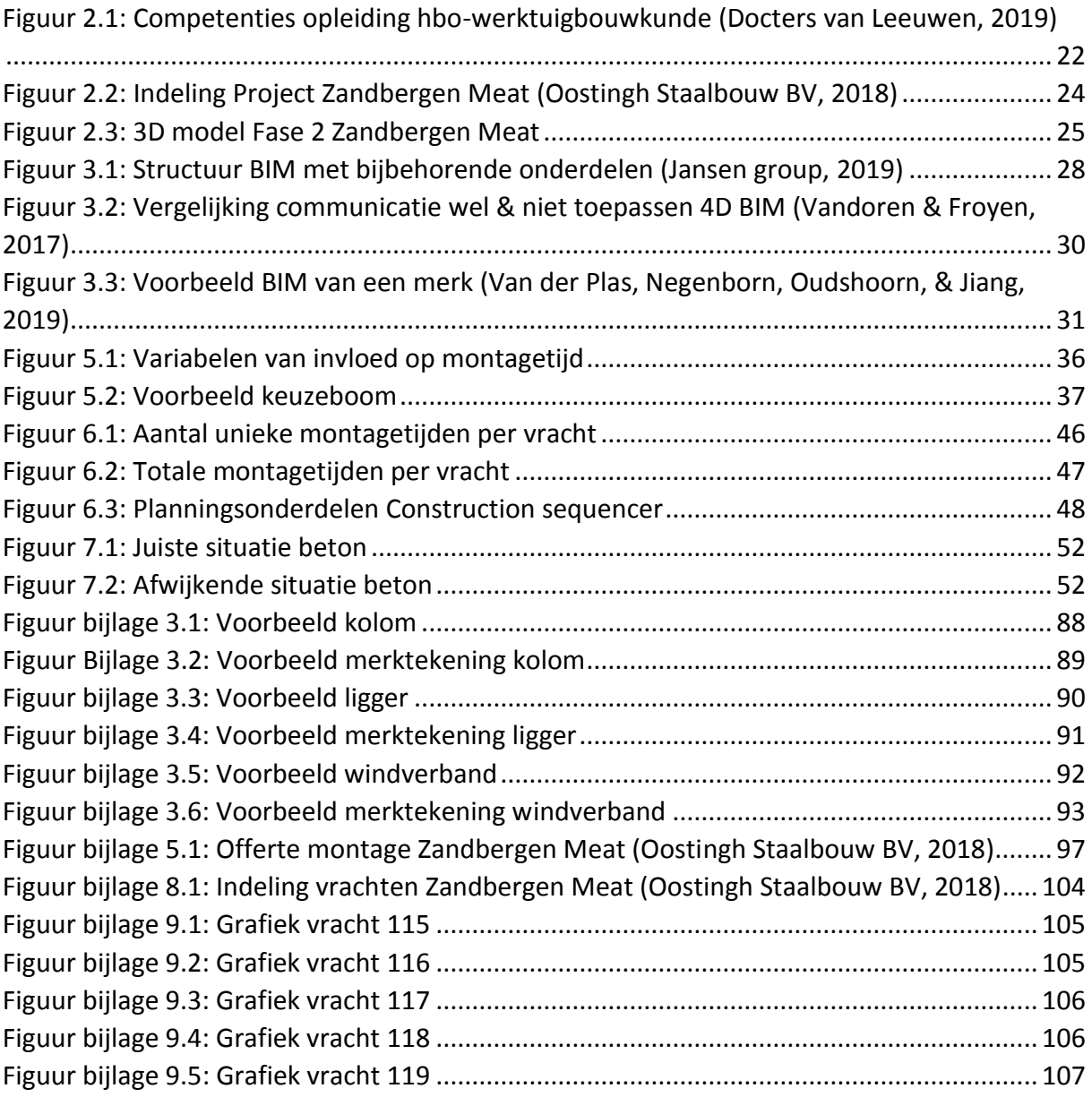

# <span id="page-12-0"></span>**Tabellenlijst**

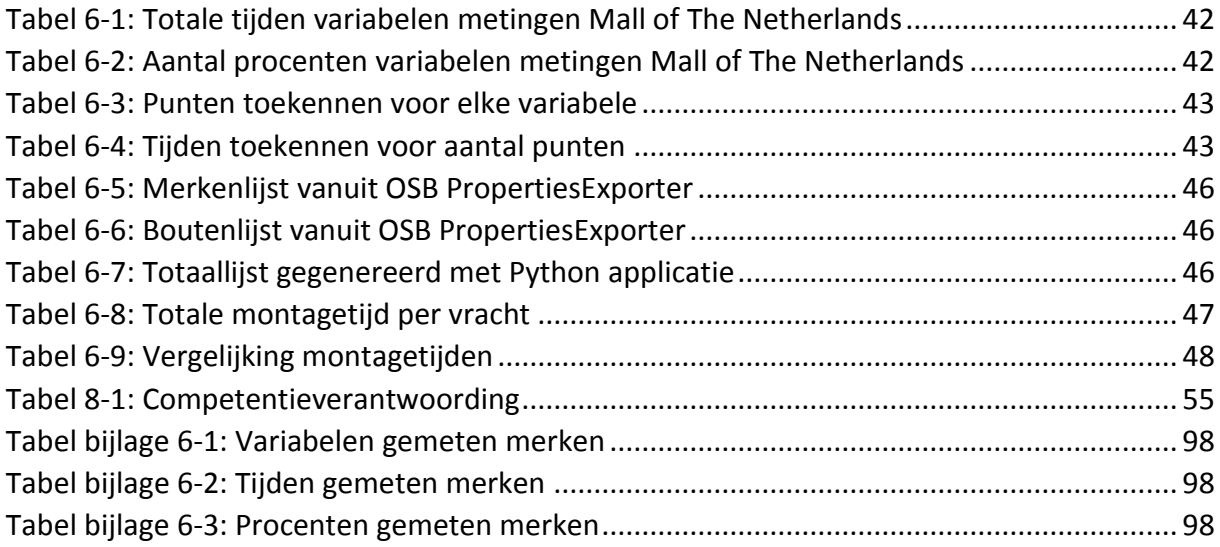

### <span id="page-14-0"></span>**Samenvatting**

In dit rapport wordt de afstudeeropdracht behandeld die geleid heeft tot het behalen van de eindniveaus van de competenties voor de opleiding werktuigbouwkunde. Oostingh Staalbouw BV wilt 4D BIM gaan implementeren binnen hun projecten. Dit omdat montagetijden op dit moment bij de prijsbepaling van een project worden vast gesteld. Vervolgens wordt de bepaalde montagetijd gehanteerd tijdens het hele project, alleen de startdatum wordt vaak opgeschoven. Deze bepaalde montagetijd zit gemiddeld zeventig procent naast de werkelijkheid wat leidt tot hoge faalkosten. Dit vraagt naar een methode dat de werkelijkheid nauwkeuriger presenteert.

Als eerst is behandeld wat 4D BIM is en in hoeverre Oostingh Staalbouw BV hier al naar toe heeft gewerkt. 4D BIM is een 3D Model uit zetten tegen de tijd. Dit levert beter afgestemde planningen op wat leidt tot het reduceren van tijd en kosten. Oostingh Staalbouw BV heeft momenteel 3D BIM volledig geïmplementeerd. Dit houdt in dat alle informatie met betrekking tot geometrie, fabricatie en levenscyclus is opgenomen binnen een 3D model. Om erachter te komen waardoor de huidige methode ver afwijkt van de werkelijkheid, is een interview afgelegd binnen Oostingh Staalbouw BV. Door middel van dit interview is duidelijk geworden dat er bij relatief eenvoudige constructies van veertig gemonteerde merken per dag wordt uitgegaan en bij complexere constructies van dertig merken per dag. Per merk wordt uitgegaan van een montagetijd van twaalf tot vijftien minuten. Variabelen van een merk zelf worden niet meegenomen.

Vervolgens is onderzocht hoe een methode ontworpen kan worden die dichter bij de werkelijkheid komt. Hierbij kwam het puntensysteem als beste uit de test waarmee vervolgens een methode is ontworpen. Allereerst wordt de bouwvolgorde bepaald en worden de variabelen die van invloed zijn op de montagetijden geëxporteerd naar Excel. Dit zijn de variabelen gewicht, lengte, montagehoogte en aantal bouten. Vervolgens rollen deze variabelen door een zelf ontworpen applicatie waarin het puntensysteem wordt toegepast. Aan deze punten worden montagetijden en datums gekoppeld waarmee vervolgens een simulatie gegenereerd kan worden. Door enkele beperkingen moet de methode verder ontwikkeld worden voordat deze toegepast kan worden binnen een project. Hiervoor is een advies opgesteld. Dit advies houdt in meer data verkrijgen, factoren van andere partijen meenemen en merken vanuit andere constructies onderzoeken.

Aan de hand van de afstudeeropdracht is een voortgang tot stand gekomen op meerdere competenties. Allereerst op de competentie 'Onderzoeken' door te onderzoeken wat 4D BIM is en hoe de huidige methode werkt. Op de competentie 'Adviseren' heeft een voortgang plaats gevonden door het advies dat is uitgebracht. Aan de hand van de methode die zelfstandig is ontworpen en de Applicatie die tot in detail is uitgewerkt is een voortgang geconstateerd op de competentie 'Ontwerpen'. Als laatste is de competentie 'Professionaliseren' doorgegroeid tot het hoogste niveau, dit doordat de leerdoelen zelfstandig zijn opgesteld en behaald. Ook is tijdens de opdracht zowel in het Nederlands als in het Engels gecommuniceerd.

# <span id="page-16-0"></span>**Verklarende woordenlijst**

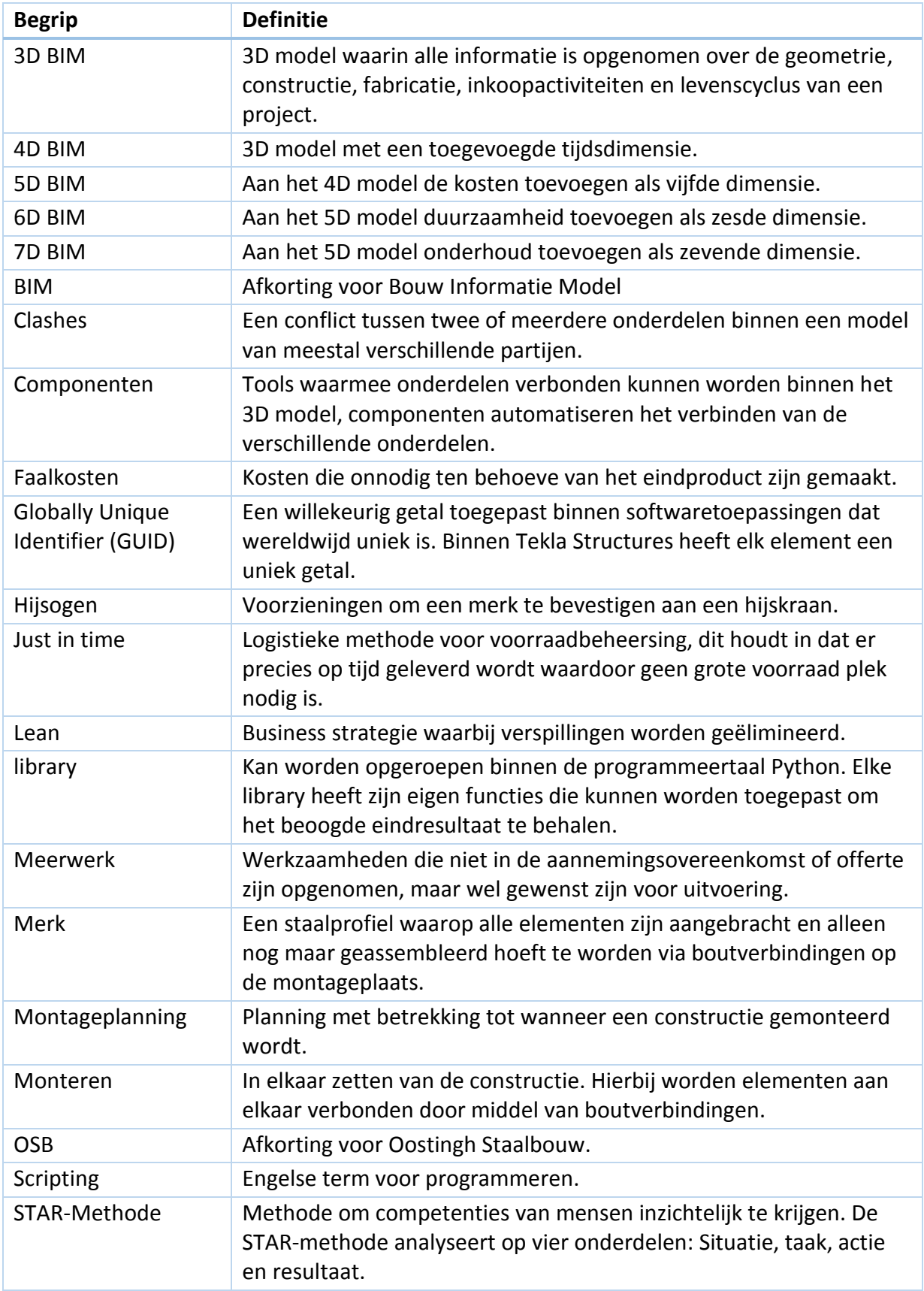

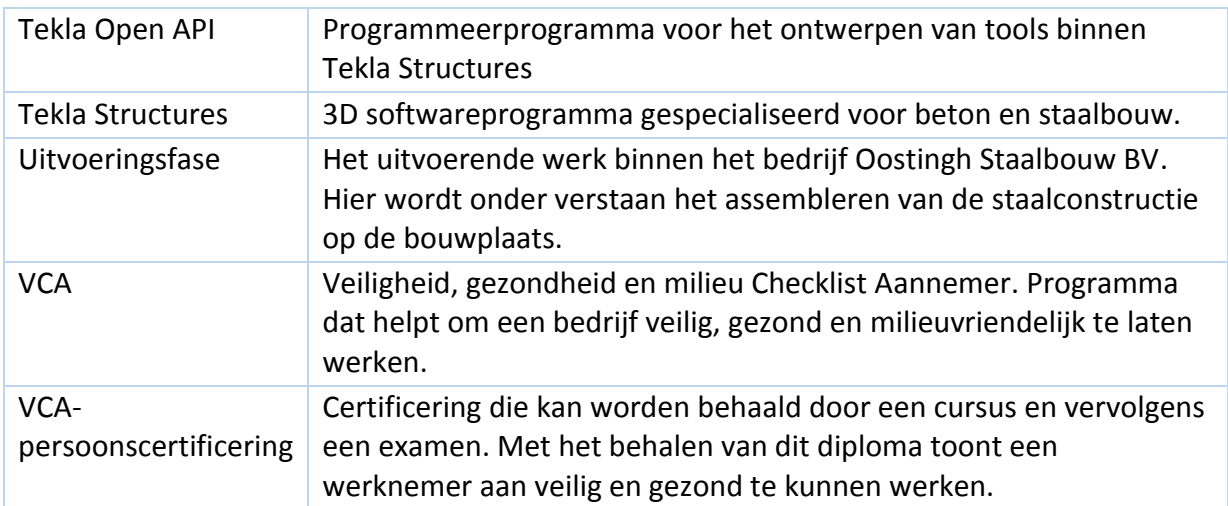

Bron: (encyclo, 2019)

## <span id="page-18-0"></span>**1. Inleiding**

Op dit moment worden montagetijden voorafgaand aan een project bepaald binnen de afdeling calculatie van Oostingh Staalbouw BV, hierna ook Oostingh genoemd. Deze montagetijden worden bepaald aan de hand van ervaring en kengetallen en worden vervolgens verwerkt in een offerte. Hier hangt ook de inzet van montageteams en hijskranen vanaf. Doordat deze montagetijden voorafgaand aan een project bepaald worden zijn er nog weinig variabelen bekend. Hierdoor zit de bepaalde montagetijd vaak ver van de daadwerkelijke montagetijden af. Vervolgens kan vertraging op de bouwplaats ontstaan waardoor constructies op een andere datum worden gemonteerd en te laat worden opgeleverd. Dit leidt tot faalkosten met betrekking tot inzet van hijskranen en montageteams.

Binnen dit rapport moet er worden bewezen dat de competenties zich op het beoogde eindniveau bevinden van een competent werktuigbouwkundig ingenieur. Dit zal gedaan worden aan de hand van een afstudeeropdracht uitgevoerd bij Oostingh die betrekking heeft op het bepalen van montagetijden aan de hand van een 3D model. Om dit te realiseren moet er een methode ontworpen en uitgewerkt worden die montagetijden bepaalt. Met deze methode moet het bepalen van montagetijden accurater worden dan de huidige methode. Dit moet leiden tot het reduceren van faalkosten tijdens het monteren van staalconstructies op de bouwplaats.

Om het realiseren van de afstudeeropdracht en de onderbouwing van de competenties mogelijk te maken worden er een aantal onderdelen behandeld binnen dit rapport. Allereerst wordt er informatie weergegeven met betrekking tot het afstuderen, wat wordt gedaan binnen hoofdstuk 2. Hierin worden de afstudeeropdracht, probleemstelling, doelstelling en projectgrenzen behandeld. Vervolgens wordt de theorie, die tijdens deze afstudeeropdracht aanbod komt, binnen het theoretisch kader in hoofdstuk 3 weergegeven en uitgelegd. Deze theorie is tot stand gekomen aan de hand van bronnen uit de literatuur. Om een goed beeld te creëren van hoe de huidige methode in zijn werking gaat, is deze onderzocht door middel van een interview. Dit is afgelegd met één van de calculators binnen Oostingh. Dit is gedaan binnen hoofdstuk [4.](#page-32-0) In hoofdstuk 5 zullen de verschillende mogelijkheden op het gebied van toepasbare methodes weergegeven worden. Hierna wordt er een keuze gemaakt welke methode uitgewerkt zal worden. Ook worden de variabelen weergegeven die van invloed zijn op de montagetijden. Vervolgens wordt in hoofdstuk 6 de gekozen methode uitgewerkt en beschreven. Hierbij worden de tools getoond die toegepast moeten worden om de montagetijden te bepalen en vervolgens te verwerken in een planningsprogramma. Doordat er beperkt tijd is zal de methode niet tot in de diepste details uitgewerkt kunnen worden. Daarom wordt een advies opgesteld met daarin op welke vlakken de methode verder ontwikkeld moet worden om het vervolgens volledig toe te kunnen passen binnen projecten. Dit wordt gedaan binnen hoofdstuk [7.](#page-50-0) Nadat de afstudeeropdracht volledig is behandeld wordt er nog terug gekomen op de competenties die aanbod komen tijdens deze opdracht. Hierbij worden er bewijslasten geleverd die dienen om te bewijzen of de competenties minimaal op het beoogde eindniveau zijn.

## <span id="page-20-0"></span>**2. Afstudeercontext**

Binnen de afstudeercontext wordt een duidelijker beeld gecreëerd over de afstudeeropdracht en de bijbehorende werkomgeving waarin plaats wordt genomen. Dit wordt gedaan aan de hand van de afstudeeropdracht en omgevingsbeschrijving. Dit is eerder toegelicht binnen het plan van aanpak. Voor de volledigheid zal dit hieronder nogmaals worden behandeld. Ten opzichte van het plan van aanpak (zie bijlage 2) zijn enkele wijzigingen doorgevoerd binnen dit onderdeel.

#### <span id="page-20-1"></span>**2.1 De afstudeeropdracht**

In deze paragraaf zal de afstudeeropdracht nader worden toegelicht. Dit zal gedaan worden aan de hand van een opdrachtomschrijving, probleemstelling en doelstellingen. Ook zal duidelijk worden weergegeven in hoeverre de afstudeeropdracht uitgewerkt zal worden, dit wordt behandeld binnen de projectgrenzen. Ook zullen de hoofd- en deelvragen worden weergegeven. Aan de hand hiervan wordt het rapport verder ingedeeld.

#### **2.1.1 Opdrachtomschrijving**

<span id="page-20-2"></span>Oostingh laat een onderzoek uitvoeren naar 4D BIM, om de toepassing hiervan nader te bestuderen. Tevens om na te gaan of 4D BIM-meerwaarde kan toevoegen aan het uitvoeringsproces. Onder het uitvoeringsproces verstaan we het monteren van de staalconstructie op de bouwplaats. Het doel van het onderzoek is om de uitvoeringsfase van projecten door toepassing van 4D BIM te optimaliseren. 4D BIM kan gerealiseerd worden door montagetijden te bepalen aan de hand van een 3D model, welke vervolgens verwerkt worden in een planning. 4D BIM moet leiden tot betere afstemming van de verschillende partijen. Op dit moment gaat dit nog vaak fout doordat planningen niet op elkaar afgestemd zijn. (Overdevest, 2019).

De afstudeeropdracht zal betrekking hebben tot het beter gaan bepalen van de montageplanning, genaamd 4D BIM. Hiervoor zal de huidige methode, die onderzocht zal worden in hoofdstuk 4, verbeterd of uitgebreid moeten worden. Daarnaast kan ervoor gekozen worden om een volledig nieuwe methode te ontwerpen en uit te werken.

#### <span id="page-20-3"></span>**2.1.2 Probleemstelling**

Montageplanningen worden op dit moment op de afdeling calculatie voorspeld door middel van kentallen en ervaring. Aan de hand van deze kentallen en ervaring wordt ook de inzet van montageteams bepaald. Er zijn dus geen duidelijke data aanwezig om goed te kunnen voorspellen hoelang een constructie er over doet om gemonteerd te worden. Hierdoor zitten de voorspellingen gemiddeld zeventig procent naast de werkelijkheid waardoor de faalkosten flink kunnen oplopen. Enkele faalkosten die kunnen optreden zijn het stilstaan van hijskranen en te veel of te weinig inzet van personeel. Naast faalkosten op de bouwplaats ontstaat er ook onduidelijkheid over de productie doordat er geen kloppende montageplanning is. Deze onduidelijkheid kan gaan over:

- 1. De aanvoer van het aantal merken.
- 2. Over het transport van de productiehal naar de bouwplaats en wanneer dit moet gebeuren.

#### **2.1.3 Doelstellingen**

<span id="page-21-0"></span>De doelstellingen kunnen onderverdeeld worden in twee doelgroepen; Oostingh Staalbouw BV en eigen doelstellingen.

#### **Doelstellingen Oostingh Staalbouw BV:**

- Een nieuwe/verbeterde methode ontwerpen die met voorspellen van montagetijden dichter bij de werkelijkheid komt dan de huidige methode.
- Inzichtelijk krijgen welke variabelen van invloed zijn op de montagetijden.
- Aan de hand van deze variabelen de nieuwe methode uitwerken.
- Advies krijgen met daarin op welke vlakken de nieuwe methode verder ontwikkeld moet worden om vervolgens de mogelijkheid te hebben om het te kunnen implementeren binnen toekomstige projecten.

#### **Eigen doelstellingen:**

- Een hbo-waardige afstudeeropdracht uitvoeren binnen het bedrijfsleven, hiervan moet een scriptie gemaakt worden waarin de activiteiten die zijn uitgevoerd uitgebreid worden toegelicht.
- Er moet minstens een voortgang bewezen worden, aan de hand van deze afstudeeropdracht met bijbehorende scriptie, binnen de volgende competenties:
	- o Onderzoeken: Verder ontwikkelen binnen niveau 2.
	- o Ontwerpen: Verder ontwikkelen binnen niveau 3.
	- o Adviseren: Verder ontwikkelen binnen niveau 2.
	- o Professionaliseren: Uitbreiden van niveau 2 naar niveau 3.
- De acht competenties moeten aan het einde van de afstudeeropdracht op het beoogde eindniveau zijn van een HBO werktuigbouwkundig ingenieur, zie [Figuur 2.1](#page-21-1) voor deze beoogde eindniveaus.

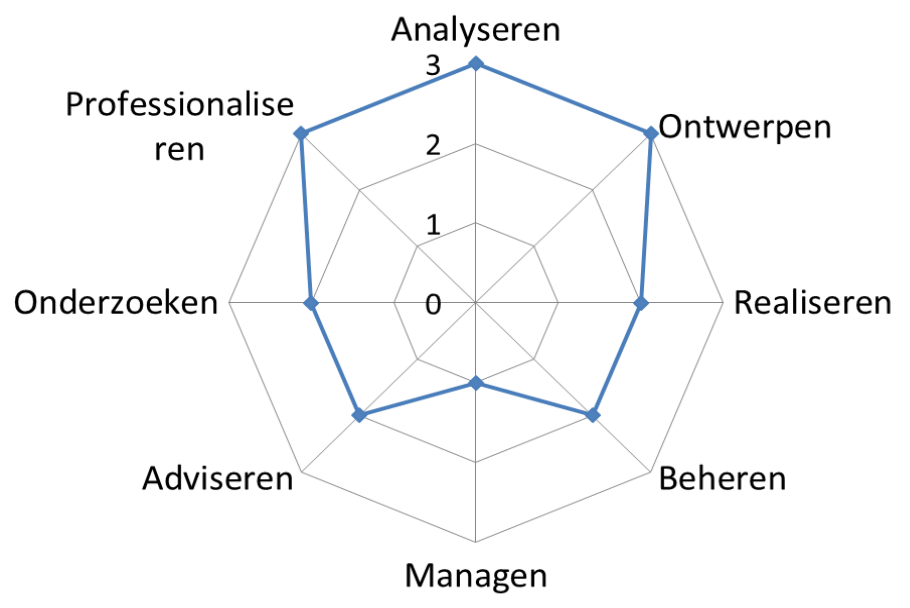

<span id="page-21-1"></span>*Figuur 2.1: Competenties opleiding hbo-werktuigbouwkunde (Docters van Leeuwen, 2019)*

#### **2.1.4 Projectgrenzen**

<span id="page-22-0"></span>Om te verduidelijken welke zaken er wel binnen de grenzen van de afstudeeropdracht vallen en welke niet, is hieronder opgesomd tot welke grenzen er beperkt wordt tijdens deze afstudeeropdracht.

- Er wordt alleen gericht tot het bepalen van montagetijden.
- Weersomstandigheden worden niet meegenomen binnen de parameters die onderzocht gaan worden. Dit omdat de opdracht voornamelijk uitgevoerd wordt in de herfst en de data zelf verzameld moeten gaan worden. Hierdoor zal alleen data verkregen worden vanuit de herfst.
- De opdracht wordt in eerste instantie alleen toegepast op het project Zandbergen Meat.
- Alleen factoren van staal op staal verbindingen zullen gedurende de opdracht meegenomen worden.
- Binnen het project Zanderbergen Meat zijn verschillende soorten merken aanwezig. Dit zijn de volgende:
	- o Kolommen
	- o Liggers
	- o Windverbanden

Er wordt beperkt tot deze 3 merken. In bijlage 3 is er een voorbeeld van alle drie de merken weergegeven door middel van een afbeelding en een werkplaatstekening gegenereerd vanuit Tekla Structures. Daarnaast wordt in hoofdstuk 3.3 een merk verder toegelicht.

#### **2.1.5 Hoofd- en deelvragen**

<span id="page-22-1"></span>Om tot een juiste opzet van de afstudeeropdracht te komen, is het belangrijk dat er duidelijk wordt welke vragen er onderzocht en behandeld moeten worden. Dit wordt gedaan aan de hand van een hoofdvraag en de daarbij behorende deelvragen.

#### **Hoofdvraag:**

Op welke manier kan 4D BIM worden geïntegreerd binnen de uitvoeringsfase van Oostingh Staalbouw BV?

#### **Deelvragen:**

- Wat is BIM en welke voordelen en nadelen brengt het uitbreiden naar 4D BIM met zich mee?
- In hoeverre heeft Oostingh BIM geïmplementeerd binnen haar projecten?
- Op welke manier worden montageplanningen in de huidige situatie bepaald en welke variabelen worden hierin meegenomen?
- Welke variabelen zijn van invloed op de montagetijd?
- Kan er een methode worden ontworpen die dichter in de buurt komt van realistische montagetijden?
- Welke middelen zijn nodig om deze methode te realiseren?
- Welke tools moeten worden toegepast en wat is de werking van de voorgestelde methode?
- Op welke vlakken moet de nieuwe methode verder ontwikkeld worden voordat het volledig in gebruik kan worden genomen gedurende een project binnen Oostingh?

#### **2.2 Omgevingsbeschrijving**

<span id="page-23-0"></span>Oostingh Staalbouw BV is opgericht in 1950 te Katwijk aan Zee en is inmiddels doorgegroeid tot een bedrijfsoppervlakte van 40.000 m<sup>2</sup>. Oostingh heeft het volledige voortbrengingsproces van middelzware tot zware staalconstructies volledig in eigen beheer, dit door de technologische ontwikkelingen die door de jaren heen zijn doorgevoerd.

Oostingh is sinds september 2017 onderdeel geworden van de ASK Romein groep. ASK Romein is één van de grotere staal- en industriebouwers van de Benelux. Oostingh is één van de grotere vestigingen binnen ASK Romein. Daarnaast bestaat ASK Romein uit vestigingen in onder andere Roosendaal, Vlissingen, Middelburg en Malle. Oostingh bestaat uit meerdere afdelingen waaronder de afdeling engineering waar de afstudeeropdracht wordt uitgevoerd. Er is voor deze afdeling gekozen omdat hier de meeste expertise aanwezig is over BIM en de verschillende soorten software die toegepast moeten worden gedurende de afstudeeropdracht. Naast de afdeling Engineering bestaat Oostingh nog uit de afdelingen Calculatie, Productie, Conservering en montage.

#### **2.3 Toepassing project Zandbergen Meat**

<span id="page-23-1"></span>Binnen Oostingh worden veel verschillende soorten constructies ontworpen zoals datacenters, productielocaties en hotels. De afstudeeropdracht die uitgevoerd gaat worden zal toegepast worden op een case. Deze case houdt het vervaardigen, leveren en monteren van de hoofdstaalconstructie ten behoeve van een nieuwbouw productielocatie Zandbergen Meat te Zoeterwoude – Rijndijk in. Dit project is al afgerond binnen Oostingh en hierbij zullen dus alle variabelen die nodig zijn om richting 4D BIM te groeien bekend zijn. Om de opdracht praktischer te maken en de doorlooptijden van software te verkorten, is ervoor gekozen om in eerste instantie te beperken tot één bouwdeel (fase) binnen het project Zandbergen Meat. Het bouwdeel waartoe beperkt is Fase 2 (bouwdeel B), hieronder in [Figuur 2.2](#page-23-2) is een overzicht weergegeven van alle fases binnen Zandbergen Meat.

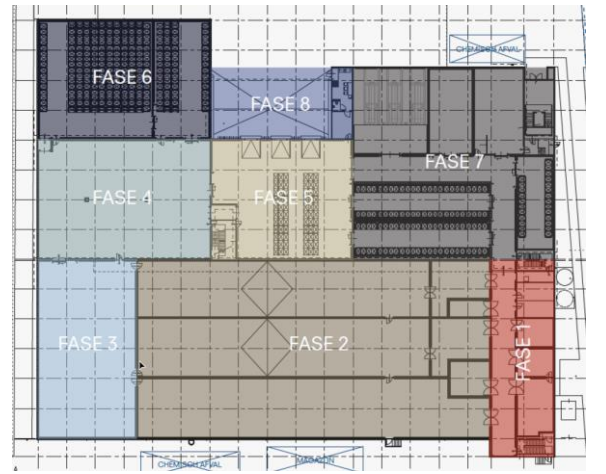

<span id="page-23-2"></span>*Figuur 2.2: Indeling Project Zandbergen Meat (Oostingh Staalbouw BV, 2018)*

De constructie van fase 2 bestaat uit verschillende type merken: kolommen, liggers en windverbanden. Deze merken bestaan uit een standaardprofiel met daaraan platen gelast. Naast deze standaardprofielen zijn er ook nog een aantal losse platen aanwezig in de constructie. Deze platen worden gebruikt als opvulling. Hieronder in [Figuur 2.3](#page-24-0) is er een screenshot vanuit het 3D model binnen Tekla Structures weergegeven van het project Zandbergen Meat.

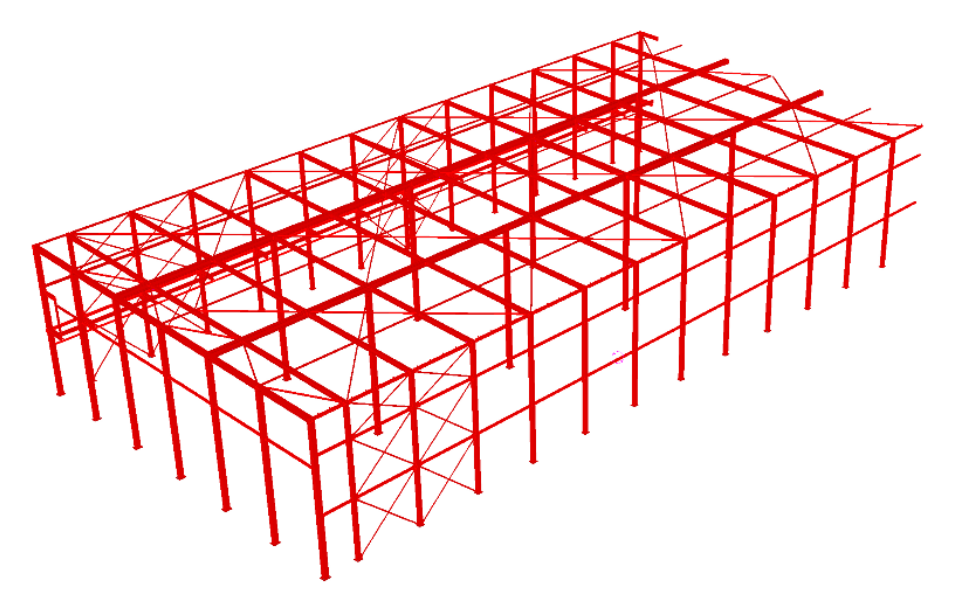

<span id="page-24-0"></span>*Figuur 2.3: 3D model Fase 2 Zandbergen Meat*

# <span id="page-26-0"></span>**3. Theoretisch kader**

Om de afstudeeropdracht goed uit te kunnen voeren is er kennis vereist over de verschillende onderwerpen die aan bod komen gedurende de opdracht. Theorie over BIM, 4D BIM en Python wordt hieronder toegelicht aan de hand van een literatuurstudie die is uitgevoerd. Dit hoofdstuk richt zich tot de volgende deelvragen:

- *1. Wat is BIM en welke voordelen en nadelen brengt het uitbreiden naar 4D BIM met zich mee?*
- *2. In hoeverre heeft Oostingh BIM geïmplementeerd binnen haar projecten?*

#### <span id="page-26-1"></span>**3.1 BIM (Bouw Informatie Model)**

BIM kan gebruikt worden om een realistisch model te creëren van een gebouw. BIM wordt toegepast sinds 1990, destijds in een 2D model. Naarmate de ontwerpsoftware waarbinnen ontworpen werd zich doorontwikkeld had tot 3D, werd BIM ook hierin toegepast. 3D BIM houdt in dat wanneer een project is afgerond het 3D model informatie moet bevatten over de geometrie en relevante data over de constructie, fabricatie en inkoopactiviteiten die nodig zijn om het gebouw te realiseren. Daarnaast moet het model ook informatie bevatten over de levenscyclus van het gebouw. Dit geldt als basis voor eventuele renovatie, demontage of uitbreidingen die in de toekomst ondernomen kunnen worden. BIM is dus bedoeld om alle documenten die betrokken zijn bij het project (denk hierbij aan tekeningen, bestekken, berekeningen, enz.) vanuit één 3D model te genereren. Alle betrokken partijen weten dus waar zij informatie kunnen opvragen en vinden. Hierbij wordt dus de communicatie en het verstrekken van informatie aan elkaar geoptimaliseerd (Eastman, Teicholz, Sacks, & Liston, 2008).

Gebruik van BIM brengt een aantal voordelen met zich mee. Het belangrijkste voordeel is dat de modellen van de verschillende partijen beschikbaar zijn voor elkaar en worden samengevoegd tot één BIM-model. Dit zorgt voor optimalisatie van het ontwerp van bijvoorbeeld de constructie, leidingwerk en kabelgebruik, waardoor kosten worden gereduceerd. Doordat de verschillende modellen worden samengevoegd, kunnen clashes gedetecteerd worden. Dit leidt tot een reductie van onnodige faalkosten. BIM maakt daarnaast een strakke productieplanning mogelijk voor het aanleveren van beton, staal en elektriciteitsvoorzieningen waardoor materiaal 'just in time' aangeleverd kan worden, ook wel Lean bouwen genoemd. Uiteindelijk leidt BIM tot de volgende verbeteringen binnen een project (Mohandes, Hamid, & Sadeghi, 2014):

- Het reduceren van kosten.
- Het reduceren van tijd.
- Verbetering op gebied van communicatie.
- Verbetering op gebied van coördinatie.
- Kwaliteitsverbetering en risico vermindering.
- Duidelijkheid van de scope bij een project.
- Organisatie verbetering.

BIM biedt ook de mogelijkheid om een 3D model uit te breiden tot 7D BIM door extra informatie toe te voegen aan het 3D model. De informatie die toegevoegd kan worden kan betrekking hebben tot planning (4D), kosten (5D), duurzaamheid (6D) en onderhoud (7D). Een bedrijf kan er bijvoorbeeld ook voor kiezen om wel onderhoud toe te voegen maar niet duurzaamheid, hierbij verandert alleen de volgorde van 7D BIM (Newsroom, 2018). I[n Figuur](#page-27-1)  [3.1](#page-27-1) is de structuur van BIM illustratief weergegeven, hierin zijn alle onderdelen weergegeven die een volledig BIM-model bevat.

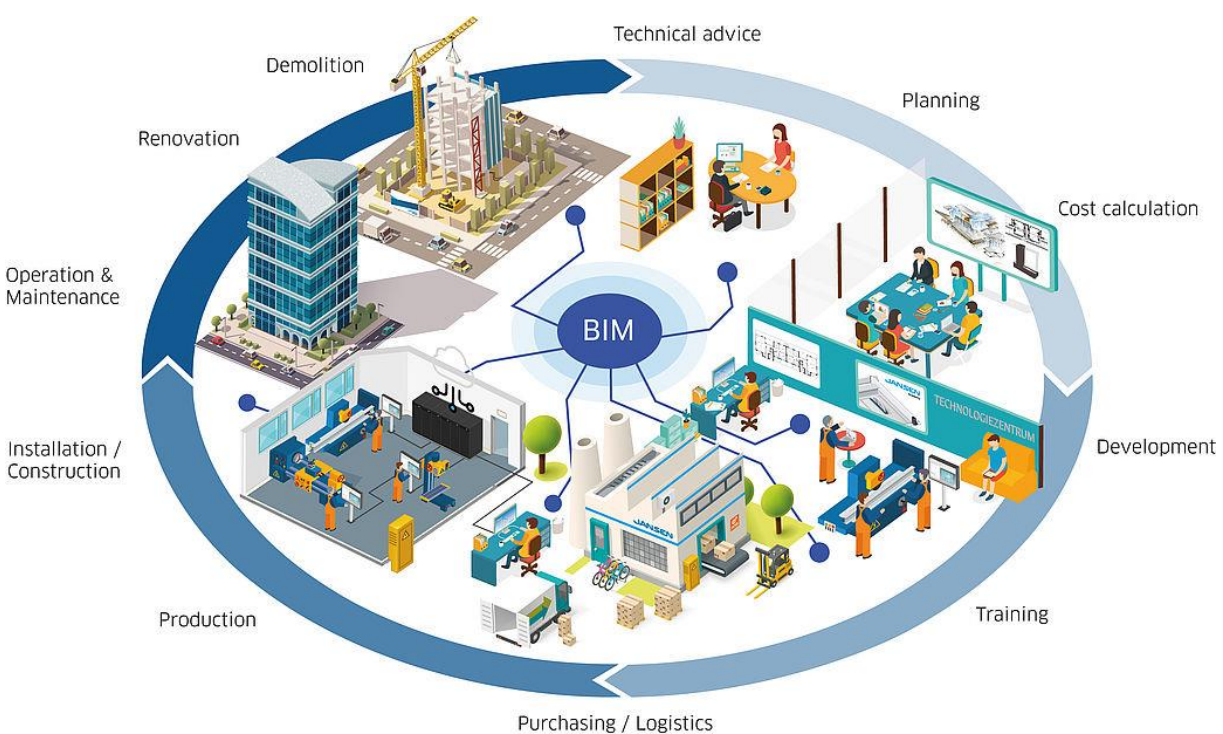

<span id="page-27-1"></span>*Figuur 3.1: Structuur BIM met bijbehorende onderdelen (Jansen group, 2019)*

#### **3.2 4D BIM**

<span id="page-27-0"></span>Zoals eerder beschreven kan BIM uitgebreid worden naar meerdere dimensies. 4D BIM houdt in dat er tijds gerelateerde informatie wordt gekoppeld aan het huidige 3D model, dit wordt gedaan door middel van een planning. Zo kan er een model gegenereerd worden die de projectvoortgang stap voor stap laat zien. De toevoeging van de tijdsdimensie zorgt ervoor dat er een 3D beeld gecreëerd wordt dat laat zien hoe de constructie opgebouwd gaat worden. Dit zorgt ervoor dat er beter gestructureerd en veiliger te werk kan worden gegaan. Er kan dus een volledige simulatie gemaakt worden van de opbouw van een project of gebouw. Op deze manier kunnen van tevoren al knelpunten aangehaald worden, waardoor faalkosten worden gereduceerd. (Mills, 2016)

4D BIM maakt niet alleen duidelijk op welke manier een project opgebouwd zal zijn, ook kan er duidelijk worden gemaakt welke faciliteiten (zoals hijskranen en containers) nodig zijn en wanneer om het gebouw te realiseren. Hierdoor kunnen de verschillende partijen beter op elkaar afgestemd raken en kan het project veiliger verlopen.

#### **3.2.1 Beschikbare Software**

<span id="page-28-0"></span>Het realiseren van een 4D BIM-model is op meerdere manieren mogelijk. Er zijn verschillende bedrijven die software aanbieden waarin een planning gekoppeld kan worden aan een 3D model. De software die in het huidige bedrijfsleven het meest wordt toegepast is Synchro 4D. Hierin kan een volledig project, met de 3D modellen van elke partij, uitgezet worden tegen de tijd. Binnen Synchro is het mogelijk om alle faciliteiten die nodig zijn tijdens montage op te nemen in een planning. Denk hierbij aan het inzetten van hijskranen en steigers. Ook kan de aanlevering van materiaal gepland worden en kan de montageplaats worden ingedeeld. Dit wordt ook gevisualiseerd binnen Synchro (Synchro Software, 2019).

Naast 4D BIM toepassen op een geheel project, is het mogelijk om als individuele partij 4D BIM toe te passen. In het geval van Oostingh zou dit van toepassing zijn op de staalconstructie. Om dit te realiseren zijn er verschillende softwarepakketten beschikbaar. Binnen het softwareprogramma Tekla Structures (waarin Oostingh ontwerpt) is het mogelijk om een planning te koppelen aan een 3D model. Dit kan gedaan worden door middel van de Construction sequencer. Hierbij kunnen niet de voorzieningen gesimuleerd worden. Naast Tekla Structures passen veel bedrijven Autodesk Revit Architecture toe om 4D te realiseren, dit omdat Revit een grote database heeft voor elk object binnen een 3D model. Hierdoor kan de data worden opgeslagen die van invloed zijn op BIM. Op deze manier kan eenvoudig informatie opgevraagd worden die van invloed zijn op planningen (Eastman, Teicholz, Sacks, & Liston, 2008).

#### **3.2.2 Voor- en nadelen**

<span id="page-28-1"></span>Het toepassen van 4D BIM brengt een aantal voordelen met zich mee. Het belangrijkste is dat er een duidelijke planning ontstaat die toegepast kan worden tijdens een project. Hierdoor kunnen alle partijen op elkaar afgestemd raken. Zo zal elke partij weten wanneer hij zijn diensten en materiaal moet leveren waardoor de planning van de productie of montage geoptimaliseerd zal worden. Op deze manier worden faalkosten gereduceerd en zorgt dit voor een betere workflow van het proces. 4D BIM levert daarnaast ook nog andere voordelen op (Eastman, Teicholz, Sacks, & Liston, 2008):

- De verschillende betrokken partijen zullen beter inzicht krijgen in elkaars werk. Zo kunnen de projectmanagers beter communiceren naar de stakeholders.
- Knelpunten kunnen van tevoren gedurende overleggen aangehaald worden. Dit kan gedaan worden aan de hand van simulaties die met 4D BIM gegenereerd kunnen worden.
- Logistieke voordelen: indeling van bouwplaats, inzet hijskranen en gebruik van trailers kunnen van tevoren gesimuleerd worden. Zo kan er bepaald worden wanneer welke voorziening nodig is.
- Projectmanagers kunnen de verschillende planningen met elkaar vergelijken en zo concluderen of het project op schema zit of niet. Zo kan er een plan opgesteld worden voor het restant van een project.
- Het project kan beter verkocht worden richting de klant. Dit doordat de opdrachtgever beter begrijpt wat er uitgevoerd wordt door middel van de verbeterde visualisatie.

In figuur 3.2 wordt illustratief weergegeven wat het grote voordeel is voor projectmanagers van de verschillende partijen met betrekking tot het vergelijken van planningen. Hierin is te zien dat wanneer 4D BIM niet wordt toegepast, tussen de partijen onderling veel overleg moet zijn over de afstemming van planningen. Terwijl dit bij 4D BIM meer gestructureerd zal verlopen.

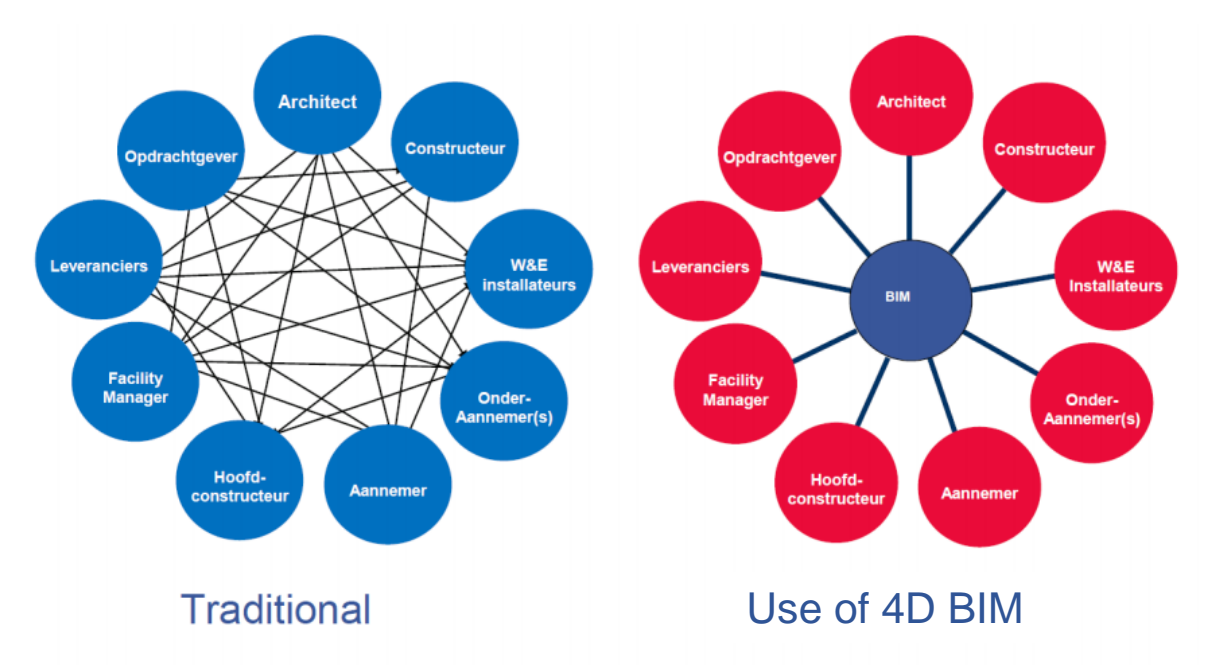

<span id="page-29-0"></span>*Figuur 3.2: Vergelijking communicatie wel & niet toepassen 4D BIM (Vandoren & Froyen, 2017)*

Naast voordelen brengt het gebruik van 4D BIM ook een aantal nadelen met zich mee. De volgende nadelen kunnen worden geïdentificeerd (Fikkers, Nieuwenhuizen, Nijssen, & Schaap, 2012):

- Investering in benodigde apparatuur, software en scholing van personeel kan een belemmering zijn. Softwarepakketten zijn prijzig en voor deze software is geavanceerde apparatuur nodig. Om deze software vervolgens goed toe te kunnen passen is er personeel nodig dat hier gespecialiseerd in is. Er moet dus tijd en budget vrij gemaakt worden om dit te realiseren.
- De gegevens die nodig zijn om op een goede manier 4D BIM toe te passen kosten tijd om te verwerken in een database van een project.
- 4D BIM is nog in ontwikkeling en hierdoor is vaak niet alle software al beschikbaar. Op dit moment werken bedrijven alleen nog met hun eigen BIM-tool. BIM voor een totaalproject is momenteel nog niet aan de orde.
- Veel bedrijven wachten af tot dat concurrerende bedrijven stappen maken binnen BIM, dit vertraagt de ontwikkeling van het toepassen van BIM waardoor de terugverdientijd van investering langer zal bedragen op dit moment.

#### <span id="page-30-0"></span>**3.3 Implementatie BIM binnen Oostingh**

Binnen Oostingh wordt BIM ook toegepast tijdens de enginering van de staalconstructie. Zoals beschreven staat in hoofdstuk [3.1](#page-26-1) moet er voor het goed toepassen van BIM eigenschappen over geometrie, fabricatie en levenscyclus verwerkt worden in het model. Binnen een staalconstructie zijn dit eigenschappen over bijvoorbeeld het type profiel, de lengte en het gewicht van een merk. Daarnaast moet er ook informatie beschikbaar zijn over de bewerkingen die uitgevoerd moeten worden om het merk te realiseren. Om dit te verduidelijken is er in [Figuur 3.3](#page-30-2) een merk weergegeven met daaronder een tabel waarin alle eigenschappen met betrekking tot BIM weergegeven zijn. Al deze informatie binnen de tabel is gegenereerd vanuit het 3D model binnen Tekla Structures.

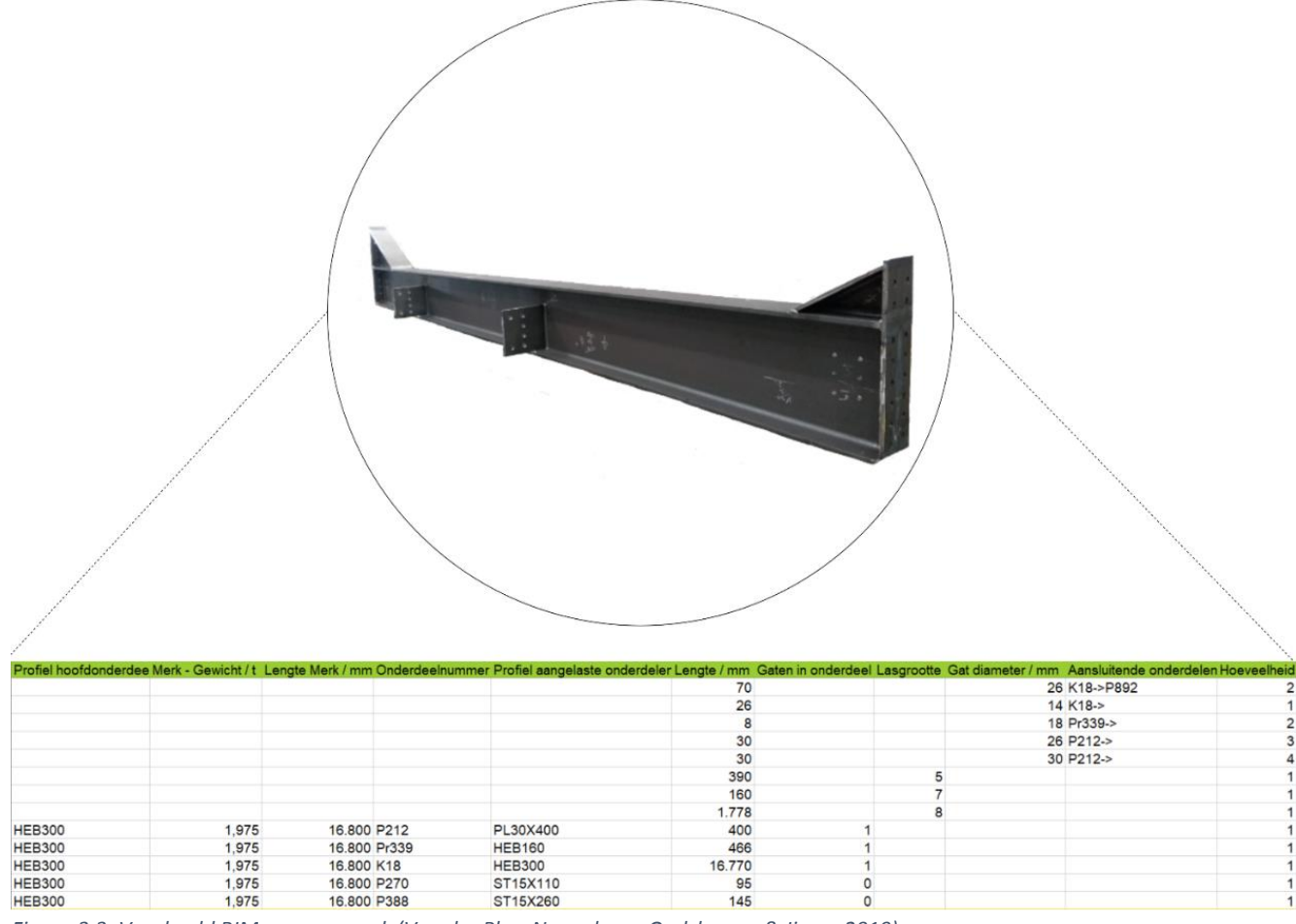

<span id="page-30-2"></span>*Figuur 3.3: Voorbeeld BIM van een merk (Van der Plas, Negenborn, Oudshoorn, & Jiang, 2019)*

#### <span id="page-30-1"></span>**3.4 Python**

Om een beter beeld te krijgen van wat de programmeertaal Python precies is, wordt hieronder wat achtergrondinformatie gegeven over Python.

Python is een programmeertaal die vooral gebruikt wordt voor scripting en automatisering. Python is ontworpen met het oog om zich te onderscheiden op het vlak van eenvoud en leesbaarheid. Daarnaast is Python gratis te downloaden en te gebruiken en is het beschikbaar op alle verschillende platformen (Windows, IOS, etc.). Doordat Python gratis te gebruiken is wordt het door verschillende gebruikers zelf doorontwikkeld en gedeeld. Python is daarnaast gebruiksvriendelijk doordat het programma zelf aangeeft of je een

typefout maakt of een functie op een verkeerde manier oproept. Daarnaast geeft Python precies aan waar de door jouw geschreven code op vastloopt en geeft het hierbij een uitleg waarom hij is vastgelopen. Door dit alles is Python voor een beginnende programmeur de makkelijkste taal om in een korte tijd aan te leren.

Naast het gebruiksvriendelijke aspect van Python is het ook een zeer uitgebreid programma. Zo zijn er talloze libraries die kunnen worden opgeroepen om vervolgens gebruik te maken van de functies die deze met zich mee brengen. Er zijn libraries die op elkaar lijken maar net wat anders werken. Hierdoor is er voldoende keus om tot het beoogde eindresultaat te komen en kun je dus kiezen welke library het best bij jouw past. (master-it, 2018)

#### **3.5 Conclusie**

<span id="page-31-0"></span>Binnen dit hoofdstuk zijn twee deelvragen behandeld. Deze worden hieronder één voor één behandeld.

*1. Wat is BIM en welke voordelen en nadelen brengt het uitbreiden naar 4D BIM met zich mee?*

BIM is een drie dimensionale ontwerpmethodiek die steeds meer wordt toegepast binnen alle sectoren in de bouw. Zodoende ontstaat er een BIM-model waarin alle informatie terug te vinden moet zijn over de constructie, fabricatie, inkoopactiviteiten en levenscyclus. Daarnaast moet overige informatie die nodig is voor onder andere berekeningen en bestekken terug te vinden zijn. Welke informatie dit is kan verschillen per project. Het toepassen van BIM brengt een aantal voordelen met zich mee op het gebied van kosten, tijd communicatie, kwaliteit en risico's. Dit is voor veel bedrijven interessant en de reden om BIM te implementeren binnen hun organisatie. Het kost daarentegen veel tijd en geld om software aan te schaffen en personeel voldoende te scholen.

#### *2. In hoeverre heeft Oostingh BIM geïmplementeerd binnen haar projecten?*

Oostingh heeft op dit moment alleen 3D BIM geïmplementeerd, dit is wel in zijn volledigheid gedaan. Binnen de 3D modellen die Oostingh ontwerpt met betrekking tot staalconstructies is alle informatie over geometrie, fabricatie en levenscyclus opgenomen. Dit houdt in dat het model informatie bevat over bijvoorbeeld welk profiel, lengte, gewicht, montagehoogte, bouten, lassen en coating.

### <span id="page-32-0"></span>**4. Huidige methode bepalen montagetijden**

Momenteel worden de montageplanningen bepaald op de afdeling calculatie voorafgaand aan een project, waarbij ook de inzet van montageteams worden bepaald. Om erachter te komen op welke manier de huidige montageplanningen worden gemaakt is een interview afgelegd met Johan van der Zwan, calculator binnen Oostingh. Dit interview is terug te vinden in bijlage 4. De volgende deelvraag wordt binnen dit hoofdstuk behandeld: *Op welke manier worden montageplanningen in de huidige situatie bepaald en welke variabelen worden hierin meegenomen?*

#### <span id="page-32-1"></span>**4.1 Werking huidige methode**

Op dit moment worden montagetijden bepaald binnen de afdeling Calculatie. Dit wordt gedaan tijdens de aanbesteding van een project. Het wordt in dit vroege stadium gedaan omdat de inzet van montageteams en voorzieningen bekend moeten zijn om op te kunnen nemen binnen de offerte. Om deze montagetijd te bepalen wordt een 3D model of 2D overzichtstekeningen aangeleverd. Als er een 3D model wordt aangeleverd, wordt een overzicht gegenereerd vanuit Tekla Structures waarin naar voren komt hoeveel merken binnen de constructie zitten. Mochten alleen 2D overzichtstekeningen worden aangeleverd, dan moeten de merken handmatig worden geteld. Daarnaast wordt in het model of op de overzichtstekeningen gekeken naar de hoeveelheid complexe merken in een constructie. Complexere merken zijn merken die bijvoorbeeld op een speciale manier moeten worden ingedraaid of een knooppunt samenbrengen. Vervolgens wordt dit verrekend met variabelen die in paragraaf 4.2 worden benoemd.

Nu de montagetijden bepaald zijn zal deze eerst nog ter keuring gaan naar de montageleider binnen Oostingh. Hij bepaalt of de montagetijd realistisch is. Hierbij wordt gekeken of het aantal complexe merken klopt en of de manier van monteren correct is (complexe staalconstructie of niet). Hierbij krijgt de montageleider dezelfde middelen aangeleverd als de calculator. Vervolgens worden de tijden en kosten eventueel aangepast en zal de offerte ter goedkeuring gaan naar de directeur binnen Oostingh. Hij controleert de volledige offerte, waaronder de montagetijden. De montagetijden worden vervolgens tijdens het hele project aangehouden, alleen de startdatum kan worden opgeschoven.

Achteraf is er terugkoppeling vanuit montage richting calculatie. Dit gaat over het verwerken van meerwerk. Een meerwerk is een werkzaamheid die gewenst is om uit te voeren maar niet in de offerte is opgenomen. Toen deze methode voor het eerst in gang werd gezet werden de bepaalde montagetijden geëvalueerd. De variabelen zijn door deze evaluaties bijgesteld en vervolgens weer toegepast. Deze cyclus heeft zich herhaald tot dat steeds dezelfde conclusie getrokken werd. Namelijk dat de afwijking afkomstig is vanuit invloeden zoals weersomstandigheden, wijzigingen binnen de constructie tijdens het ontwerpproces en menselijke factoren. Deze zijn voorafgaand aan een project nog niet bekend.

De opgestelde offerte voor het project Zandbergen Meat is weergeven in bijlage 5. Hierin is te zien dat er 1440 uur is gerekend voor het monteren van de totale constructie. Dit houdt in dat er één team van drie man zestig dagen bezig is met het assembleren.

#### <span id="page-33-0"></span>**4.2 Meegenomen variabelen**

Om tot montagetijden te komen worden berekening gemaakt op basis van ervaring en getallen die in het verleden zijn vastgesteld. Momenteel wordt uitgegaan van een montagesnelheid van 40 merken per dag. Dit is een gemiddelde van veel projecten uit het verleden. Binnen dit gemiddelde zijn externe invloeden zoals weersomstandigheden en menselijke factoren meegenomen. Zo kan het dus zijn dat er op een heldere dag zonder wind 44 merken worden gemonteerd, maar daarnaast op een regenachtige dag slechts 36. Aangezien je niet voorafgaand aan een project weet wat voor weer het is op de datums van montage, wordt van 40 merken uitgegaan. Bij complexe constructies wordt vaak gecalculeerd met een gemiddelde montagesnelheid van 30 merken per dag. Voor standaard merken wordt er een montagetijd toegepast van tussen de 12 en 15 minuten. De hoogte van waar het merk zich bevindt binnen de constructie kan de waarde binnen deze range bepalen. Voor complexere merken wordt op dit moment de waarde bepaald aan de hand van inschatting op basis van ervaring.

Net als weersomstandigheden zijn menselijke factoren meegenomen binnen deze gemiddelden. Hierdoor verschilt de vooraf bepaalde montagetijd vaak met de werkelijkheid. Dit komt doordat deze factoren niet tijdens een aanbesteding al bekend zijn of voorspeld kunnen worden.

#### <span id="page-33-1"></span>**4.3 Conclusie**

De deelvraag die is behandeld binnen dit hoofdstuk is: *Op welke manier worden montageplanningen in de huidige situatie bepaalt en welke variabelen worden hierin meegenomen?*

Op dit moment worden montagetijden bepaald op de afdeling calculatie tijdens de aanbesteding van een project. Deze montagetijden worden bepaald aan de hand van getallen die op basis van ervaring tot stand zijn gekomen. De getallen die gebruikt worden om de montagetijden te bepalen hebben betrekking op het aantal merken per dag en aantal minuten per merk. Voor relatief eenvoudige staalconstructies en merken wordt er van veertig gemonteerde merken per dag uitgegaan en twaalf tot vijftien minuten montagetijd per merk. Voor complexere staalconstructies wordt er van dertig gemonteerde merken per dag uitgegaan. Voor complexere merken is er geen vast getal, dit wordt in de huidige situatie nog steeds ingeschat.

De afwijking ten opzichte van de daadwerkelijke montagetijd ontstaat door veel factoren die voorafgaand aan een project nog niet bekend zijn. Dit zijn factoren zoals weersomstandigheden, wijzigingen en menselijke factoren.

## <span id="page-34-0"></span>**5. Methode voorstel**

Nu duidelijk is geworden in het vorige hoofdstuk hoe de huidige methode in zijn werk gaat en wat de gebreken zijn, moet een methode ontworpen worden die met het bepalen van montagetijden dichter bij de werkelijkheid ligt. Allereerst is het belangrijk om te weten welke variabelen van invloed zijn op de montagetijden, dit wordt onderzocht in paragraaf 5.1. Ook zijn er meerdere mogelijkheden om een methode uit te werken voor het bepalen van montagetijden, deze worden beschreven in de tweede paragraaf; de mogelijkheden. Vervolgens wordt de keuze gemaakt welke methode toegepast en uitgewerkt gaat worden. Nadat deze keuze is gemaakt zal kort beschreven worden welke tools vereist zijn om deze methode goed te laten functioneren. De deelvragen die centraal staan binnen dit hoofdstuk zijn de volgende:

- *1. Welke variabelen zijn van invloed op de montagetijd?*
- *2. Kan er een methode worden ontworpen die dichter in de buurt komt van realistische montagetijden?*
- *3. Welke middelen zijn nodig om deze methode te realiseren?*

#### <span id="page-34-1"></span>**5.1 Variabelen die van invloed zijn**

Allereerst is het belangrijk dat het duidelijk is welke variabelen van invloed zijn op de montagetijd. Hier is achter gekomen door een dag mee te lopen met montage op de bouwplaats. Hieronder worden deze variabelen opgesomd met daar achter een beschrijving met waarom deze van invloed zijn op de montagetijd:

- Aantal bouten: Het aantal bouten is van invloed op de montagetijd. Dit aangezien het uitmaakt of een merk bijvoorbeeld door middel van 4 bouten of 24 bouten moet worden bevestigd.
- Gewicht: Het gewicht is van invloed op de hijstijd van een merk. Als een merk zwaar is dan zal het hijsen langzamer verlopen dan wanneer een merk licht van gewicht is.
- Lengte merk: De lengte van een merk heeft betrekking tot het aantal hijspunten die toegepast worden. Een merk dat onder de 2500 mm lang is, wordt gehesen met één hijspunt. Alle merken gelijk of groter aan 2500 mm worden gehesen met twee hijspunten. Het kost extra tijd om het extra hijspunt te bevestigen.
- Hoogte: De hoogte van waar het merk gemonteerd moet worden is ook van invloed op de hijstijd. De hijstijd verschilt of een merk op één meter hoogte of op twintig meter hoogte gemonteerd moet worden.

Naast de variabelen die van invloed zijn op de montagetijden, zijn er ook variabelen waaronder onderscheid gemaakt kan worden met inplannen. Dit zijn bijvoorbeeld de variabelen vrachten en fases. Binnen deze opdracht zal de variabel vracht meegenomen worden en dus niet de fase. In figuur 5.1 is een voorbeeld weergegeven van een merk met zijn variabelen die zullen meegenomen worden gedurende de opdracht. Zoals te zien is zijn dit de variabelen: lengte, gewicht, montagehoogte, aantal bouten en de vracht waaraan het merk is toegewezen.

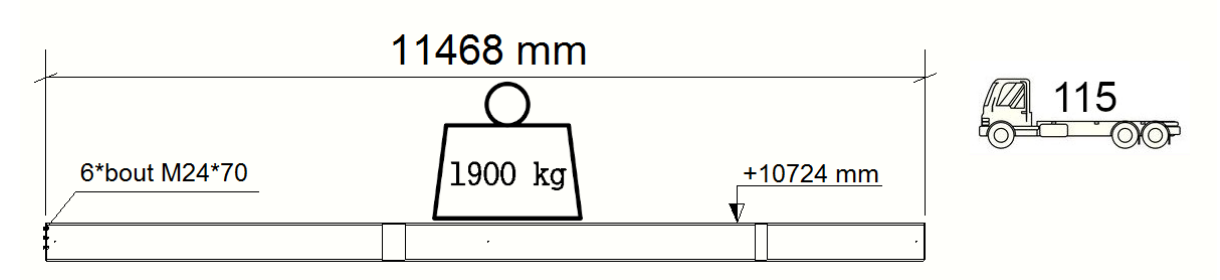

<span id="page-35-3"></span>*Figuur 5.1: Variabelen van invloed op montagetijd*

#### <span id="page-35-0"></span>**5.2 De mogelijkheden**

Aan de hand van hoofdstuk 4 kan geconcludeerd worden dat er nog voldoende ruimte is om de bepaling van montagetijden te verbeteren. Daarom is nagegaan welke mogelijkheden bekend zijn om tot een methode over te gaan die dichter bij de werkelijkheid ligt. Deze methodes worden hieronder weergegeven en toegelicht.

#### **5.2.1 Verbetering huidige methode**

<span id="page-35-1"></span>Allereerst kan ervoor gekozen worden om de huidige methode voor het bepalen van montagetijden te verbeteren. Uit hoofdstuk 4 blijkt dat de huidige methode op dit moment niet dicht genoeg bij de werkelijkheid komt. Mocht deze methode na verbetering wel dichter bij de werkelijkheid komen, dan kan ervoor gekozen worden om het bepalen van montagetijden voort te zetten met deze methode. Er moeten dan een aantal zaken verbeterd worden. Eén van deze zaken is dat er meerdere variabelen meegenomen zullen moeten worden. De huidige methode wordt gedaan aan de hand van ervaring en voor de rest worden geen variabelen meegenomen die van invloed zijn op de montagetijden. Om een realistischer beeld te creëren is het van belang dat de variabelen in paragraaf 5.1 toegepast gaan worden.

Daarnaast kan de huidige methode meer geautomatiseerd worden. Het handmatig tellen van aantal elementen is niet meer van deze tijd en moet sneller kunnen. Daarnaast is het automatiseren ook een belangrijk punt wanneer meer variabelen in het spel komen. Om alle variabelen handmatig te bepalen en vervolgens te koppelen aan tijden is een klus die veel tijd in beslag zal nemen.

Het voordeel om de huidige methode uit te breiden is dat de basis van de methode al aanwezig is. Binnen Oostingh is hier al veel mee gewerkt en dus hebben veel mensen hier al ervaring mee. Het nadeel is wel dat er veel tijd ingestoken moet gaan worden om deze methode uit te breiden. Daarnaast is het de vraag of de oudere werknemers te overtuigen zijn van deze automatiseringen.

#### **5.2.2 Keuzeboom**

<span id="page-35-2"></span>Als tweede is er de mogelijkheid om te kiezen voor het toepassen van een keuzeboom, in [Figuur 2.1](#page-21-1) is een voorbeeld hiervan weergegeven. Hierbij is te zien dat als eerste onderscheid gemaakt zal worden tussen de verschillende typen merken. Dit is belangrijk omdat de montagetijden kan verschillen tussen bijvoorbeeld een kolom en een ligger. Vervolgens zal onderscheid moeten worden gemaakt tussen de verschillende variabelen met
hun randvoorwaarden. Aan de hand hiervan komt er dan een gemiddelde tijd uit hoelang de montage erover doet ome het merk te monteren.

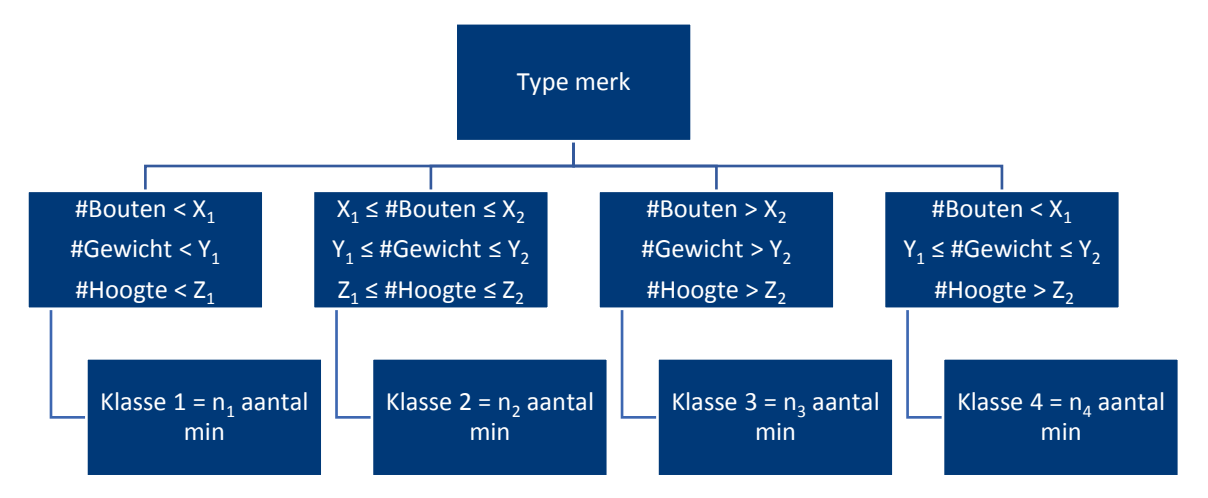

<span id="page-36-0"></span>*Figuur 5.2: Voorbeeld keuzeboom*

Het voordeel aan deze methode is dat snel gekeken kan worden naar hoelang de montage erover doet om een merk te monteren. Ook zou deze methode geautomatiseerd kunnen worden door middel van een programma die deze stappen automatisch doorloopt. Deze methode heeft ook een groot nadeel, je kan namelijk met gewicht in klasse 2 zitten maar met aantal bouten in klasse 3, zie als voorbeeld klasse 4 in [Figuur 5.2.](#page-36-0) Om dit te voorkomen moet het dus een heel uitgebreid schema worden met alle voorkomende smaken erin, met als nadeel dat het onoverzichtelijk wordt. Daarnaast zal het opstellen van deze methode veel tijd in beslag nemen.

## **5.2.3 Puntensysteem**

Ook kan ervoor gekozen worden om een puntensysteem toe te passen voor het bepalen van de montagetijden. Dit houdt in dat per variabele punten uitgedeeld worden en uiteindelijk al deze punten bij elkaar worden opgeteld. Allereerst moet per variabele bepaald worden hoeveel punten worden uitgedeeld bij bijvoorbeeld een X aantal bouten. Daarnaast moet van te voren bepaald zijn binnen welke range van punten je terecht komt binnen een klasse met daaraan een vaste montagetijd. Als alle punten worden opgeteld zorgt dit dus voor een automatische klassering.

Een voordeel van deze methode is dat de opzet niet zo uitgebreid is als bij de keuzeboom. Daarnaast is deze methode ook te automatiseren door middel van een programma die deze classificering automatisch genereerd. Een groot voordeel is ook dat relatief weinig data nodig is. Het grote nadeel is wel dat deze methode montagetijden zal bepalen die afgerond zijn op hele of halve minuten en er altijd een afwijking zal blijven.

## **5.2.4 Aantal seconden per variabele**

De laatste optie is om een aantal secondes te koppelen aan de verschillende variabelen. Denk hierbij aan het aantal seconden dat erover gedaan wordt om een bout aan te draaien of hoelang erover wordt gedaan om 10 meter hoog te hijsen. Uiteindelijk als dan alle

variabelen bekend zijn dan kunnen deze opgeteld worden en dan volgt er een montagetijd uit.

Een groot voordeel aan deze methode is dat je tot op de seconde na kunt weten hoelang erover gedaan wordt om een merk te monteren. Zo kan dan heel precies gepland worden en worden de faalkosten dus optimaal gereduceerd. Het grote nadeel is dat het verzamelen van alle tijden heel veel tijd gaat kosten. Daarnaast zal de menselijke factor in het opnemen van de tijd een grote rol gaan spelen.

## **5.3 Gekozen methode**

De methode die uitgewerkt zal worden binnen hoofdstuk 6 zal het puntensysteem zijn. Voor deze methode is gekozen omdat er binnen Oostingh weinig data aanwezig zijn met betrekking tot montage. Hierdoor is het dus het meest praktisch om het puntensysteem uit te werken omdat er niet genoeg tijd is om zelf deze data te verzamelen. Daarnaast wordt er verwacht dat elke methode even accuraat zal zijn. Het puntensysteem is dan het meest praktisch om toe te passen aangezien deze het meest eenvoudig te automatiseren is. Deze methode neemt dus de minste tijd in beslag om uit te werken.

Ook zal deze methode het minste werk zijn om in de toekomst uit te breiden. Dit aangezien de opzet relatief eenvoudig is en daarmee het programma dat gemaakt zal worden ook goed te begrijpen zal zijn voor mensen met een achtergrond in programmeren.

## **5.4 Benodigde tools**

Om het puntensysteem in werking te zetten zijn een aantal tools vereist. Enkele van deze tools zullen zelf ontworpen moeten worden, andere tools bestaan al. Bij deze moet dus de werking onderzocht en vervolgens toegepast worden. Allereerst is een Exceltemplate nodig die de variabalen vanuit een Tekla Structures model exporteert naar Excel. Dit is nodig om vervolgens deze Excelfile in te lezen in de volgende tool: Programmeercode binnen Python. Binnen deze code zullen alle punten per variabele toegekend en vervolgens opgeteld moeten worden. Hieruit volgt dan een klassering met daaraan tijden hoelang montage erover doet om een merk te monteren. Vervolgens moeten deze tijden geëxporteerd worden naar een Excelfile. Dit moet allemaal, door middel van deze code, automatisch verlopen. Als laatste is er een planningstool benodigd waarin deze montagetijden in een planning verwerkt worden.

## **5.5 Conclusie**

Binnen dit hoofdstuk zijn meerdere deelvragen behandeld die hieronder één voor één worden beantwoord.

## *1. Welke variabelen zijn van invloed op de montagetijd?*

In totaal zijn er vier variabelen die van invloed zijn op de montagetijden op de bouwplaats. Allereerst zit er een verschil in het aantal bouten waarmee een merk bevestigd moet worden. Zo verschilt het aanzienlijk of een merk met 4 of met 24 bouten moet worden bevestigd. Het gewicht van het merk speelt ook een rol, met name in de hijstijd. Als een

merk zwaarder van gewicht is, dan wordt deze minder snel omhoog gehesen dan een lichter merk. Ook de lengte van een merk speelt mee in de montagetijden. Dit omdat een merk met een lengte langer of gelijk aan 2500 mm bevestigt moet worden met twee hijspunten terwijl een merk dat korter is aan één hijspunt genoeg heeft. Als laatste is de hoogte van waar het merk bevestigd moet worden van grote invloed op de hijstijd.

*2. Kan er een methode worden ontworpen die dichter in de buurt komt van realistische montagetijden?*

In totaal zijn vier mogelijkheden behandeld om dichter bij de daadwerkelijke montagetijden te komen: het vernieuwen van de huidige methode, een keuzeboom, een puntensysteem of per variabele de tijd gaan bepalen. Uiteindelijk is ervoor gekozen om het puntensysteem toe te gaan passen binnen Oostingh. Dit omdat dit de meest praktische manier is om uit te werken vanwege het gebrek aan data over montagetijden.

*3. Welke middelen zijn nodig om deze methode te realiseren?*

Om over te gaan tot het puntensysteem zullen een aantal tools aangeleerd of ontworpen moeten worden om deze te verwerken in een methode:

- Een template die variabelen binnen Tekla Structures exporteert naar een Excelfile.
- Een programmeercode die automatisch punten toekent aan de variabelen. Zo wordt een klassering gerealiseerd waaraan montagetijden gekoppeld worden. Vervolgens moeten deze geëxporteerd worden naar een Excelfile.
- Een planningstool waarin deze tijden kunnen worden geïmporteerd en vervolgens worden ingepland.

# **6. Werking voorgestelde methode**

Binnen hoofdstuk 5 is er onderbouwd waarom er gekozen is voor het puntensysteem. Binnen dit hoofdstuk zal de nieuwe methode weergegeven en uitgelegd worden. Om dit in een logische volgorde te doen is er voor gekozen om eerst de voorwaardes en aannames voor het toepassen van de methode weer te geven en te beschrijven. Vervolgens wordt de invulling van het puntensysteem uitgelegd, hierbij wordt ook behandeld hoe er aan de benodigde data is gekomen. Als laatste worden alle tools weergegeven en beschreven die nodig zijn om de methode in werking te stellen. In dit hoofdstuk staat daarom de volgende deelvraag centraal:

*Welke tools moeten worden toegepast en wat is de werking van de voorgestelde methode?*

## **6.1 Voorwaardes en aannames toepassing methode**

<span id="page-40-0"></span>Hieronder zullen enkele voorwaardes weergegeven worden die voor het gebruik van de methoden gecheckt moeten zijn. Dit is van belang om de werking van de methode goed te laten verlopen. Naast voorwaardes zijn er ook aannames gemaakt voor de toepassing van de methode, deze worden ook hieronder weergegeven.

## **Voorwaardes:**

- Binnen Tekla Structures moeten alle componenten geëxplodeerd zijn, dit betekend dat onderdelen binnen een component losse elementen worden. Deze handeling is nodig om alle informatie van de bouten te kunnen exporteren naar Excel. Mocht dit niet gedaan worden, dan bestaat de kans dat er bouten niet worden geselecteerd binnen de tool die gebruikt wordt om eigenschappen naar Excel te exporteren.
- De vrachtindeling moet toegekend zijn in de vrachtenmanager binnen Tekla Structures. Dit is vereist omdat de montagetijden bepaald zullen worden op vrachtniveau. Als er geen vrachten zijn toegekend is het ook niet mogelijk om hier montagetijden aan te koppelen.
- Het 3D model binnen Tekla Structures moet in versie 2018 of 2018i geopend zijn. Dit omdat in oudere versies de tool om eigenschappen te exporteren niet werkt binnen Tekla Structures. Modellen in oudere versies kunnen ook geopend worden in 2018 of 2018i.

#### **Aannames:**

- Allereerst is er aangenomen dat de grootte van de bout niet van invloed is op de montagetijd. Dit is aangenomen omdat het bevestigen van bijvoorbeeld een M24 bout evenveel handelingen vereist als het bevestigen van een M12 bout. Dit is geconstateerd tijdens een dag meelopen bij montage op de bouwplaats. Tijdens deze dag zijn er merken gemonteerd met een bout grootte van M12, M16 en M24. Bij het aandraaien van deze bouten is er geen verschil in tijden. Dit aangezien het aandraaien van bouten wordt gedaan met een aandraaimachine.
- Ook is er aangenomen dat tijdens het monteren van een merk tegelijkertijd gezocht wordt naar het volgende merk. Dit is ook geconstateerd tijdens het meelopen bij montage op de bouwplaats. Hierbij was te zien dat een montageploeg uit 5 man

bestaat: een kraanmachinist, 2 monteurs, een montageleider en nog iemand die alvast opzoek is naar het volgende merk.

- Als laatste is er aangenomen dat er binnen een acht uur durende werkdag zes en een half uur daadwerkelijk wordt gemonteerd. Tijdens de dag meelopen bij montage is er anderhalf uur aan montagetijden gemeten. Het monteren van de merken zelf bedroegen een montagetijd van één uur en dertien minuten, dit is terug te vinden in bijlage 6. De overige zeventien minuten werd besteed aan overleg, toiletbezoeken en de uitloop van het zoeken naar het volgende merk. Als zeventien minuten op anderhalf uur wordt omgerekend naar een acht uur durende werkdag, dan bedraagt dit ongeveer anderhalf uur. Als dit van een acht uur werkdag wordt afgehaald, dan blijft er zes en een half uur over waarin daadwerkelijk gemonteerd wordt.

## **6.2 Puntensysteem**

Hieronder zal beschreven worden op welke manier het puntensysteem is ingevuld. Allereerst zal hiervoor worden uitgelegd hoe de benodigde data is verkregen. Vervolgens zal het puntensysteem weergegeven worden met daarnaast een uitleg waarom deze op die manier is ingevuld.

## **6.2.1 Verkregen data**

Om tot een goede invulling te komen van de methode, zijn data over monteren van merken vereist om montagetijden goed te kunnen bepalen. Deze data zijn nodig om invulling te geven aan het puntensysteem. Hierbij zal een verdeling worden gemaakt onder de verschillende variabelen, met daarbij hoeveel punten een merk bij elke variabele minimaal en maximaal toegekend kan krijgen. De data die tot de invulling van het puntensysteem leidt is verkregen door een dag mee te lopen met montage bij het project Mall of The Netherlands (Leidsenhage). Hierbij is voor verschillende merken bijgehouden hoelang de verschillende handelingen bedragen. Vervolgens zijn de gegevens van deze merken uit het model gehaald. Hieronder in tabel 6-1 is de opsomming van de data weergegeven, ook is weergegeven hoeveel procent van de totaaltijd elke handeling in beslag neemt. De merken die gemeten zijn, zijn terug te vinden in bijlage 6. Zoals te zien is in bijlage 6 is er beperkt tot het meten van zeven merken. Dit omdat er een VCA-persoonscertificering benodigd is om zelfstandig over de bouwplaats te lopen, welke niet aanwezig was. Hierdoor moest een begeleider mee en kon maar beperkt gemeten worden.

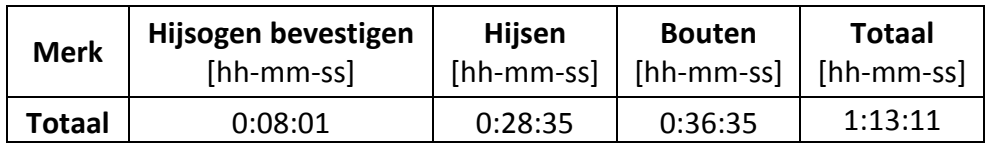

*Tabel 6-1: Totale tijden variabelen metingen Mall of The Netherlands*

*Tabel 6-2: Aantal procenten variabelen metingen Mall of The Netherlands*

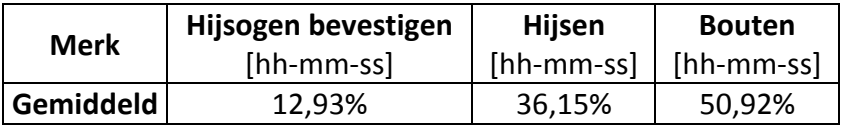

#### **6.2.2 Invulling puntensysteem**

Aan de hand van deze data kan vervolgen het puntensysteem ingevuld worden. Dit is gedaan aan de hand van een inschatting op basis van het aantal procent per handeling uit tabel 6-2. Vervolgens is voor elk gemeten merk het puntensysteem doorgelopen. Het puntensysteem is steeds bijgesteld tot dat alle uitkomsten van dit systeem realistisch waren in vergelijking met de totaaltijden van de gemeten merken. Allereerst moeten punten toegekend worden aan de merken voor de verschillende variabelen. Dit is hieronder in tabel 6-3 in een overzicht weergegeven. Hierbij is te zien dat er voor elke duizend kilogram en tien meter hoogte een punt wordt toegekend. Voor de lengte wordt er minimaal twee en maximaal drie punten toegekend. Dit heeft betrekking tot het bevestigen van hijsogen, hijsogen zijn voorzieningen om een merk te bevestigen aan een hijskraan. Bij een lengte kleiner dan 2500 mm wordt één hijsoog bevestigd. Bij 2500 mm of meer wordt gebruik gemaakt van twee hijsogen. Bij het aantal bouten wordt er per vier bouten steeds twee extra punten toegekend.

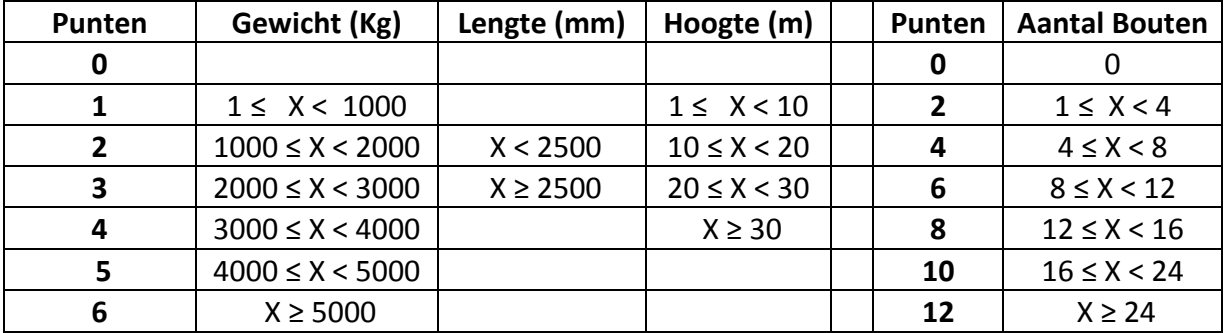

*Tabel 6-3: Punten toekennen voor elke variabele*

Nadat de punten zijn toegekend moeten hier nog montagetijden aangekoppeld worden. Dit wordt gedaan volgens de manier hieronder weergegeven in tabel 6-4. Hierin is te zien dat voor elk merk dat minder dan zeven punten heeft een montagetijd van zes minuten wordt toegekend. Vervolgens wordt voor elke drie punten die daar boven op komen twee minuten aan toegevoegd tot een max van negentien punten. Voor alle merken met negentien punten of hoger wordt een montagetijd van zestien minuten toegekend.

#### *Tabel 6-4: Tijden toekennen voor aantal punten*

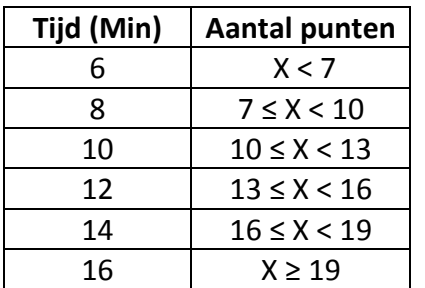

## **6.3 Uitwerking tools**

Hieronder zullen de tools beschreven worden die nodig zijn om de methode toe te passen. Deze tools zijn nodig om van een 3D model binnen Tekla Structures naar een 4D visualisatie te gaan. Deze 4D visualisatie zal tot stand komen binnen Tekla Structures. Hieronder worden alle bestaande en zelfontworpen tools weergegeven en uitgelegd.

#### **6.3.1 Construction sequencer**

Om het 3D model uit te zetten tegen de tijd zal de Construction sequencer worden gebruikt. Dit is een tool binnen Tekla Structures die kan worden gedownload. Binnen deze tool wordt de bouwvolgorde automatisch bepaald en kan er aan elk merk een datum worden gekoppeld met betrekking tot de dag van montage. Hoe de bouwvolgorde wordt bepaald, kan door de gebruiker zelf ingesteld worden. Deze tool wordt aan het begin en aan het einde van de methode toegepast. Aan het begin wordt deze toegepast om de bouwvolgorde toe te kennen aan de merken. Deze bouwvolgorde is vereist om via Python datums te koppelen aan de merken. Aan het einde van de methode wordt de Construction sequencer gebruikt om een simulatie te generen van de montage. Hierbij wordt het 3D model binnen Tekla Structures uitgezet tegen de tijd en wordt 4D BIM gerealiseerd.

#### **6.3.2 OSB PropertiesExporter**

Vervolgens wordt de OSB PropertiesExporter gebruikt om de benodigde variabelen uit Tekla Structures te exporteren naar Excel. Dit zijn de variabelen die beschreven zijn in hoofdstuk 5.1. De OSB PropertiesExporter is een tool die niet standaard in Tekla Structures is ingebouwd. Deze tool is ontwikkeld door een medewerker binnen de engineeringsafdeling van Oostingh. Binnen Tekla Structures bestaat er wel een tool die het exporteren van eigenschappen mogelijk maakt: de Organizer. Echter is de Organizer langzamer in werking dan de OSB PropertiesExporter. Dit is vooral te merken bij grote 3D modellen waarbij veel eigenschappen geëxporteerd moeten worden. Ook zullen er bij de Organizer nog handelingen moeten worden verricht om uiteindelijk aan het werk te kunnen gaan met deze eigenschappen binnen de volgende tool.

De OSB PropertiesExporter is op dit moment alleen te gebruiken binnen de Tekla Structures versies 2018 en 2018i. Dit komt doordat de tool nog in ontwikkeling is. Om deze reden is voorwaarde drie opgesteld binnen hoofdstuk [6.1.](#page-40-0) De OSB PropertiesExporter is gepersonaliseerd voor deze opdracht. Dit houdt in dat alleen de eigenschappen geëxporteerd worden naar Excel die van invloed zijn op de montagetijden. Er worden met deze tool twee Excellijsten aangemaakt, één met eigenschappen van de merken en een met eigenschappen van de bouten.

#### **6.3.3 Python applicatie**

Hierna worden de Excellijsten, die met de OSB PropertiesExporter worden gegenereerd, geïmporteerd in een zelf geschreven code binnen de programmeertaal Python. Met behulp van Python is een code geschreven die de twee gegenereerde Excellijsten combineert tot één. Hierbij worden de bouten toegekend aan het merk dat een hoger nummer heeft binnen de bouwvolgorde die wordt gegenereerd met de Construction sequencer. Vervolgens rolt deze Excellijst door het puntensysteem heen en worden er punten toegekend aan de verschillende merken. Uiteindelijk genereerd de code aan de hand van deze punten een montagetijd. Het puntensysteem wordt binnen de code ingeladen door middel van een Excelbestand. Mocht er in de toekomst blijken dat de punten anders verdeeld moeten worden door bijvoorbeeld nieuwe technieken, dan hoeft dit alleen aangepast te worden binnen dit Exceldocument en dus niet in de Pythoncode. De code is zo gebruiksvriendelijk en smart mogelijk opgezet. De volledige Pythoncode is weergegeven in bijlage 7.

Naast het toekennen van punten genereerd de code ook Excelsheets en grafieken. Allereerst wordt een Exceldocument aangemaakt met daarin de volgende onderdelen:

- Een totaallijst met achter elk merk de variabelen vracht, gewicht, hoogte, lengte en hoe vaak het merk voorkomt binnen de geëxporteerde merken. Daarnaast wordt er ook nog weergegeven welke typen bouten er voorkomen binnen elk merk met daarbij ook het totaal aantal bouten dat nodig is om dit merk te monteren aan een ander merk.
- Achter de merken wordt ook weergegeven hoelang erover gedaan wordt om deze te monteren en op welke datum de planning is dat dit merk gemonteerd gaat worden. Deze datum wordt verkregen doordat de gebruiker van het programma een startdatum moet invullen van de montage en met hoeveel montageteams er wordt gewerkt. De startdatum loopt op wanneer met het monteren de aangenomen werkdag van zes en een half uur is bereikt, hierbij wordt het weekend overgeslagen.
- Binnen ditzelfde Exceldocument komt een lijst per vracht met daarachter dezelfde variabelen als binnen de totaallijst.
- Ook wordt er binnen dit Exceldocument een lijst aangemaakt met daarin de montagetijden in dagen per vracht. Onderaan wordt een totale montagetijd weergegeven.

Naast het genereren van een Exceldocument. Worden ook grafieken aangemaakt door de code. Allereerst wordt een grafiek aangemaakt per vracht met daarin de verschillende montagetijden binnen deze vracht en hoe vaak deze voorkomen. Ook wordt een totale grafiek gegenereerd die al deze grafieken samenvoegt tot één. Als laatste wordt nog een grafiek aangemaakt met daarin alle vrachten en hun totale montagetijden. Deze grafiek laat zien hoeveel de montagetijd in dagen per vracht bedraagt.

Als laatste wordt een tekstbestand aangemaakt waarin de Globally Unique Identifier (GUID) van elk merk met daarachter zijn montagedatum zijn opgenomen. De GUID is een nummer dat uniek is voor elk merk. Dit tekstbestand kan vervolgens weer geïmporteerd worden binnen Tekla Structures en zo wordt de datum gekoppeld aan elk merk binnen het 3D model.

## **6.4 Toepassing methode op Zandbergen Meat**

Zoals eerder beschreven in hoofdstuk [2.3](#page-23-0) wordt de opdracht toegepast op het project Zandbergen Meat. Dit zal gedaan worden op Fase 2 (bouwdeel B). In bijlage 8 is te zien wat de vrachtindeling is van heel de staalconstructie van Zandbergen Meat. Hierbij is te zien dat bouwdeel B uit vracht 115, 116, 117, 118 en 119 bestaat. Ook is vracht 12 gereserveerd voor bouwdeel B, echter is deze nooit gebruikt.

Allereerst wordt de montagevolgorde (ook wel order genoemd) bepaald door middel van de Construction Sequencer binnen Tekla Structures. Deze wordt toegevoegd aan een eigenschap binnen een merk. Vervolgens worden, door middel van de OSB PropertiesExporter, de variabelen die van invloed zijn op de montagetijden geëxporteerd naar Excel. Dit resulteert in twee Exceldocumenten. Allereerst een merkenlijst met achter elk merk zijn variabelen. Hierbij wordt ook de GUID geëxporteerd. Als tweede wordt een boutenlijst geëxporteerd waarin te zien is welk merk wordt bevestigd aan een ander merk. Hieronder wordt van één merk en één bout binnen de lijsten de resultaten weergegeven.

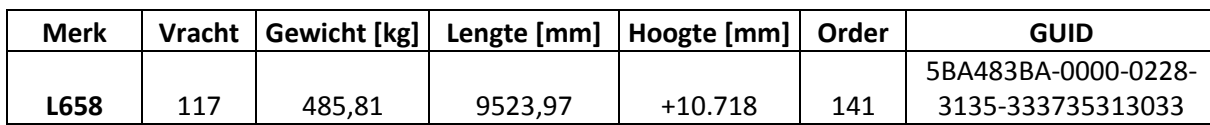

#### *Tabel 6-5: Merkenlijst vanuit OSB PropertiesExporter*

*Tabel 6-6: Boutenlijst vanuit OSB PropertiesExporter*

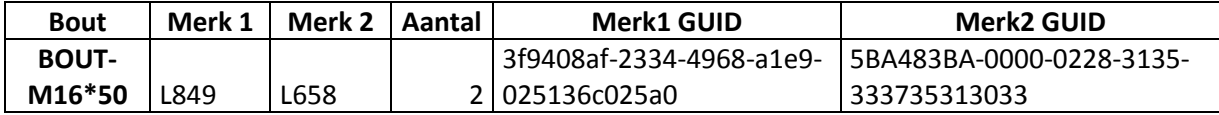

Vervolgens worden deze twee Excellijsten ingeladen binnen de Python applicatie. Deze kent allereerst de bout toe aan het merk die later in de bouwvolgorde voorkomt. Vervolgens maakt deze een totaallijst aan waarin achter elk merk de verschillende variabelen staan: vracht, gewicht, lengte, hoogte, type bout en totaal aantal bouten. Hierna gaat deze lijst door het puntensysteem heen (dat is beschreven in hoofdstuk 6.2) en wordt de montagetijd toegevoegd aan de totaallijst. De Python applicatie vraagt hierna een startdatum van montage en hoeveel montageteams ingezet worden. Voor Zandbergen Meat was dit 12 april 2019 en werd gewerkt met één montageteam. Dit resulteert in de volgende tabel:

*Tabel 6-7: Totaallijst gegenereerd met Python applicatie*

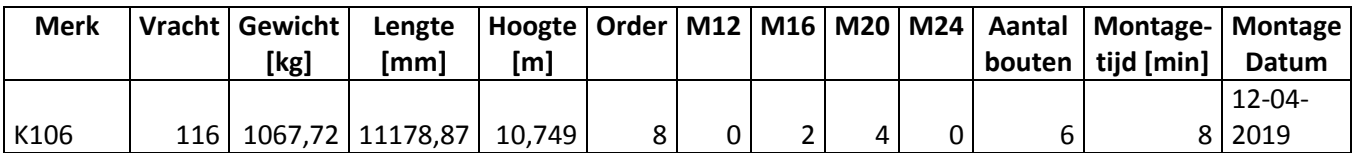

Daarnaast wordt binnen dit zelfde Excelbestand lijsten aangemaakt voor de vrachten 115, 116, 117, 118 en 119. Hierbij zijn dezelfde variabelen zichtbaar, maar dan gefilterd per vracht. Deze kunnen eventueel gebruikt worden op de bouwplaats om te kunnen bekijken wanneer deze vracht gebruikt moet worden. Door de Python applicatie worden er ook grafieken gegenereerd per vracht (weergegeven in bijlage 9). Hierin is te zien welke verschillende montagetijden er aanwezig zijn binnen een vracht en hoe vaak deze voorkomen. Hieronder is de grafiek weergegeven die al deze grafiek combineert tot één.

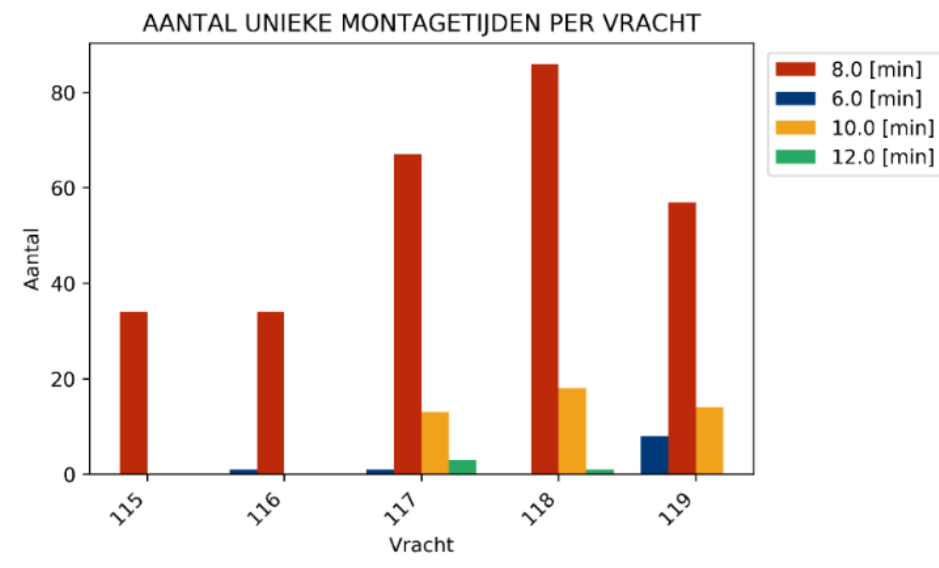

*Figuur 6.1: Aantal unieke montagetijden per vracht*

De montagetijden die worden toegekend binnen de totaallijst worden per vracht bij elkaar opgeteld en zo wordt een totale montagetijd van een vracht gegenereerd. Hierbij wordt nog steeds uit gegaan van zes en een half uur waarin ook daadwerkelijk gemonteerd wordt. De vrachten binnen bouwdeel B zijn weergegeven in tabel 6-8 hieronder. Hierin is te zien dat de totale montagetijd van bouwdeel B ruim zeven dagen bedraagt.

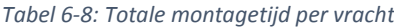

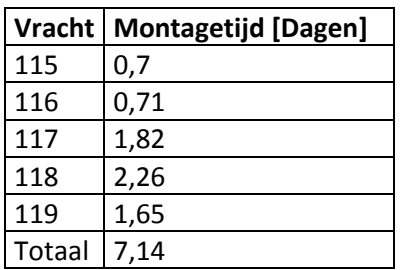

Naast een tabel wordt er ook een staafgrafiek gegenereerd van de montagetijden, deze is weergegeven in figuur 6.2.

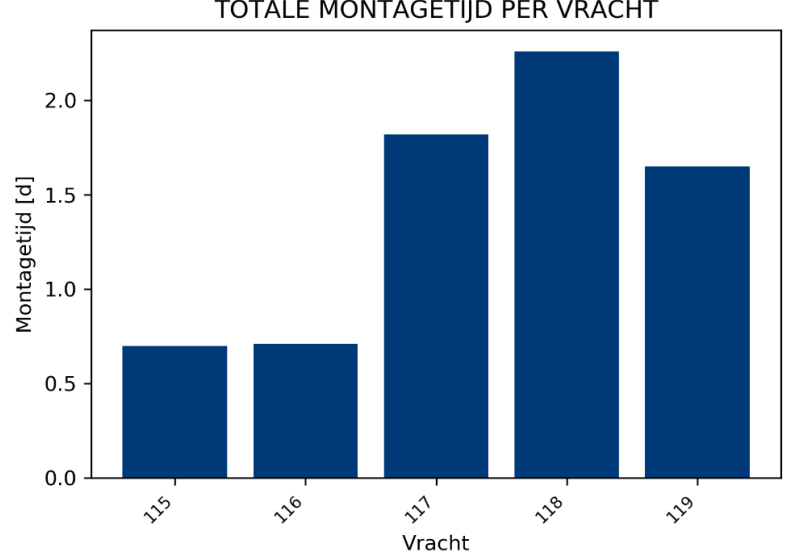

TOTALE MONTAGETIJD PER VRACHT

*Figuur 6.2: Totale montagetijden per vracht*

Het document waar vervolgens mee verder gewerkt wordt is het tekstdocument die de Python applicatie aanmaakt. Hierin zijn alle merken opgenomen door middel van hun GUID. Achter elk merk is hun montagedatum weergegeven. Het tekstdocument kan vervolgens worden ingeladen binnen het 3D model van Zandbergen Meat in Tekla Structures. Zo wordt de datum binnen het 3D model gekoppeld aan elk merk. Deze datums kunnen vervolgens ingeladen worden binnen de Construction sequencer in de kolom comment, zie figuur 6.3. Binnen deze tool kan ook de daadwerkelijke datum waarop de vracht is aangeleverd en wanneer deze is gemonteerd ingevuld worden. Als laatste kan er een simulatie gemaakt worden vanaf een bepaalde datum. Hierbij wordt dan een visualisatie gegeven van wat er vanaf die datum tot het einde nog gemonteerd moet worden. In figuur 6.3 is een voorbeeld weergegeven (in de kolom InstallActualDate) van de invulling van de daadwerkelijke montagedatum. Als er hiervan een simulatie gemaakt zou worden vanaf 13 april 2019, dan

wordt er als eerste weergegeven dat order één tot en met zeven gemonteerd zijn. Vervolgens wordt een visualisatie getoond van de overige merken. De Construction sequencer kan dus ook als planningstool toegepast worden.

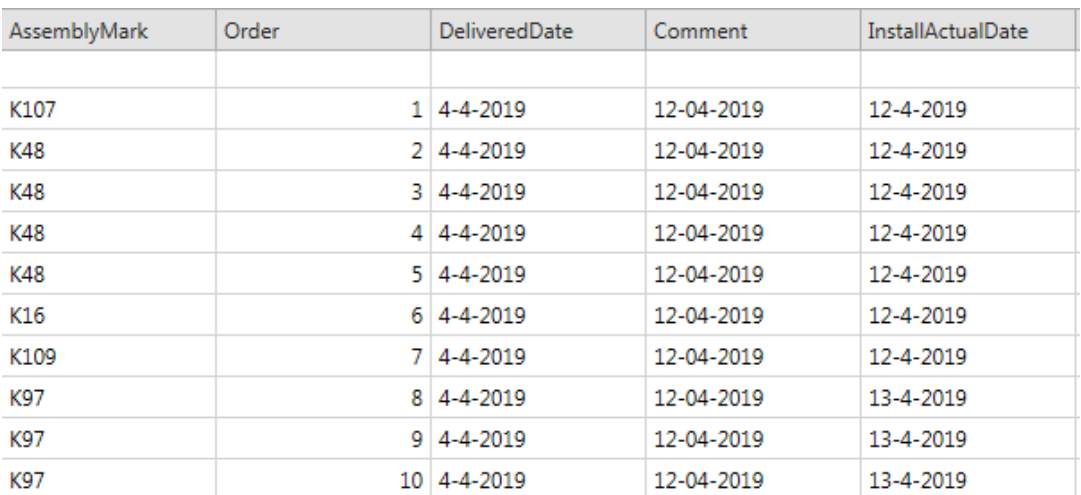

*Figuur 6.3: Planningsonderdelen Construction sequencer*

## **6.5 Vergelijking met praktijk**

Om erachter te komen of de nieuwe methode ook daadwerkelijk beter is dan de huidige methode, moet er een vergelijking gemaakt worden. Dit kan gedaan worden omdat Zandbergen Meat al volledig gemonteerd is en de tijden van monteren dus bekend zijn. Vooraf aan het project was de planning vastgesteld op 60 dagen monteren met één montageteam. Aangezien dit niet vastgesteld was per bouwdeel en er dus niet vergeleken kan worden voor alleen bouwdeel B, wordt hieronder ook voor de hele constructie vergeleken. Hieronder in tabel 6-9 wordt per bouwdeel aangegeven hoe lang de montage zou moeten duren, hoelang het daadwerkelijk geduurd heeft met daarbij de afwijking. Onderaan wordt er een totaal tijd weergegeven. Deze data zijn verkregen van een werknemer binnen Oostingh die destijds projectleider van Zandbergen Meat was.

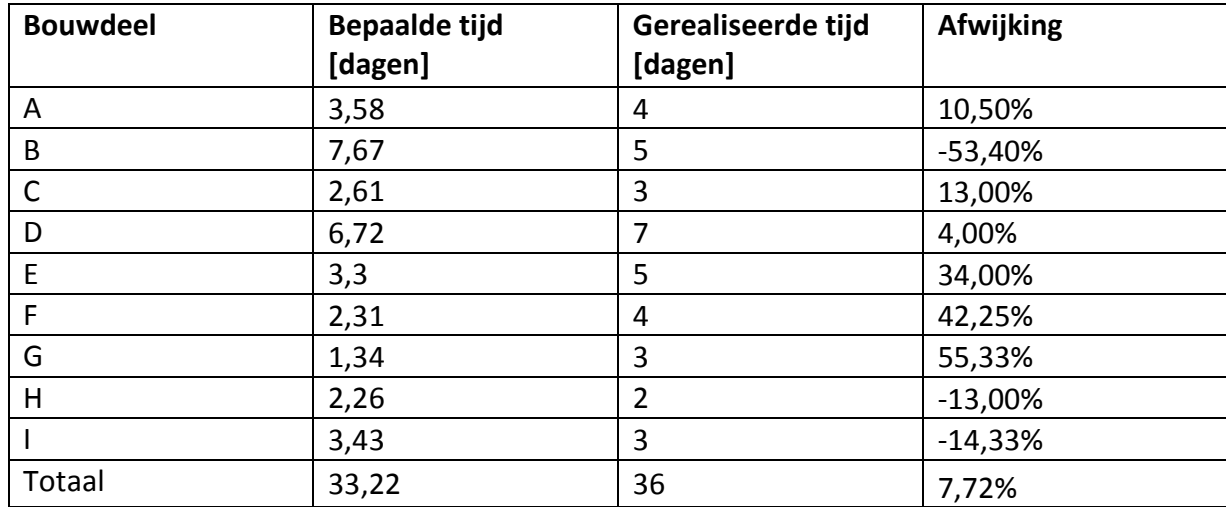

#### *Tabel 6-9: Vergelijking montagetijden*

De afwijkingen per bouwdeel verschelen van elkaar. Dat is te verklaren door bijvoorbeeld materiaal dat later afgeleverd wordt of op een andere plek wordt neer gelegd. Wel is er een gemiddelde meegenomen in de aanname van een 6,5 uur werkdag, maar dat kan dus zoals te zien is flink verschillen per dag. Daarnaast kan er te laat zijn geleverd door andere partijen zoals de partij die het beton levert. Zoals beschreven is in hoofdstuk 2.1.4 wordt er beperkt tot staal op staal verbindingen en worden betonfactoren niet meegenomen, dit kan dus voor de afwijking zorgen. Ook kunnen de afwijking betrekking hebben tot de beperking in de data die zijn verkregen. Aangezien de opdracht is uitgevoerd in de herfst is er ook alleen data toegepast om het puntensysteem in te vullen vanuit deze periode. Zandbergen Meat is gemonteerd in de Lente, en hier kan een afwijking in zitten.

Uiteindelijk komt er een totale montagetijd van 33,22 dagen uit, terwijl de daadwerkelijke montagetijd 36 dagen bedroeg. Dit is een afwijking van nog geen drie dagen. Dit is dus aanzienlijk dichter in de buurt dan de 60 dagen die met de huidige methode bepaald is. Hiermee kan dus de planning beter ingedeeld gaan worden van bijvoorbeeld montageteams en faciliteiten op de bouwplaats zoals hijskranen. Hierdoor zullen de faalkosten in mindering worden gebracht.

#### **6.6 Conclusie**

Binnen dit hoofdstuk is de volgende deelvraag behandeld: *Welke tools moeten worden toegepast en wat is de werking van de voorgestelde methode?*

Binnen dit hoofdstuk is het puntensysteem uitgewerkt en de tools die nodig zijn om toe te werken naar 4D BIM. Hiervoor wordt allereerst de Construction sequencer gebruikt, hiermee wordt automatisch de bouwvolgorde bepaald. Vervolgens wordt er door middel van de OSB Propertiesexporter twee Excellijsten gegenereerd. De eerste lijst is een merkenlijst, hierin is per merk de variabelen opgenomen die van invloed zijn op de montagetijden. Als tweede een boutenlijst waarin is opgenomen welke merken de bout aan elkaar verbind. Deze twee Excellijsten worden vervolgens verwerkt door de Python Applicatie, dit is een zelfgeschreven code. Deze kent de bouten toe aan het merk dat later voorkomt binnen de bouwvolgorde en laat elk merk vervolgens door het puntensysteem heen rollen. Aan de hand van hoeveel punten een merk heeft wordt er een montagetijd toegekend en wordt er een montagedatum bepaald. De startdatum van monteren wordt ingevuld door de gebruiker zelf. Deze datums worden uiteindelijk geïmporteerd binnen Tekla Structures en de Construction sequencer. Binnen de Construction sequencer kan dan vervolgens vanaf een datum een simulatie worden gemaakt met betrekking tot de montage van de constructie. Hiermee wordt 4D BIM gerealiseerd.

Dit alles is toegepast op het project Zandbergen Meat, dit project is al volledig gemonteerd en dus kan er een vergelijking worden gemaakt. De voorspelling die vooraf dit project is gemaakt met de huidige methode lag op 60 dagen montagetijd. De daadwerkelijke montagetijd bedroeg 36 dagen. De nieuwe methode komt met het voorspellen aanzienlijk dichter in de buurt met een montagetijd van ruim 33 dagen. Dit zal dus leiden tot een vermindering in faalkosten van bijvoorbeeld het stilstaan van hijskranen en montageteams

# **7. Advies**

Omdat er beperkt de tijd was om de opdracht uit te werken, zijn niet alle details meegenomen. Hierdoor kan op dit moment de methode nog niet volledig toegepast worden binnen projecten van Oostingh. Om ervoor te zorgen dat dit in de toekomst wel gedaan kan worden, moet de methode nog op enkele vlakken verder uitgewerkt en verbeterd worden. Deze vlakken worden hieronder één voor één in een advies verwerkt.

In dit hoofdstuk staat de volgende deelvraag centraal:

*Op welke vlakken moet de nieuwe methode verder ontwikkeld worden voordat het volledig in gebruik kan worden genomen gedurende een project binnen Oostingh?*

## **7.1 Data verkrijgen**

Het eerste advies is om meer data te gaan verzamelen. Voor deze opdracht is tot nu toe alleen data verzameld in de herfst periode. Dit omdat in deze periode de opdracht is uitgevoerd. Hierdoor zijn afwijkingen te zien binnen de vergelijkingen in hoofdstuk 6.5. Hierbij is Zandbergen Meat gemonteerd in de lente terwijl data vanuit de herfst wordt toegepast. Als ook data verzameld gaat worden vanuit de ander jaargetijden, dan kan dit meegenomen worden in de gemiddeldes.

Ook is er maar anderhalf uur aan tijden gemeten. Dit is beperkt gedaan omdat er voor het vrij rondlopen op de bouwplaats een VCA- persoonscertificering benodigd is, welke niet op tijd verkregen kon worden. Hierdoor moest onder begeleiding gemeten worden waardoor beperkt is tot het meten van anderhalf uur. Het advies is daarom om meer data te gaan verzamelen dan de zeven merken die zijn gemeten in deze anderhalf uur.

Het is aan te raden om ook van verschillende projecten data te gaan verzamelen. Zo zullen er meerdere problemen aan het licht komen en dit kan dan vervolgens in de gemiddeldes meegenomen worden.

Als deze drie punten uitgevoerd worden, dan kan het punten systeem nauwkeuriger ingevuld gaan worden. Hierdoor zullen de bepaalde montagetijden betrouwbaarder worden en zullen de afwijkende percentages dichter bij de werkelijkheid komen te liggen.

## **7.2 Betonfactoren meenemen**

Binnen de projectgrenzen was opgenomen dat alleen factoren van staal op staal verbindingen meegenomen zouden worden. Tijdens het meelopen op de bouwplaats zijn er gesprekken gevoerd waaruit blijkt dat er veel mis gaat bij het aanleveren van beton. Hierdoor loopt vaak de montage van staal vertraging op waardoor de planningen ook uitlopen. Het is daarom aan te raden om de betonfactoren die van invloed zijn op het monteren van staal te gaan onderzoeken. Vaak zijn er aanpassing nodig omdat het beton anders wordt gestort dan van te voren aangegeven. Hier gaat vervolgens tijd in zitten om dit te corrigeren. Hiervan is een voorbeeld weergegeven in figuur 7.1 en figuur 7.2. Dit horen twee identieke situaties te zijn. In figuur 7.1 is de situatie zoals het hoort te zijn terwijl er in figuur 7.2 een kier te zien is tussen de betonwanden. Ook is in de linker afbeelding het beton hoger dan op de rechter.

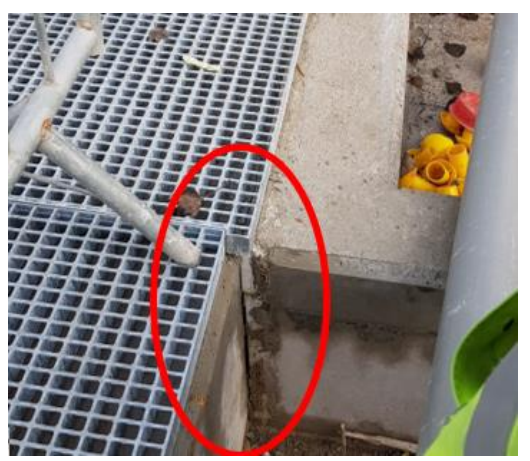

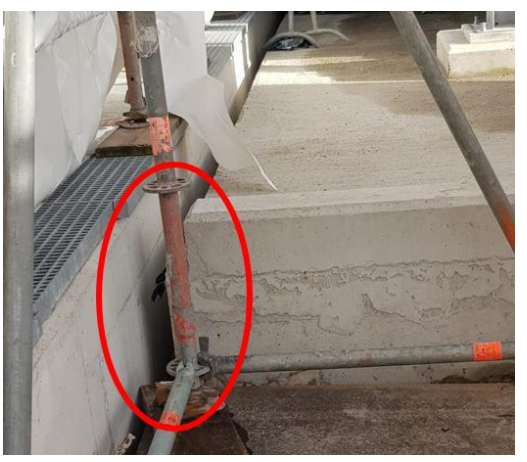

*Figuur 7.1: Juiste situatie beton Figuur 7.2: Afwijkende situatie beton*

De tijd die je kwijt bent aan het herstellen moet meegenomen gaan worden in het toekennen van punten. Merken die bevestigd worden aan beton, worden gemonteerd met ankers. Deze kunnen ook geëxporteerd worden vanuit Tekla Structures en zo gekoppeld worden aan een merk. Hierbij kunnen dan vervolgens extra punten toegekend worden wanneer een merk ankers toegekend krijgt. Hierdoor zal de montagetijd hoger uitvallen.

## **7.3 Overige merken onderzoeken**

De afstudeeropdracht is vanwege de beperkte tijd alleen toegepast op het project Zandbergen Meat. Binnen de constructie van dit project bevonden zich maar drie verschillende typen merken: kolommen, liggers en windverbanden. Binnen een groter project met meerdere verdiepingen komen vaak ook andere merken voor. Dit zijn merken zoals trappen. Deze kunnen pas gemonteerd worden als de hoofdconstructie bevestigd is. Hierbij moet er dus een weg gebaand worden om de constructie heen. Dit vereist andere handelingen dan bij het monteren van standaard kolommen of ligger. Met name bij het hijsen zal het merk om de constructie heen geleid moeten worden en dit zal daarom op een lager tempo gebeuren. Er kan dus een apart puntensysteem ontworpen worden voor merken die met een lagere snelheid gehesen moeten worden. Het toekennen van punten kan dan zo ingedeeld worden dat het gewicht en de hoogte zwaarder mee tellen dan de overige variabelen. Daarnaast kan de Python applicatie gewoon toegepast worden. Dit aangezien deze smart is opgezet en alleen de Excelbestanden met daarin het puntensysteem aangepast hoeven te worden.

## **7.4 Conclusie**

De deelvraag die behandeld is binnen dit hoofdstuk is: *Op welke vlakken moet de nieuwe methode verder ontwikkeld worden voordat het volledig in gebruik kan worden genomen gedurende een project binnen Oostingh?*

Voordat de nieuwe methode volledig in gebruik kan worden genomen moet de methode nog op een aantal vlakken verbeterd en uitgebreid worden. Vanwege het ontbreken van een VCA-persoonscertificering en de beperkte tijd van de opdracht, zijn de data die verkregen zijn minimaal. Er is beperkt tot gegevens van één project, één seizoen en er is maar anderhalf uur gemeten. Het advies is daarom om meer data en per seizoen te gaan

verzamelen. Daarnaast is het ook belangrijk om van meerdere projecten data te gaan verzamelen. Hierdoor zullen meerdere factoren aan het licht komen en opgenomen kunnen worden in de gemiddeldes.

De meeste vertraging die wordt opgelopen tijdens het monteren van de staalconstructies ontstaat door andere partijen, met name de aanlevering van beton. Deze wijkt regelmatig af van het ontwerp waardoor er op de bouwplaats ook aanpassingen gedaan moeten worden aan de staalconstructie. Mocht een merk bevestigd worden aan beton dan kunnen er extra punten toegekend worden waardoor de montagetijd hoger uitvalt. Een merk dat aan beton bevestigd wordt kan gedetecteerd worden door het gebruikt van ankers.

Als laatste is het advies om de merken die niet aanbod zijn gekomen binnen de toepassing op het project Zandbergen Meat te gaan onderzoeken. Dit zijn merken van bijvoorbeeld trappen. Trappen worden bevestigd wanneer de hoofdconstructie al gemonteerd is. Hierdoor moeten de trappen op een andere manier gehesen worden. Dit moet onderzocht gaan worden.

Mochten deze drie adviezen uitgewerkt worden dan zal de uitkomst van de montagetijd nauwkeuriger en betrouwbaarder worden. Dit zal leiden tot een kleinere afwijking ten opzichte van de daadwerkelijke montagetijden.

# **8. Competentieverantwoording**

Deze afstudeeropdracht is bedoeld om te bewijzen of voldaan wordt aan de eindniveaus van de competenties. Deze eindniveaus zijn bepaald voorafgaand aan de studie. In tabel 8-1 wordt weergegeven welke (deel)competenties aanbod zijn gekomen gedurende het uitwerken van de afstudeeropdracht. Achter deze competenties is bewijslast weergegeven ter bewijs dat het beoogde eindniveau is behaald. Deze bewijslast zal onderbouwd worden aan de hand van de STAR-Methode (Situatie, Taak, Actie, Resultaat). De inhoud van de verschillende competenties is weergegeven in bijlage 10.

Voorafgaand aan de afstudeeropdracht is binnen het plan van aanpak (weergegeven in bijlage 2) weergegeven dat de volgende competenties behandeld worden: Ontwerpen, Onderzoeken en Professionaliseren. Gedurende de opdracht is gebleken dat hier de competentie adviseren aan toegevoegd kan worden.

| Competentie      | <b>Startniveau</b> | Gerealiseerd   | <b>Bewijslast</b>                                                                   |
|------------------|--------------------|----------------|-------------------------------------------------------------------------------------|
|                  |                    | eindniveau     |                                                                                     |
| Ontwerpen        | 3                  | 3              | De huidige methode van het voorspellen van<br>montagetijden ligt gemiddeld zeventig |
| Deelcompetentie: |                    |                | procent van de gerealiseerde montagetijden                                          |
| 2 <sub>b</sub>   |                    |                | af. De opdracht was om een methode te                                               |
|                  |                    |                | ontwerpen die een kleinere afwijking heeft                                          |
|                  |                    |                | van gerealiseerde montagetijden ten opzichte                                        |
|                  |                    |                | van de huidige methode. Hiervoor is in                                              |
|                  |                    |                | hoofdstuk 5 een nieuwe methode ontworpen                                            |
|                  |                    |                | en vervolgens is deze in hoofdstuk 6                                                |
|                  |                    |                | uitgewerkt. Hierbij wordt een                                                       |
|                  |                    |                | puntensysteem toegepast met de daarbij                                              |
|                  |                    |                | behorende Python applicatie. Deze Python                                            |
|                  |                    |                | applicatie is volledig tot in detail ontworpen.                                     |
| Adviseren        | $\overline{2}$     | $\overline{2}$ | Door de projectgrenzen die zijn opgesteld                                           |
|                  |                    |                | binnen hoofdstuk 2.1.4 is de nieuwe methode                                         |
| Deelcompetentie: |                    |                | nog niet volledig toepasbaar binnen projecten                                       |
| 6b               |                    |                | van Oostingh. Daarom is aangegeven op                                               |
|                  |                    |                | welke punten het systeem verbeterd en                                               |
|                  |                    |                | uitgebreid dient te worden. Hiervoor is een                                         |
|                  |                    |                | advies opgesteld in hoofdstuk 7.                                                    |
| Onderzoeken      | $\overline{2}$     | $\overline{2}$ | Voorafgaand aan de opdracht was niet                                                |
|                  |                    |                | bekend wat de betekenis van (4D) BIM is.                                            |
| Deelcompetentie: |                    |                | Ook was geen kennis van Python aanwezig.                                            |
| 7b               |                    |                | De taak was om te onderzoeken wat deze                                              |
|                  |                    |                | twee onderwerpen inhielden. Dit is gedaan                                           |
|                  |                    |                | aan de hand van een Theoretisch kader dat is                                        |
|                  |                    |                | opgesteld binnen hoofdstuk 3. Hierin is                                             |
|                  |                    |                | Theorie behandeld over (4D) BIM en Python                                           |
|                  |                    |                | aan de hand van voornamelijk Engelstalige                                           |

*Tabel 8-1: Competentieverantwoording*

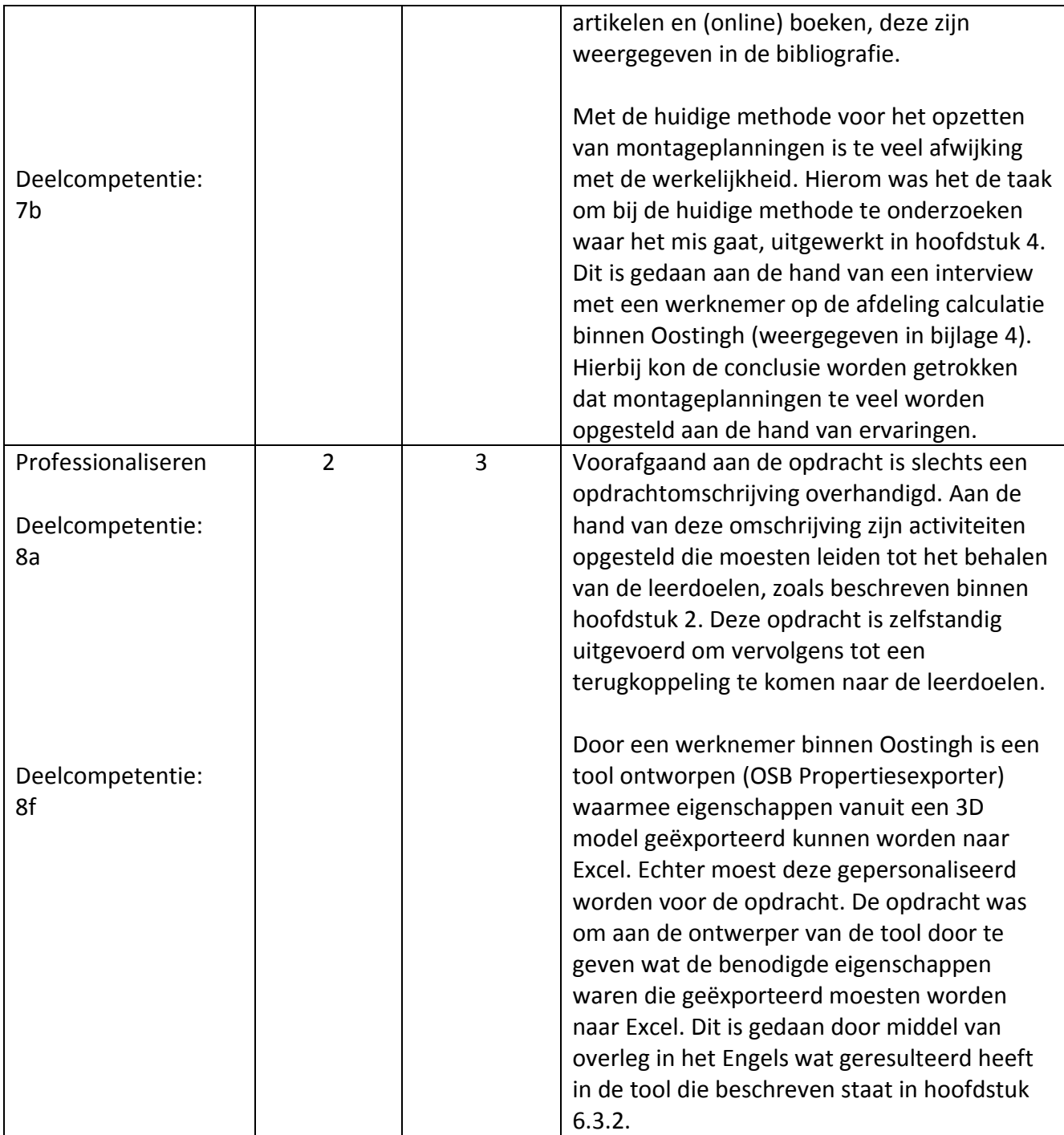

# **9. Conclusie**

Het doel van dit rapport is om aan te tonen dat voldaan wordt aan de eindniveaus van de competenties van de opleiding werktuigbouwkunde. Dit wordt gedaan aan de hand van een opdracht uitgevoerd bij Oostingh Staalbouw BV. De opdracht is om het 3D model van een staalconstructie uit te zetten tegen de montagetijd, ook wel 4D BIM genoemd. De huidige methode van bepalen van montagetijden ligt gemiddeld zeventig procent af van gerealiseerde montagetijden. Dit leidt tot hoge faalkosten. Hierom moet een methode ontworpen worden die deze afwijking reduceert. Aan de hand van dit doel kan de volgende hoofdvraag geformuleerd worden:

*Op welke manier kan 4D BIM worden geïntegreerd binnen de uitvoeringsfase van Oostingh Staalbouw BV?*

Allereerst is onderzocht wat 4D BIM is en in welke mate Oostingh BIM al toepast. 4D BIM is het toevoegen van de tijdsdimensie aan een 3D model. Dit brengt een aantal voordelen met zich mee. Het voornaamste voordeel is dat beter afgestemde planningen ontstaan waardoor de voortgang beter kan worden bijgehouden. Dit zal leiden tot het reduceren van kosten en tijd, dit zal de faalkosten in mindering brengen. Daar tegen over staat dat de aanschaf van apparatuur en de scholing van personeel tijd en geld kost. Binnen Oostingh wordt momenteel alleen 3D BIM volledig toegepast. Oostingh levert 3D modellen op waarin alle informatie over geometrie, fabricatie en levenscyclus is opgenomen.

De huidige methode is onderzocht om erachter te komen waarom deze gemiddeld zeventig procent afwijkt van gerealiseerde montagetijden. Dit is gedaan aan de hand van een interview dat is afgelegd binnen Oostingh. Hierbij kan geconcludeerd worden dat de montagetijden op dit moment bepaald worden aan de hand van ervaring. Dit wordt gedaan tijdens de prijsbepaling van een project. Voor relatief eenvoudige constructies wordt gerekend met veertig gemonteerde merken per dag. Daarnaast wordt er per merk twaalf tot vijftien minuten montagetijd gerekend. Voor complexere constructies wordt gerekend met dertig gemonteerde merken per dag. Aan deze bepaalde montagetijd wordt gedurende het hele project vast gehouden, alleen de startdatum wordt vaak opgeschoven. De afwijking van zeventig procent ontstaat onder ander door wijzigingen binnen de constructie. Dit doordat de verbindingen nog niet bekend zijn op het moment van de prijsbepaling.

Vervolgens is onderzocht op welke manier een kleinere afwijking van de werkelijkheid gerealiseerd kan worden met het bepalen van montagetijden. Hierbij kwam als beste optie naar voren om een methode te ontwerpen waarin een puntensysteem wordt verwerkt. Hierbij moeten punten toegekend worden voor vier verschillende variabelen: aantal bouten, gewicht, montagehoogte en lengte. Allereerst zullen deze variabelen geëxporteerd moeten worden vanuit het 3D model. Vervolgens moet voor elke variabele binnen een merk punten toegekend worden. Hierna moeten aan deze punten montagetijden en montagedatums gekoppeld worden. De laatste stap is om deze tijden vervolgens terug te koppelen naar een planningstool.

Uiteindelijk zijn de stappen uitgewerkt en is het puntensysteem ingevuld. Allereerst wordt de bouwvolgorde bepaald door middel van de Construction sequencer. Vervolgens worden twee lijsten gegenereerd met de OSB Propertiesexporter: een boutenlijst en een merkenlijst. Deze lijsten worden ingeladen in een zelf ontworpen applicatie waarin montagetijden en montagedatums worden toegekend aan elk merk door middel van het puntensysteem. Deze datums kunnen weer ingeladen worden binnen de Construction Sequencer en aan de hand hiervan kan een simulatie gegenereerd worden. Hiermee is 4D BIM gerealiseerd. De methode is getoetst op een gerealiseerd project. De uitkomst kwam aanzienlijk dichterbij dan de huidige methode. Met de huidige methode bedroeg de montagetijd 60 dagen. Dit terwijl de gerealiseerde montagetijd 36 dagen bedroeg. Met een bepaalde montagetijd van ruim 33 dagen komt de nieuwe methode aanzienlijk dichter bij de realiteit.

Door beperkingen tijdens de opdracht is het niet mogelijk gebleken om alle details mee te nemen, hierom is een advies opgesteld. Het advies houdt in om meer data te verkrijgen van zowel meerdere projecten als van meerdere getijden binnen een jaar. Daarnaast is het advies om factoren van andere partijen die leiden tot vertraging van montage mee te nemen in de gemiddelde montagetijden. Het laatste advies is om andere soorten merken die binnen constructies voorkomen te gaan onderzoeken. Binnen de afstudeeropdracht zijn alleen merken meegenomen van één specifiek project. Mochten deze adviezen uitgewerkt worden dan is de verwachting dat de montagetijden die volgen uit de methode betrouwbaarder worden. Zo zal de afwijking kleiner worden ten opzichte van de daadwerkelijke montagetijd.

Uiteindelijk heeft door middel van deze opdracht een voortgang plaatsgevonden op vier verschillende competenties. De competentie 'Ontwerpen' heeft het eindniveau bereikt door de nieuwe methode die ontworpen is. Hiervoor is een Python applicatie ontworpen die volledig in detail is uitgewerkt. Het eindniveau van de competentie 'Adviseren' is bereikt door het opstellen van een advies aan de hand van dit onderzoek. Binnen dit advies is opgenomen op welke vlakken de methode nog uitgebreid en verbeterd dient te worden. Dit zodat het volledig in gebruik kan worden genomen gedurende een project. 'Onderzoeken' is de derde competentie die het eindniveau heeft bereikt. Dit door het onderzoek dat is uitgevoerd naar BIM en de uitbreiding naar 4D BIM. Ook is onderzocht waarom de huidige methode van bepalen van montagetijden gemiddeld een afwijking van zeventig procent heeft op de gerealiseerde montagetijden. De laatste competentie is Professionaliseren. Hierop is een voortgang tot stand gekomen door zelfstandig de leerdoelen te bepalen en vervolgens te behalen. Ook is er gecommuniceerd in het Nederlands en Engels gedurende de afstudeeropdracht.

# **Bibliografie**

- i. Anaconda Software Distribution. Computer software. (2016, November). *Vers. 2-2.4.0. Anaconda.* Opgehaald van https://www.anaconda.com/
- ii. Eastman, C., Teicholz, P., Sacks, R., & Liston, K. (2008). *BIM Handbook, A Guide to Building InformationModeling for Owners, Managers,Designers, Engineers, and Contractors.* John Wiley & Sons, Inc.: New Jersey.
- iii. encyclo. (2019). *DEFINITIES OPZOEKEN*. Opgehaald van https://www.encyclo.nl/: https://www.encyclo.nl
- iv. Estrado, E. (2019). OSB PropertiesExporter. Katwijk.
- v. Fikkers, I. H., Nieuwenhuizen, I. L., Nijssen, D. J., & Schaap, I. H. (2012). *Op weg naar werken met BIM .* Gouda: April.
- vi. Jansen group. (2019). *Planning: BIM models of Jansen Steel Systems*. Opgehaald van Jansen Building Systems: https://www.jansen.com/en/building-systems-profile-systemssteel/services-steel-systems/planning-bim-steel-systems.html
- vii. Leeuwen, G. D. (2019). *STUDIEGIDS afstuderen Werktuigbouwkunde Voltijd en duaal.* De Haagse Hogeschool.
- viii. master-it. (2018, 10 9). *Wat is Python?* Opgehaald van https://www.master-it.nl: https://www.master-it.nl/p/blog/wat-is-python
- ix. Mills, F. (2016, Januari 13). *What is 4D BIM?* Opgehaald van Theb1m: https://www.theb1m.com/video/what-is-4d-bim
- x. Mohandes, S. R., Hamid, A. R., & Sadeghi, H. (2014). *Exploiting Building Information Modeling Throughout the Whole Lifecycle of.* Malaysia: TextRoad Publication.
- xi. Newsroom. (2018, April 17). *BIM dimensions – 3D, 4D, 5D, 6D, 7D BIM explained*. Opgehaald van Biblus: http://biblus.accasoftware.com/en/bim-dimensions-3d-4d-5d-6d-7d-bimexplained/
- xii. Oostingh Staalbouw BV. (2018). *184062 - MMW - Facturatie schema.* Katwijk.
- xiii. Oostingh Staalbouw BV. (2018). *184062 - Planning-Zandbergen Meat.*
- xiv. Overdevest, S. (2019). *Plan van aanpak Afstuderen 2019-2020.* Katwijk.
- xv. Paddy Engineering Consultant. (2015, 01 01). *Construction Project Planning Objectives*. Opgehaald van paddyengineering.blogspot: https://paddyengineering.blogspot.com/2015/01/construction-project-planningobjectives.html
- xvi. Smartsheet Inc. (2019). *Smartsheet.* Opgehaald van smartsheet.com
- xvii. Straatman, D. J., Pel, W., & Hendriks, I. H. (2012). *Aan de slag met BIM; gewoon doen!* Zoetermeer: Stichting Research Rationalisatie Bouw.
- xviii. Synchro Software. (2019, Augustus). *4D plannen in de praktijk*. Opgehaald van Synchro4d: https://www.synchro4d.nl/
- xix. Van der Plas, L. A., Negenborn, R. R., Oudshoorn, C., & Jiang, X. (2019). *Predicting Manufacturing Times using Building Information Models.* TU Delft.
- xx. Vandoren, P. d., & Froyen, i. a. (2017). *Masterproef, Optimaal benutten van een BIM-model in onderhoudsfase,.* Hasselt: KU Leuven.

# **Bijlage 1. Bedrijfsbeoordeling**

# DE HAAGSE HOGESCHOOL

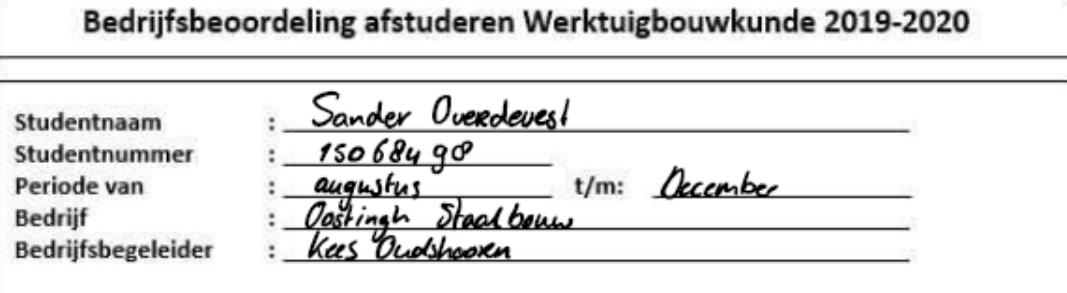

## A Beoordeling Algemeen functioneren

Met onderstaande items kunt u het functioneren van onze student binnen uw bedrijf beoordelen.

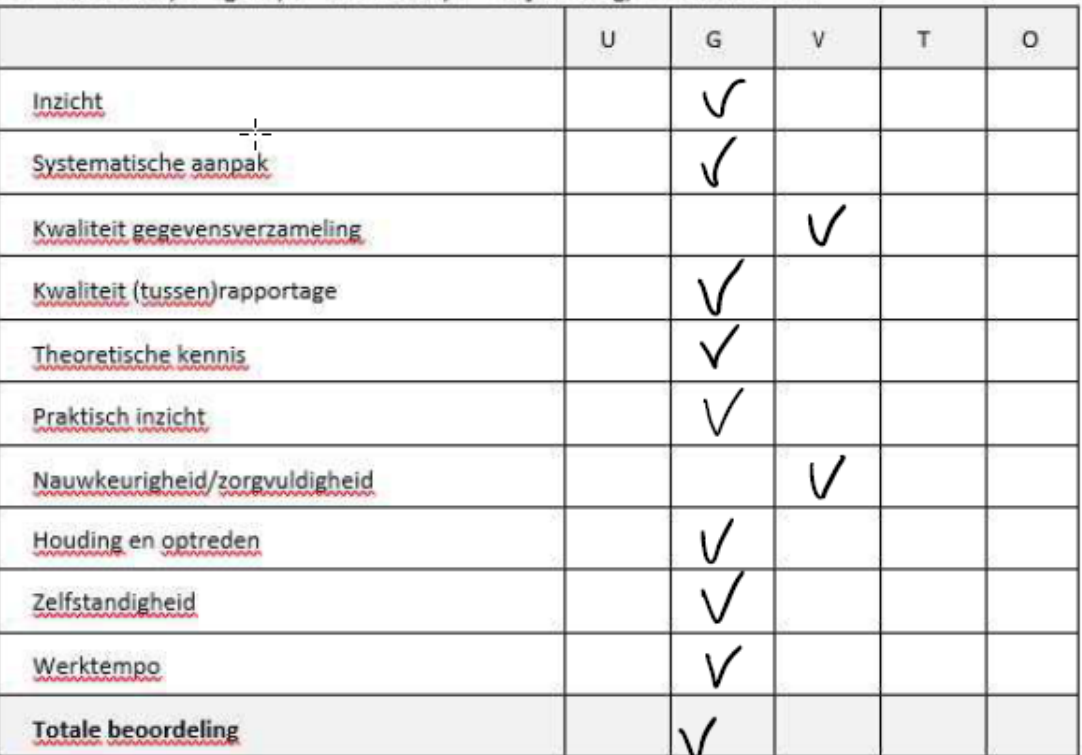

U = uitstekend; G = goed; V = voldoende; T = twijfelachtig; O = onvoldoende

Toelichting: Sander heeft zich afgelopen maanden positief ontwikkeld als engineer<br>Sander heeft met onbekende processen eigen gemeeler. Sander is con praktische, leevgierige student

## B Beoordeling vanuit het competentieprofiel

De Haagse Hogeschool werkt, vanaf september 2015, met het landelijke competentieprofiel Bachelor of Engineering. De student heeft in het Plan van aanpak beschreven welke compenties van toepassing zijn op dit afstudeertraject (Professionaliseren verplicht + minimaal 2 andere competenties)

Het opleidingsprofiel kent de volgende competenties:

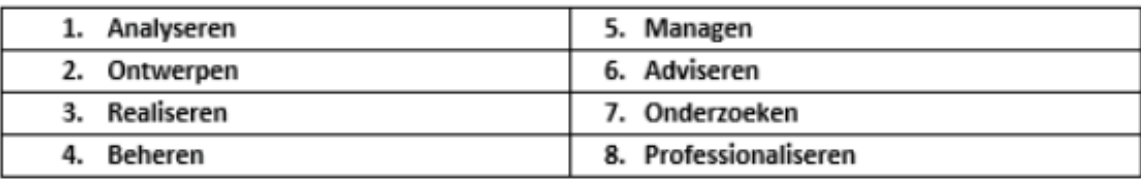

U = uitstekend; G = goed; V = voldoende; T = twijfelachtig; O = onvoldoende

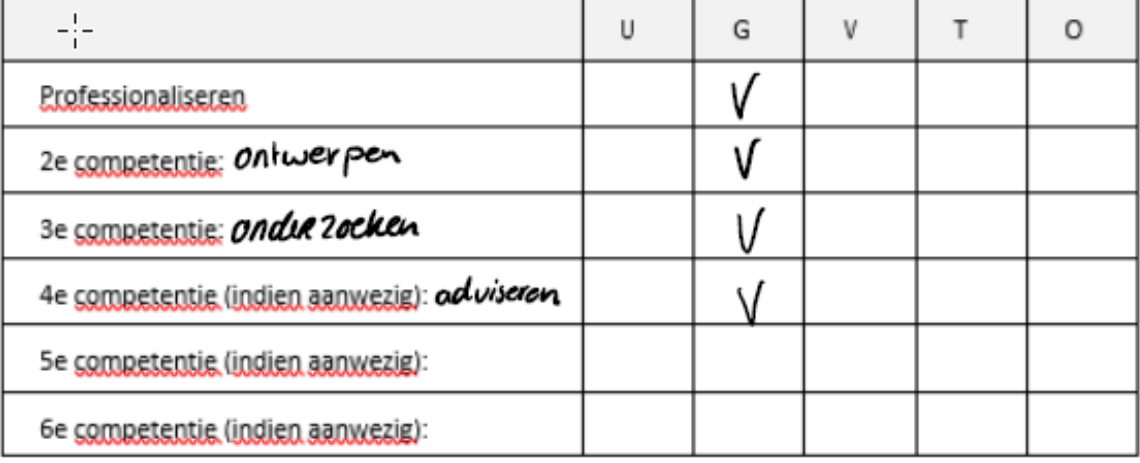

Toelichting: Sander heaft aan alle competenties hard gewerkt

C Geef een eindoordeel in de vorm van een cijfer (1-10), af te ronden op 0,5

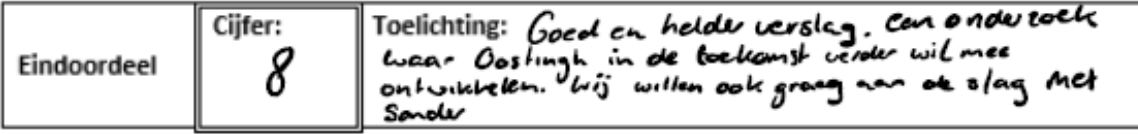

## D Ondertekening

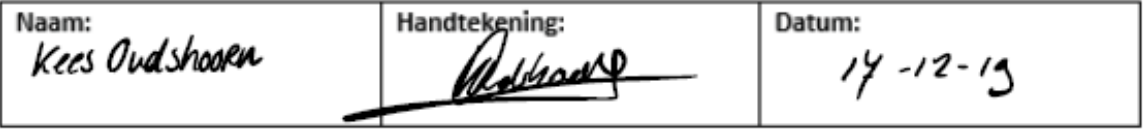

# **Bijlage 2. Plan van aanpak**

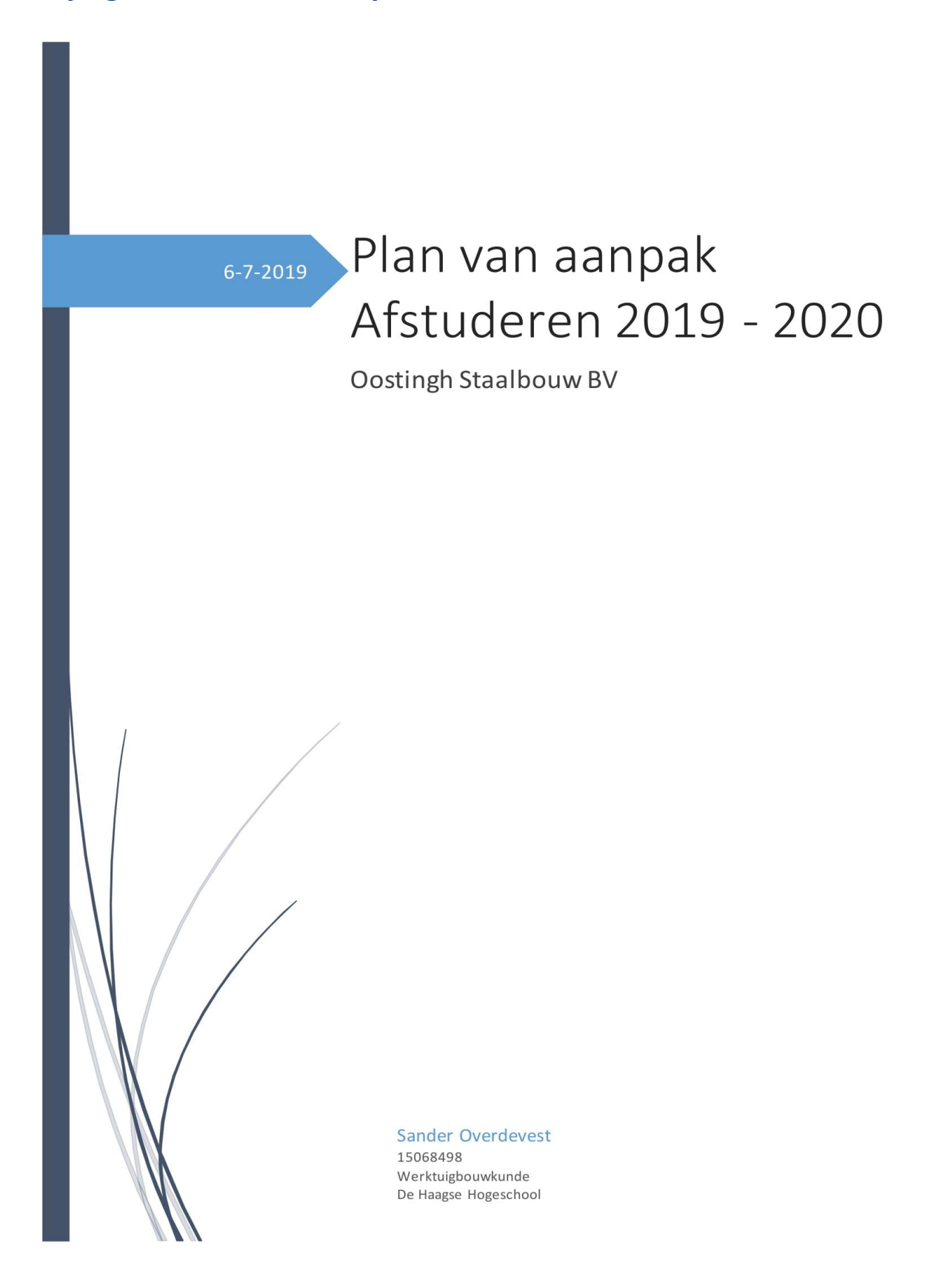

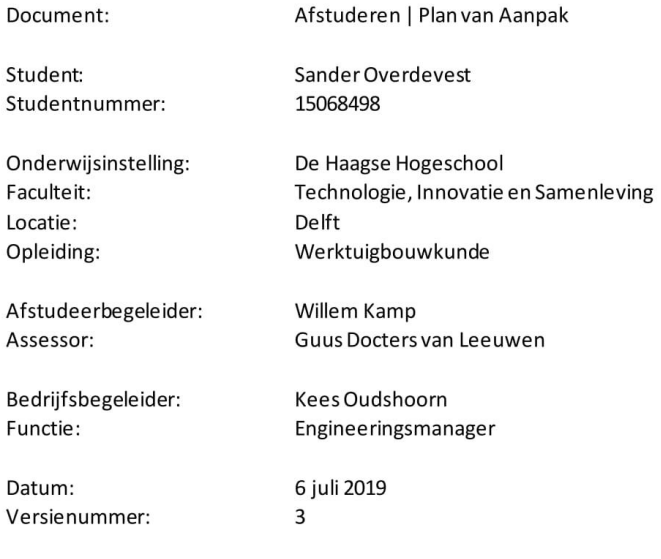

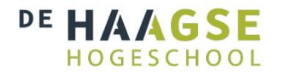

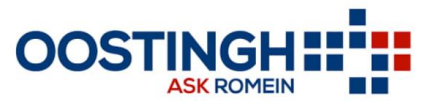

 $\mathbf{1}$ 

## Voorwoord

Dit plan van aanpak is geschreven vanuit de functie van werktuigbouwkunde student en is bedoeld als opzet richting de afstudeeropdracht die uitgevoerd gaat worden bij het bedrijf Oostingh Staalbouw BV, hierna genoemd Oostingh Staalbouw.

Het plan van aanpak is bedoeld voor de heer K. Oudshoorn, de bedrijfsbegeleider binnen Oostingh Staalbouw. Daarnaast is het bedoeld voor de afstudeerbegeleider vanuit de Haagse Hogeschool, De Heer Kamp en de Assessor de Heer Docters van leeuwen.

Dank gaat uit naar de heer K. Oudshoorn voor het beschikbaar stellen van de afstudeeropdracht en de begeleiding die hierbij komt kijken. Daarnaast gaat er dank uit naar de Heer Docters van Leeuwen voor het verstrijken van de informatie met betrekking tot het afstuderen.

Katwijk, juli 2019

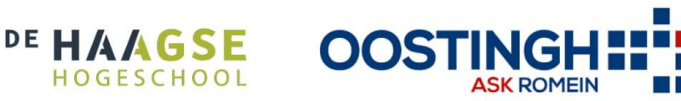

## Inhoud

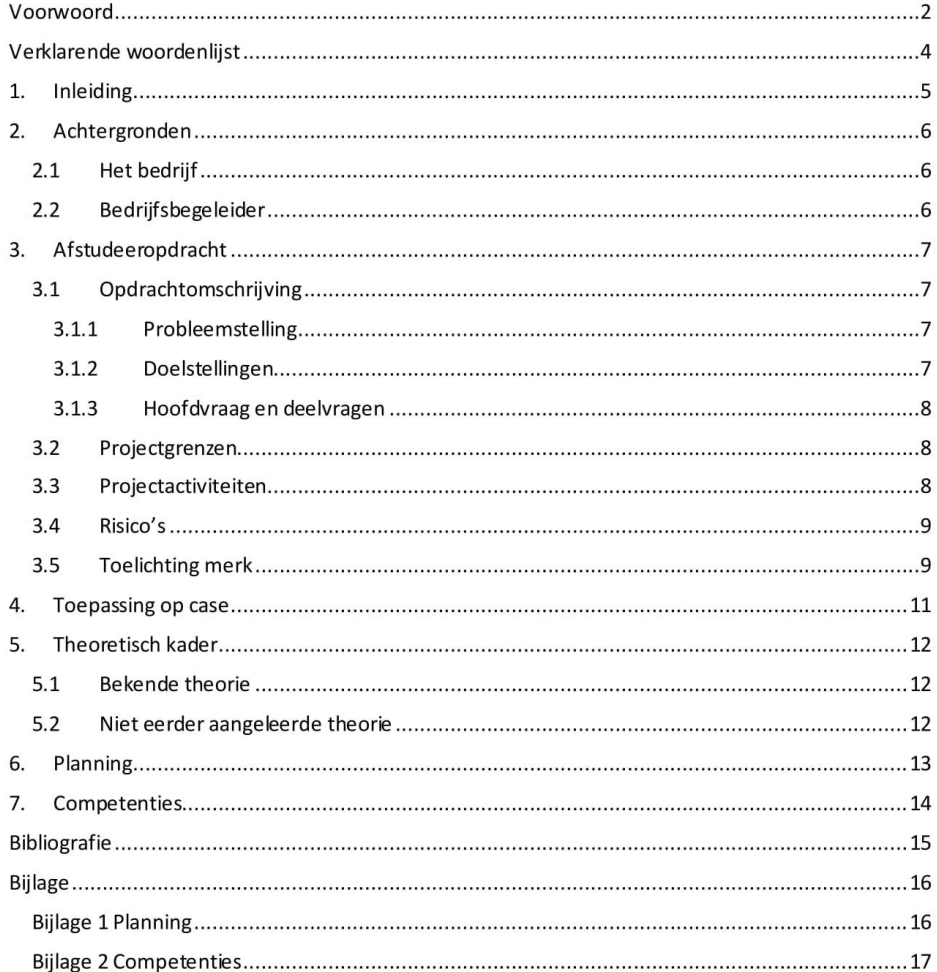

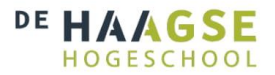

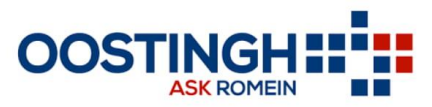

 $\overline{3}$ 

# Verklarende woordenlijst

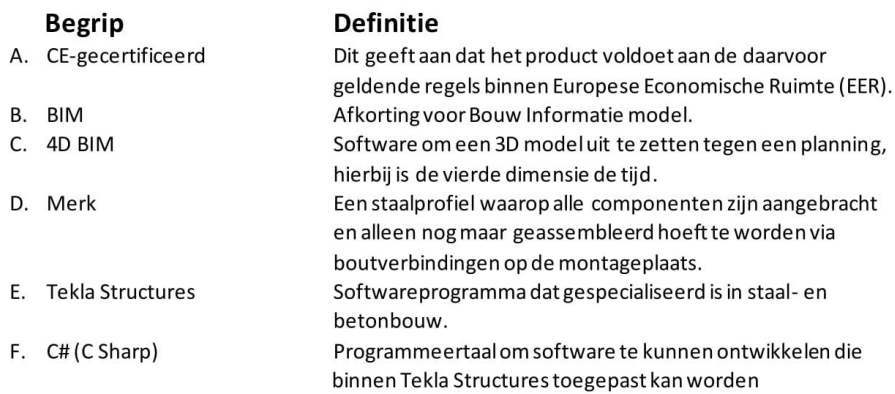

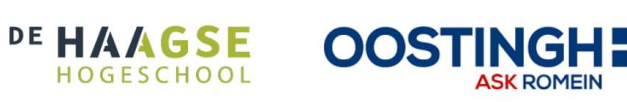

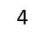

## 1. Inleiding

Dit rapport is opgesteld in het kader het afstuderen binnen de opleiding werktuigbouwkunde aan de Haagse Hogeschool te Delft. Het afstuderen vindt plaats in het laatste semester van de opleiding. Hierin moet doormiddel van het afstuderen bewezen worden dat de competenties behaald zijn en er dus sprake is van een voldoende competente ingenieur. Afstuderen houdt in dat er een opdracht van zeventien weken lang uitgevoerd gaat worden bij een bedrijf. In dit gedaan zal dit gedaan worden bij Oostingh Staalbouw te Katwijk. Oostingh Staalbouw ontwerpt, produceert, conserveert en monteert staalconstructies in verschillende soorten sectoren.

De opdracht die uitgevoerd zal worden heeft betrekking tot een 3D model dat opgesteld wordt door de afdeling engineering en deze vervolgens te koppelen aan een montageplanning. Dit wordt gedaan binnen 4D BIM. Momenteel zijn er geen duidelijke data aanwezig die kan voorspellen hoeveel merken er per dag gemonteerd kunnen worden op de montageplaats. Om dit te realiseren moet een onderzoek worden uitgevoerd naar de verschillende variabelen die van invloed zijn op de montagesnelheid. Deze variabelen moeten aan elkaar gekoppeld worden ter ondersteuning van een montageplanning.

Dit rapport bevat een plan van aanpak en dient dus als opstart voor de uiteindelijke afstudeeropdracht. Dit plan van aanpak bevat de volgende onderdelen:

- Achtergronden: Hierin wordt duidelijk wat voor soort bedrijf Oostingh Staalbouw is en welke expertise zij hebben met betrekking tot de afstudeeropdracht.
- Afstudeeropdracht: In dit hoofdstuk wordt de afstudeeropdracht volledig beschreven en toegelicht. Ook komen de activiteiten aanbod die uitgevoerd gaan worden.
- Theoretisch kader: Hierin wordt duidelijk gemaakt welke theorie, aangeleerd tijdens de opleiding werktuigbouwkunde, toegepast zal worden. Ook zal beschreven worden welke theorie, welke niet is behandeld gedurende de opleiding, zal worden toegepast.
- Planning: Er zal een uitgebreide strokenplanning worden weergegeven met in welke weken elke activiteit uitgevoerd zal worden.
- Competenties: Als laatste zullen de competenties die aan bod komen tijdens het afstuderen toegelicht worden. Ook zullen de activiteiten gekoppeld worden aan deze competenties.

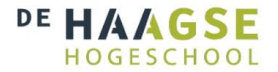

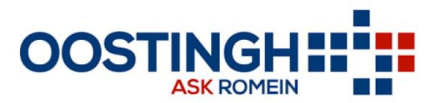

## 2. Achtergronden

De opdracht die uitgevoerd zal worden vindt plaats op de afdeling engineering binnen het bedrijf Oostingh Staalbouw te Katwijk. Om een duidelijk beeld te creëren van Oostingh Staalbouw zal er binnen dit hoofdstuk een toelichting komen over het bedrijf en haar rol met betrekking tot de afstudeeropdracht.

#### 2.1 Het bedrijf

Oostingh staalbouw is opgericht in 1950 te Katwijk aan Zee. Het begon destijds als een familiebedrijf in een klein schuurtje, tegenwoordig is het doorgegroeid tot een bedrijfsoppervlakte van ruim 40.000 m<sup>2</sup> waarvan circa 30.000 m<sup>2</sup> bebouwd is. Door de technologische ontwikkelingen die Oostingh Staalbouw door de jaren doorgemaakt heeft, is het bedrijf in staat om het gehele voortbrengingsproces van middelzware tot zware constructies in eigen beheer uit te voeren. Oostingh Staalbouw is daarnaast CE-gecertificeerd tot de zwaarste executieklasse (EXC4).

Oostingh Staalbouw is sinds september 2017 onderdeel van de ASK-Romein groep, een van de grotere staal- en industriebouwers van de Benelux. Oostingh Staalbouw is een van de grootste vestigingen van ASK Romein en bestaat uit meerdere afdelingen:

- Calculatie: Hier worden kostenberekeningen gemaakt van zowel huidige projecten als van aanbestedingen.
- Engineering: Ontwerpt en modelleert de constructie in het 3D softwareprogramma Tekla Structures
- Productie: Hier wordt alles voor de verschillende merken ingekocht en uiteindelijk geproduceerd.
- Conservering: Hier worden de merken voorzien van een coating voor een langere levensduur.
- Montage: Afdeling die voornamelijk buiten op de bouwplaats de staalconstructie monteert.

De opdracht zal uitgevoerd worden op de afdeling engineering. Dit aangezien deze afdeling de meeste expertise heeft in de opdracht en dus de beste begeleiding kan bieden. Daarnaast zijn er verschillende soorten software en 3D modellen nodig. Door bovenstaande is het de meest logische keuze om op de afdeling engineering plaats te nemen.

#### 2.2 Bedrijfsbegeleider

De begeleiding die vanuit Oostingh Staalbouw gegeven zal worden, zal gedaan worden door de Heer K. Oudshoorn. Hij is sinds vier jaar de Engineeringsmanager bij Oostingh Staalbouw en begeleid de projecten binnen de engineeringsafdeling. Door deze functie zit hij bij veel overleggen tussen verschillende afdelingen. Hierdoor is dus voldoende kennis aanwezig over montageplanning waar de afstudeeropdracht betrekking tot heeft.

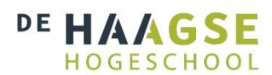

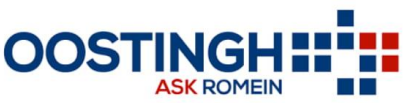

6

## 3. Afstudeeropdracht

In dit hoofdstuk zal de afstudeeropdracht nader worden toegelicht. Hierbij zullen ook de probleemen doelstellingen worden weergegeven. Ook zullen de projectgrenzen worden getoond en toegelicht en de activiteiten worden beschreven die uitgevoerd zullen worden om tot het beoogde eindresultaat te komen.

#### 3.1 Opdrachtomschrijving

Oostingh Staalbouw wil een onderzoek laten uitvoeren naar 4D BIM, om de toepassing hiervan nader te bestuderen. Tevens om na te gaan of 4D BIM-meerwaarde kan toevoegen aan het uitvoeringsproces. Het doel van het onderzoek is om de uitvoeringsfase van projecten door toepassing van 4D BIM te optimaliseren. Met 4D BIM is het mogelijk om de planning te koppelen aan een 3Dmodel.

De uitvoeringsfase heeft veelal te maken met complexiteit, verspillingen en raakvlakken. Dat komt door het beperkte inzicht van partijen en niet goed afgestemde manier van communiceren. Dit onderzoek behandelt deze vraagstukken door te trachten een innovatie, specifiek 4D BIM, door te voeren.

Het product dat uiteindelijk opgeleverd moet worden is een handleiding met stappenplan hoe er van een 3D model naar montageplanning kunt gegaan worden. Hierbij zal er geprogrammeerd worden binnen het modelleerprogramma Tekla Structures om de benodigde variabelen uit het model te verkrijgen. Vervolgens kan er aan de hand van deze variabelen achterhaald worden op welke datum en hoeveel merken er per dag gemonteerd kunnen worden.

#### 3.1.1 Probleemstelling

Op dit moment zijn er geen duidelijke methode aanwezig met daarin data die kunnen voorspellen hoeveel merken er per dag gemonteerd worden op de montageplaats. Momenteel wordt dit gedaan aan de hand van kentallen en ervaring. Hierdoor ontstaat vaak onduidelijkheid over het aantal merken die aangeleverd moeten worden vanuit productie. Vervolgens kan de montage vertraagd worden of in het ergste geval zelfs tot stilstand komen te staan. Dit kan leiden tot faalkosten zoals het stilstaan van hijskranen en personeel.

#### 3.1.2 Doelstellingen

Een stuk code programmeren die data uit een 3D model haalt die van invloed zijn op de montageplanning binnen een project.

Een koppeling maken in de data en zo overgaan tot het voorspellen van een montageplanning, dit moet leiden tot het reduceren van faalkosten.

Er moet een handleiding geschreven worden waarin alle stappen beschreven staan die ondernomen moeten worden om een 3D model te koppelen aan de montageplanning.

De kennis over het gebruiken van de geprogrammeerde tool, de data die hieruit volgt en het hiervan koppelen aan een montageplanning overbrengen op werknemers. Dit zodat deze methodiek toegepast kan gaan worden binnen het uitvoeringsproces bij Oostingh Staalbouw.

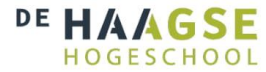

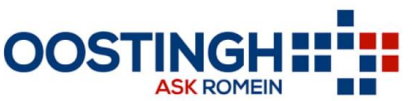

 $\overline{7}$ 

#### 3.1.3 Hoofdvraag en deelvragen

#### Hoofdvraag:

Op welke manier kan 4D BIM worden geïntegreerd binnen de uitvoeringsfase?

#### Deelvragen:

- 1. Zijn er op dit moment bedrijven die algebruik maken van 4D BIM?
- 2. Welke parameters zijn er nodig om de montagetijd te bepalen?
- 3. Op welke manier zijn de parameters gerelateerd aan de montageplanning?

#### 3.2 Projectgrenzen

Binnen Oostingh Staalbouw bevinden zich vele planningen die vaak van elkaar afhankelijk zijn. Vooraf aan een project wordt een deadline gesteld met betrekking tot oplevering. Dit is dus de datum waaraan de overige planningen worden gekoppeld. De betreffende planning binnen de afstudeeropdracht waar gefocust wordt is de montageplanning. Dit doordat de vraag van montage bepaald wat er vanuit de productie aangeleverd moet worden.

#### 3.3 Projectactiviteiten

De opdracht kan onderverdeeld worden in verschillende fases die aanbod komen. Deze fases zijn ook aangeleerd gedurende de hoofdfase van de bachelor. Aan deze fases kunnen activiteiten gekoppeld worden die tijdens de afstudeeropdracht aan bod komen. Deze zullen hieronder beschreven worden.

#### **Oriëntatiefase**

- Kennismaken met bedrijf en omgeving.
- $\bullet$ Oriënteren binnen de opdracht en welke informatie er al over 4D BIM aanwezig is binnen het bedrijf en/of binnen de literatuur.

#### Onderzoeksfase

- Literatuuronderzoek doen naar bedrijven in verschillende sectoren die al gebruik maken van 4D BIM binnen hun organisatie.
- Literatuuronderzoek doen naar de verschillende variabelen die van invloed zijn op montage.

#### Analysefase

- Op basis van de het literatuuronderzoek met betrekking tot de montagevariabelen analyseren welke variabelen binnen de afdeling montage van invloed zijn op de planning.
- Een relatie vinden binnen de verschillende variabelen.
- De programmeertaal C# aanleren.  $\bullet$

#### Ontwerpfase

- Binnen het 3D modelleer softwareprogramma Tekla Structures een tool programmeren  $\bullet$ waarmee de benodigde data gegenereerd kunnen worden.
- Verkregen data vanuit de hierboven genoemde stap koppelen aan een montageplanning.  $\bullet$

#### Detailleringsfase

• De tool die geprogrammeerd is binnen de ontwerpfase eventueel optimaliseren.

#### Realisatiefase

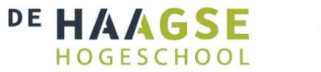

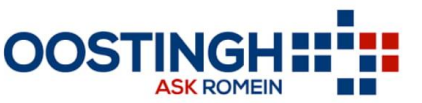

8

- Een handleiding opleveren met daarin alle stappen die nodig zijn om van een 3D model naar  $\ddot{\bullet}$ een montageplanning te gaan.
- Alle bovengenoemde fasen in een scriptie verwerken.  $\overline{\phantom{a}}$

#### 3.4 Risico's

Binnen de afstudeeropdracht bevinden zich een aantal risico's die hieronder worden benoemd en beschreven:

- 1. Tijdens het literatuuronderzoek (met betrekking tot de verschillende bedrijven die al 4D BIM toepassen) wordt er geconcludeerd dat er andere activiteiten uitgevoerd moeten gaan worden om tot het beoogde eindresultaat te komen.
- 2. Te veel variabelen die van invloed zijn op montage om tot een eenduidige conclusie te komen.
- 3. Het aanleren van de programmeertaal C# kan langer duren dan de in de planning opgenomen aantal weken.
- 4. Het programmeren van de Tool duurt langer dan de vooraf opgestelde weken die binnen de planning zijn opgenomen.
- 5. Er bevinden zich ICT problemen binnen de afdeling engineering die niet tijdig worden opgelost waardoor vertraging binnen de afstudeerplanning wordt opgelopen.

#### 3.5 Toelichting merk

Om een duidelijker beeld te krijgen van wat een merk is, is een simpel model gemodelleerd binnen Tekla Structures. Dit model bestaat uit twee kolommen, één ligger en twee diagonalen. Hieronder, in Figuur 3.1, is dit model weergegeven en is een willekeurig merk oranje gearceerd.

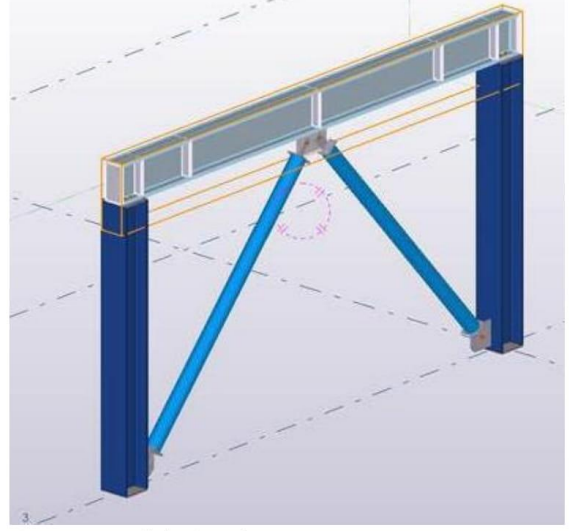

Figuur 3.1: Een willekeurig merk

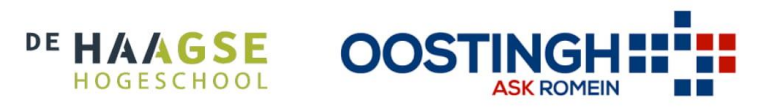

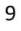
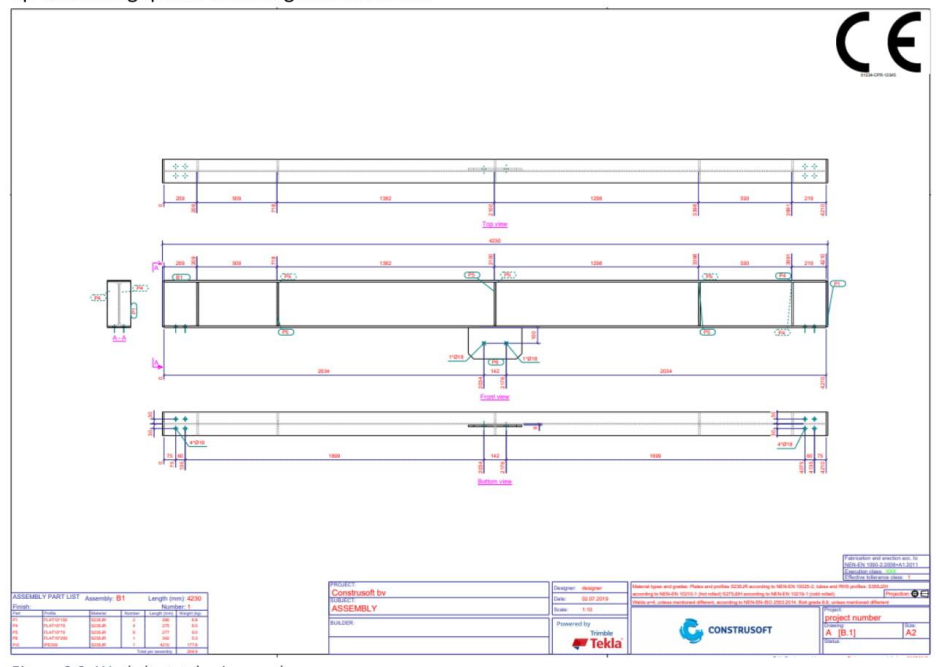

Van dit merk is hieronder, in afbeelding 3.2, de werkplaatstekeningen weergegeven. Hierbij is te zien dat aan dit IPE300 profiel alle benodigde componenten aangebracht moeten worden totdat deze de werkplaats mag verlaten. Pas als dit is gedaan is het merk volledig en kan het via boutverbindingen op de montageplaats worden geassembleerd.

Figuur 3.2: Werkplaatstekening merk

Dit merk zorgt voor data die van invloed zijn op de montagesnelheid. Denk hierbij bijvoorbeeld aan aantal bouten, oppervlakte, gewicht en hoogte. Deze data moet daarom tijdens de opdracht worden onderzocht en er moet naar relaties tussen de data gezocht worden. Op deze manier kan overgegaan worden tot het voorspellen van de montageplanning.

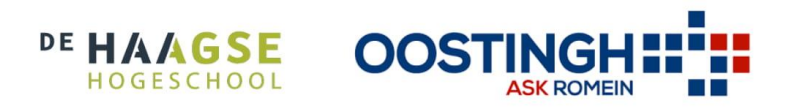

#### 4. Toepassing op case

De opdracht die uitgevoerd gaat worden zal toegepast worden op een case die is aangeleverd vanuit Oostingh Staalbouw. De case die is aangeleverd is het vervaardigen. leveren en monteren van de hoofdstaalconstructie ten behoeve van een nieuwbouw productielo catie Zandbergen Meat te Zoeterwoude – Rijndijk. Dit project is al afgerond binnen de engineeringsafdeling. Hiervoor is gekozen zodat er bij het bepalen van de montagetijd van een merk vergeleken kan worden met de daadwerkelijke montagetijd. De nieuwe productielocatie heeft een terreinoppervlakte van 11.000 m<sup>2</sup> waarvan 6.000 m<sup>2</sup> bebouwd is. Daarnaast bestaat het nieuwe gebouw vooral uit sandwichpanelen gevels met betonnen gevelplinten. Hieronder in figuur 4.1 is een situatietekening weergegeven van de nieuwbouw locatie van Zandbergen.

De nieuwe productielocatie van Zandbergen Meat is binnen Oostingh Staalbouw onderverdeeld in een aantal bouwdelen. Om de afstudeeropdracht te vereenvoudigen en overzichtelijker te maken is er voor gekozen om de opdracht toe te passen op één bouwdeel. Binnen dit bouwdeel zullen de vrachten al toegekend zijn en is de constructie volledig uitgewerkt. Voor de verschillende merken binnen dit bouwdeel zal bepaald worden hoe lang de montagetijd theoretisch zou moeten zijn. Om dit te doen is werktuigbouwkundige kennis nodig van constructiebouw, specifiek staalconstructies. Deze kennis is tijdens de opleiding teruggekomen gedurende de vakken mechanica. Naast constructiebouw is er ook kennis nodig van automatisering. Dit komt terug binnen het programmeren van de tool die toegepast zal worden binnen Tekla structures. Hierin is les gegeven gedurende de BARS-vakken.

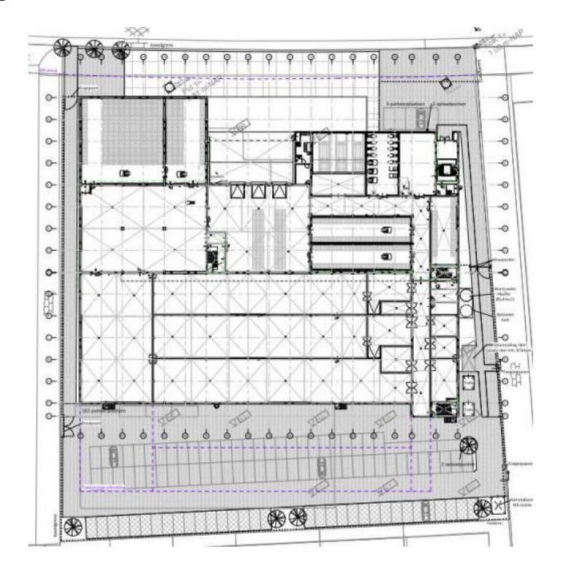

Figuur 4.3: Situatietekening Zandbergen (Linneman Bouw en Advies, 2019)

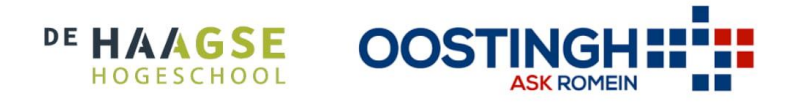

### 5. Theoretisch kader

Binnen de afstudeeropdracht wordt er theorie toegepast die tijdens de hoofdfase van de opleiding is verworven. Naast de bekende theorie wordt theorie toegepast die niet eerder is aangeleerd tijdens de hoofdfase van de opleiding werktuigbouwkunde.

#### 5.1 Bekende theorie

Binnen de afstudeeropdracht komt theorie terug die is aangeleerd binnen de hoofdfase van de opleiding werktuigbouwkunde. Een van deze theorieën is de projectmatige aanpak, welke gedurende de leertaken aangeleerd is. Dit houdt in dat ook tijdens de afstudeeropdracht gewerkt wordt met planningen, rapportages, beoordelingen, feedback en reflecties.

Naast de projectmatige aanpak is tijdens de hoofdfase veel aandacht besteedt aan modelleren. Modelleren kwam altijd terug binnen de leertaken en zodoende ook binnen de afstudeeropdracht. Er zal gebruik gemaakt worden van de 3D software Tekla Structures binnen de opdracht en ook van 4D BIM waarin een 3D model gekoppeld wordt aan een planning.

Binnen de hoofdfase zijn er op verschillende momenten opdrachten en projecten geweest waarbinnen een onderzoek is uitgevoerd. Ook hier is meerdere malen les in gegeven. Tijdens deze lessen zijn de verschillende aanpakken die toegepast kunnen worden tijdens een onderzoek uitgebreid toegelicht. Denk hierbij aan het vinden van valide bronnen en analysemethodes die op deze bronnen toegepast kunnen worden. Dit zal dus van pas komen wanneer er tijdens de opdracht een onderzoek gedaan moet worden naar de tools die nodig zijn en de variabelen die van invloed zijn op montage.

#### 5.2 Niet eerder aangeleerde theorie

Programmeren is tijdens de hoofdfase in semester 4 aanbod gekomen, hierbij werd gebruik gemaakt van een Arduino en de programmeertaal C/C++. Tijdens de afstudeeropdracht zal er ook geprogrammeerd gaan worden om een tool binnen Tekla Structures te ontwerpen. Dit zal gedaan worden in Tekla Open API, welke gebruik maakt van de programmeertaal C# (uitgesproken als C Sharp). Deze taal is ontwikkeld door Microsoft als deel van het. NET-initiatief. Dit is een nog niet eerder aangeleerde programmeertaal en is dus niet behandeld binnen de hoofdfase van de opleiding, de theorie zal dus aangeleerd moeten worden tijdens de afstudeerperiode.

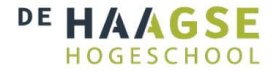

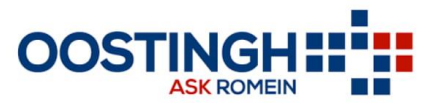

### 6. Planning

Om tot een gestructureerde aanpak te komen van de afstudeeropdracht is er een planning opgesteld. Er is gebruik gemaakt van een strokenplanning, hierin zijn de verschillende activiteiten meegenomen die uitgevoerd gaan worden binnen de afstudeeropdracht. Daarnaast is de startweek van de activiteit weergegeven met de duur van de activiteit in weken. De laatste twee van de zeventien weken zijn gereserveerd voor het afronden van de scriptie en voor eventuele uitloop van verschillende activiteiten. De volledige planning is weergegeven in bijlage 1.

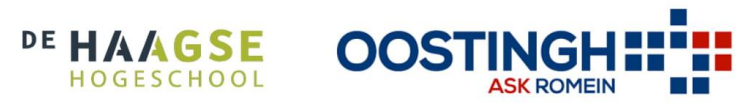

### 7. Competenties

Binnen de opleiding werktuigbouwkunde wordt aandacht besteed aan de acht competenties die aan bod komen binnen deze opleiding. Zeven van deze acht competenties zitten voorafgaand aan het afstuderen op het beoogde niveau van een afgestudeerde ingenieur. De achtste competentie moet nog binnen afstuderen naar een hoger niveau getild worden; de competentie Professionaliseren.

Naast de competentie Professionaliseren die aanbod komt tijdens het afstuderen, komen twee andere competenties binnen de afstudeeropdracht aan bod. Allereerst komt de competentie Ontwerpen aan bod. Deze competentie zit aan het begin van afstuderen al op het beoogde eindniveau, er zal dus nagegaan worden of deze competentie ook daadwerkelijk op niveau 3 zit. De tweede competentie is Onderzoeken, deze competentie zit voorafgaand aan het afstuderen op niveau 2. Binnen de afstudeeropdracht zal deze zich verder ontwikkelen naar niveau 2 of zelfs richting niveau 3.

Hieronder in tabel 6.1 zijn de competenties nogmaals weergegeven. Hierbij zijn ook de activiteiten beschreven die voor een voordering op de competenties moeten gaan zorgen. Een overzicht van alle competenties en wat alle niveaus inhouden is weergegeven in bijlage 2.

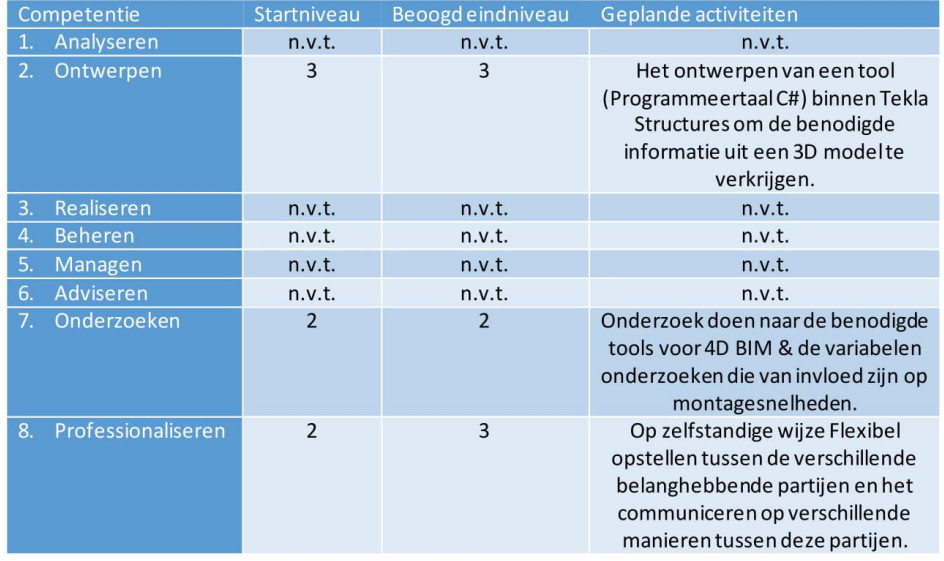

Tabel 6.1: Competenties met bijbehorende activiteiten

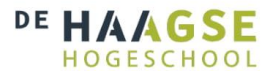

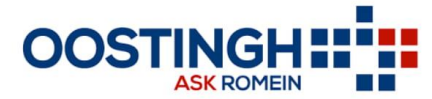

#### Bibliografie

- A. BEDRIJF. (sd). Opgehaald van https://oostinghstaalbouwkatwijk.nl: https://oostinghstaalbouwkatwijk.nl/bedrijf/
- B. Grit, R. (2011). Checklist volledigheid Plan van Aanpak. Noordhoff Uitgevers.
- C. Leeuwen, G.D. (2019, 5 22). STUDIEGIDS afstuderen Werktuigbouwkunde Voltijd en duaal.
- D. Linneman Bouw en Advies. (2019). Casestudy MAN 9 "Nieuwbouw bedrijfspand Zandbergen te Zoeterwoude". rbk group.
- E. Master IT. (sd). Wil jij C# leren programmeren? Opgehaald van master-it.nl/: https://www.master-it.nl/p/wil-jij-c-sharp-leren-programmeren
- F. Oostingh Staalbouw BV. (2018). Project Execution Plan @ OSB. Katwijk.
- G. Trimble. (sd). Tekla Open API: Connect Applications to Tekla Structures. Opgehaald van Tekla.com: https://www.tekla.com/openAPI

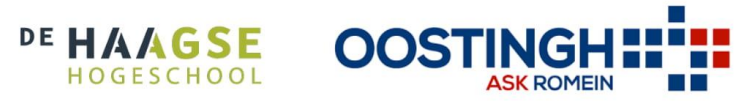

# Bijlage

Bijlage 1 Planning

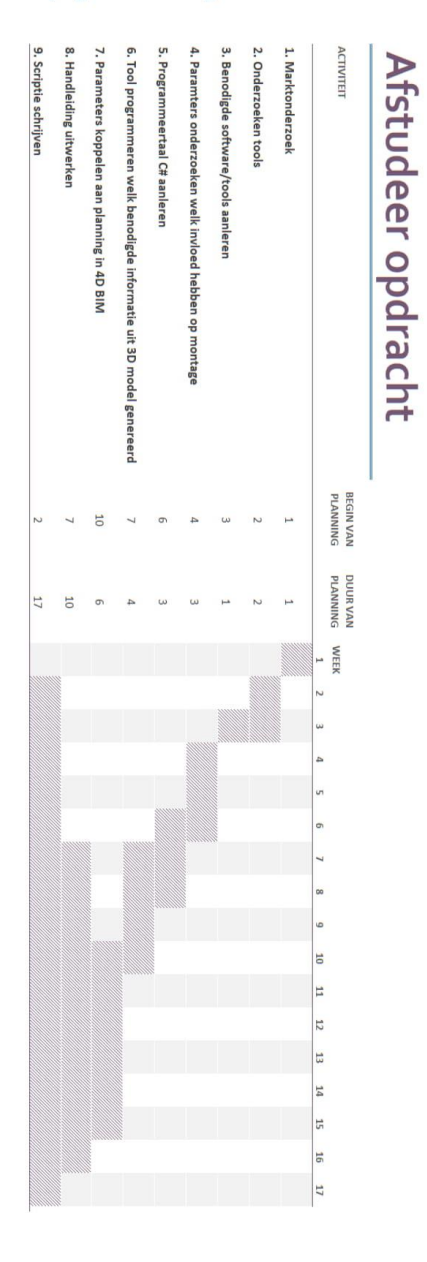

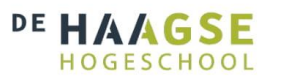

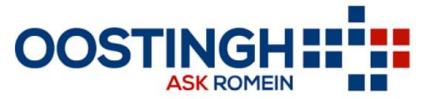

#### **Bijlage 2 Competenties**

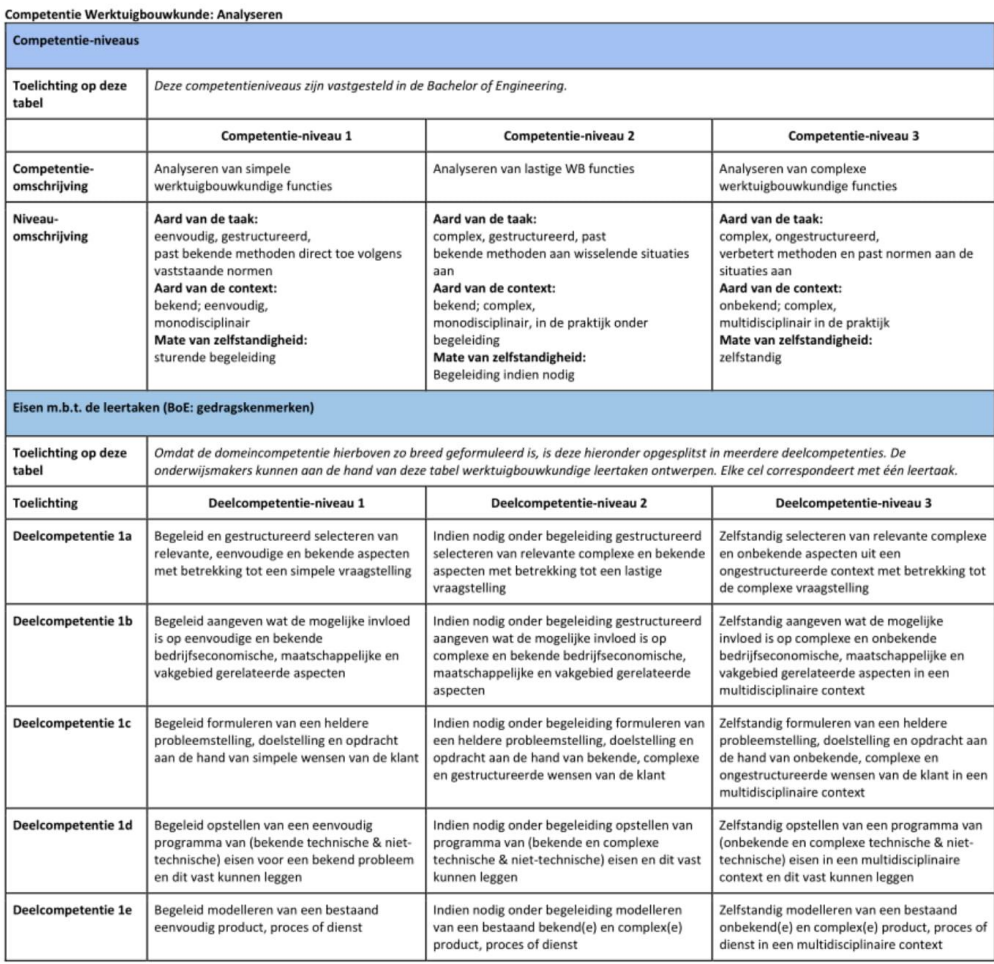

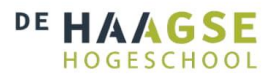

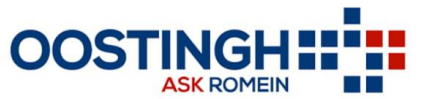

 $17\,$ 

#### 2. BoE domeincompetentie Ontwerpen (minimaal niveau eind major W: 3)

Het realiseren van een engineeringontwerp en hierbij kunnen samenwerken met engineers en niet-engineers. Het te realiseren ontwerp kan voor een apparaat, een proces of<br>een methode zijn en kan meer omvatten dan alleen het t

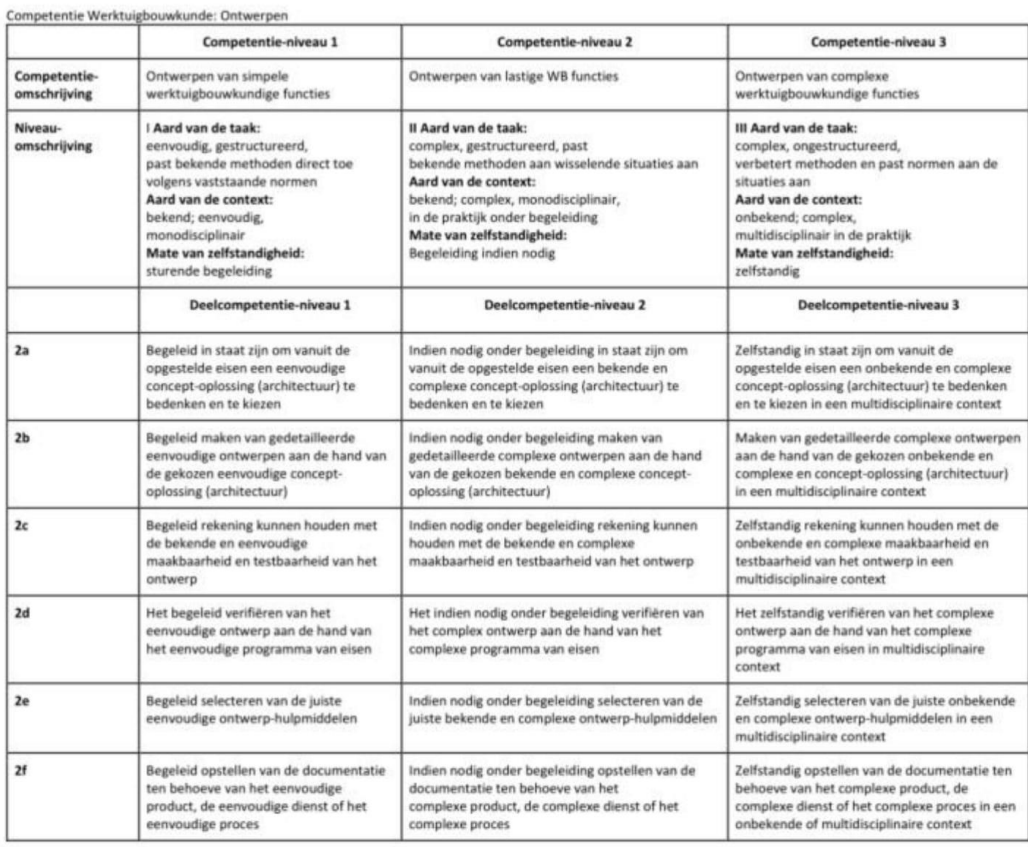

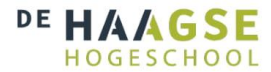

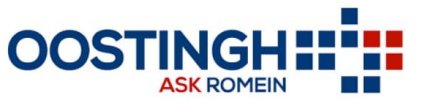

#### 3. BoE domeincompetentie Realiseren (minimaal niveau eind major W: 2)

Het realiseren en opleveren van een product of dienst of de implementatie van een proces dat aan de gestelde eisen voldoet. De engineer ontwikkelt hiervoor praktische<br>vaardigheden om engineeringproblemen op te lossen en vo

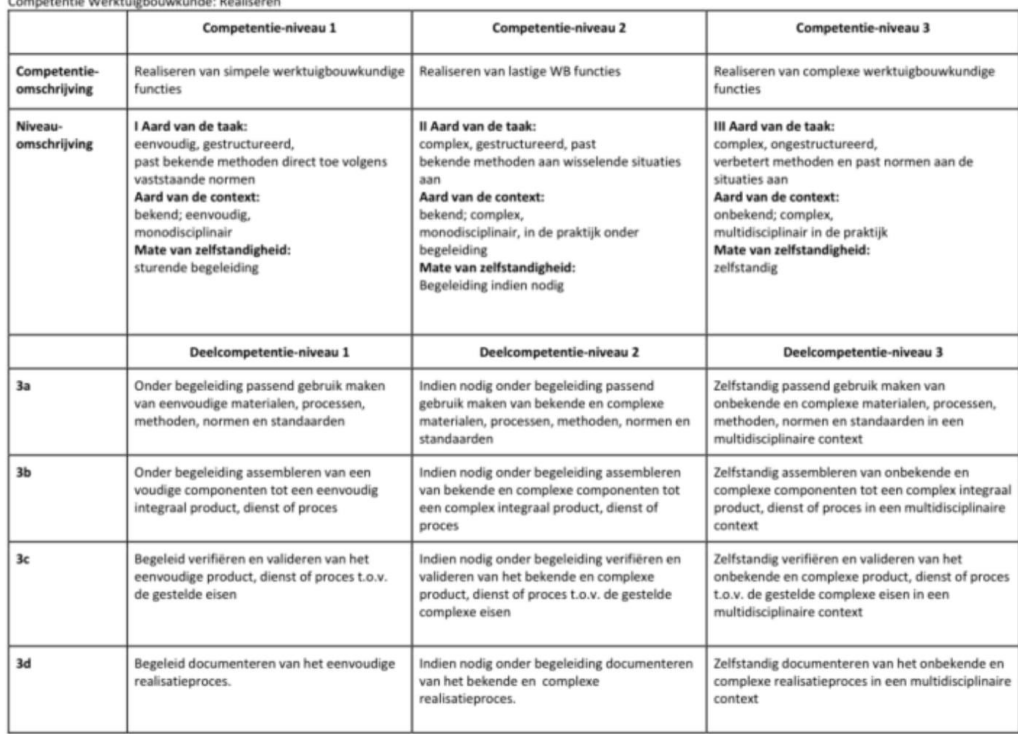

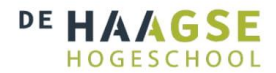

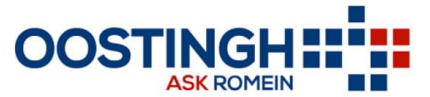

#### 4. BoE domeincompetentie Beheren (minimaal niveau eind W: 2)

Het optimaal laten functioneren van een product, dienst of proces in zijn toepassingscontext of werkomgeving, rekening houdend met aspecten op het gebied van veiligheid,<br>milieu, technische en economische levensduur.

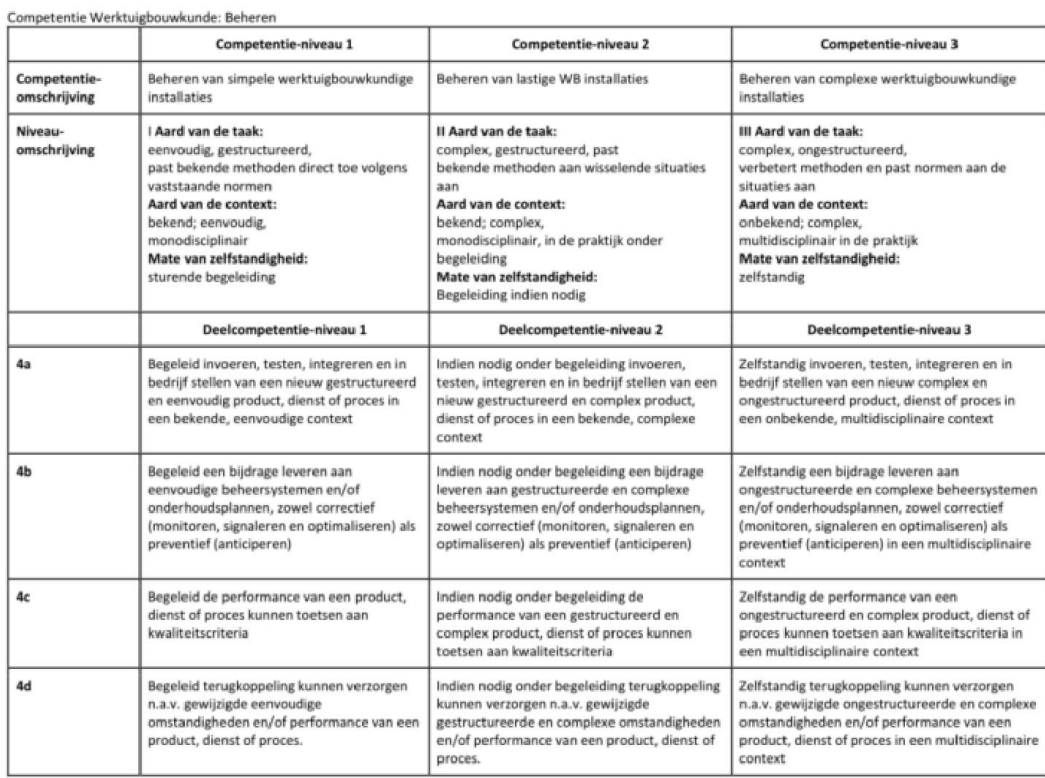

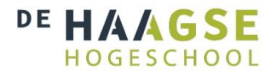

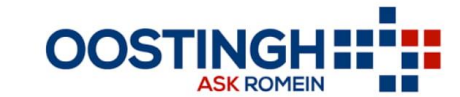

#### 5. BoE domeincompetentie Managen (minimaal niveau eind major W: 1)

De engineer geeft richting en sturing aan organisatieprocessen en de daarbij betrokken medewerkers teneinde de doelen te realiseren van het organisatieonderdeel of het<br>project waar hij leiding aan geeft.

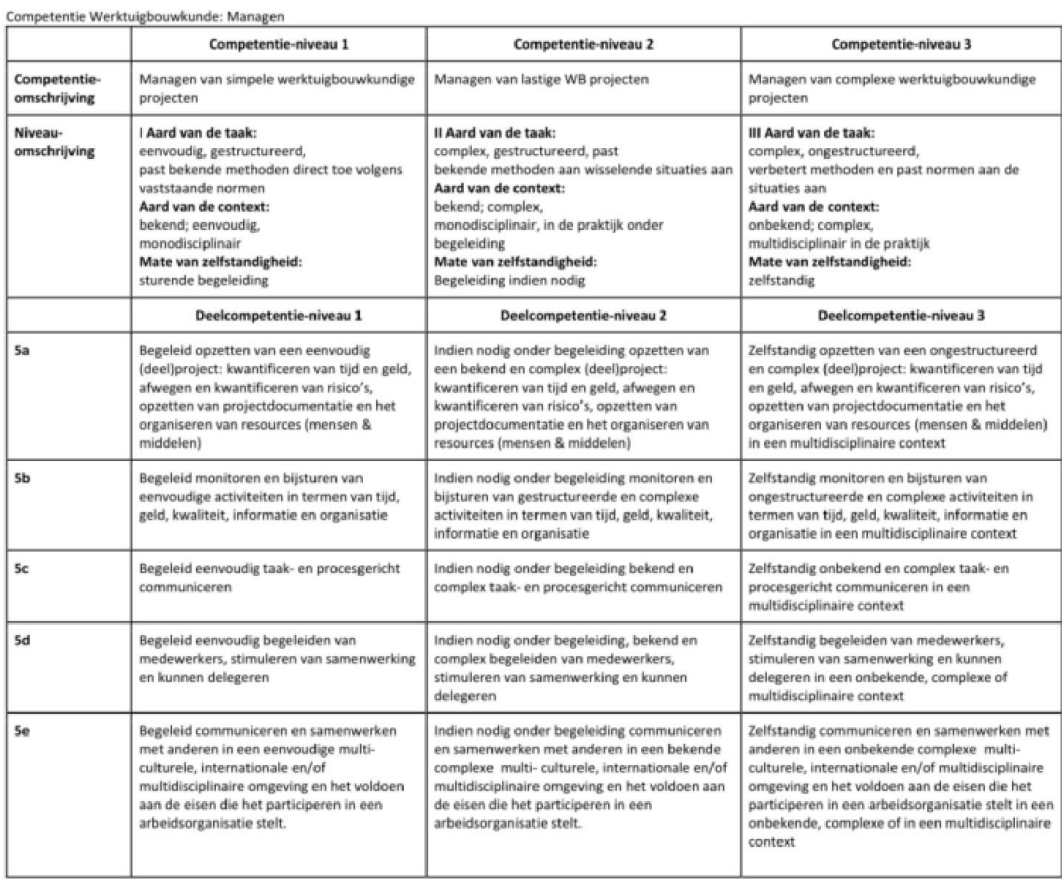

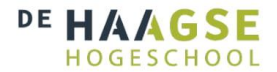

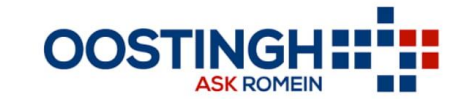

#### 6. BoE domeincompetentie Adviseren (minimaal niveau eind major W: 2)

De engineer geeft goed onderbouwde adviezen over het ontwerpen, verbeteren of toepassen van producten, processen en methoden en brengt renderende transacties tot<br>stand met goederen of diensten.

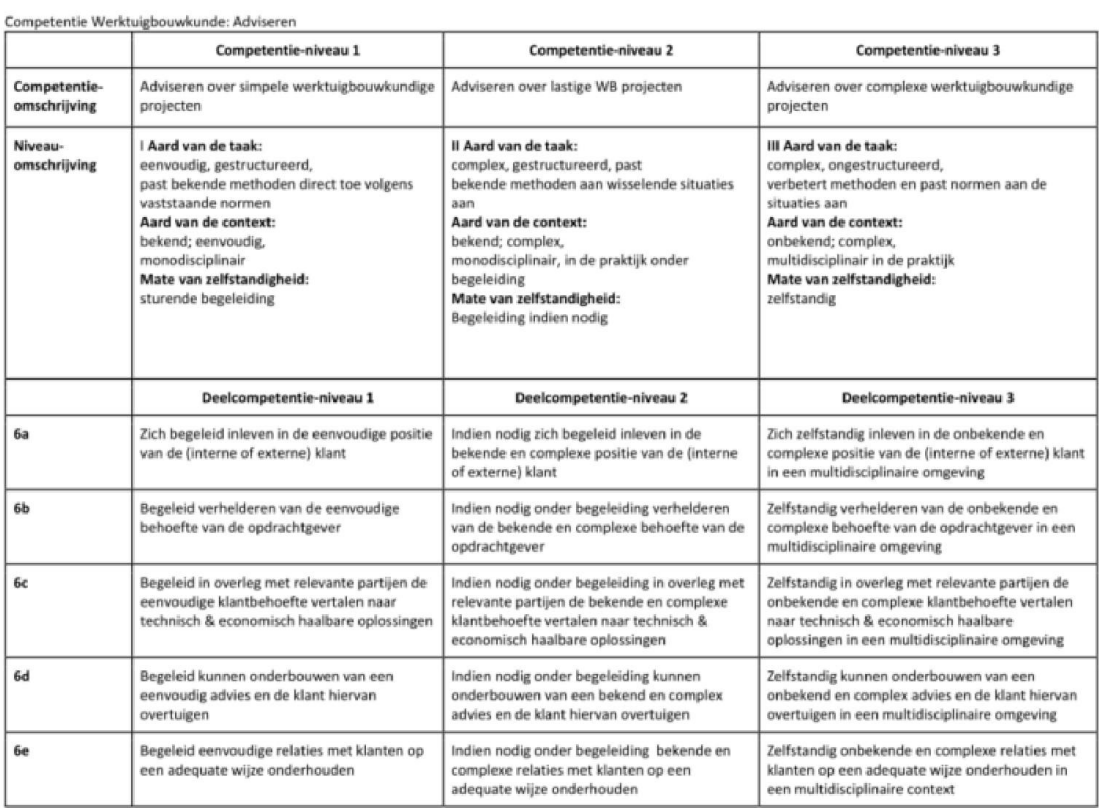

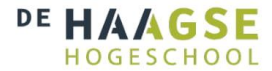

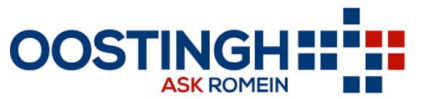

#### 7. BoE domeincompetentie: Onderzoeken (minimaal niveau eind major W: 2, gewenst i.v.m. landelijke eisen: 3)

De engineer heeft een kritisch onderzoekende houding en maakt gebruik van geschikte methoden en technieken m.b.t. het vergaren en beoordelen van informatie, om<br>toegepast onderzoek uit te kunnen voeren. Deze methoden kunnen

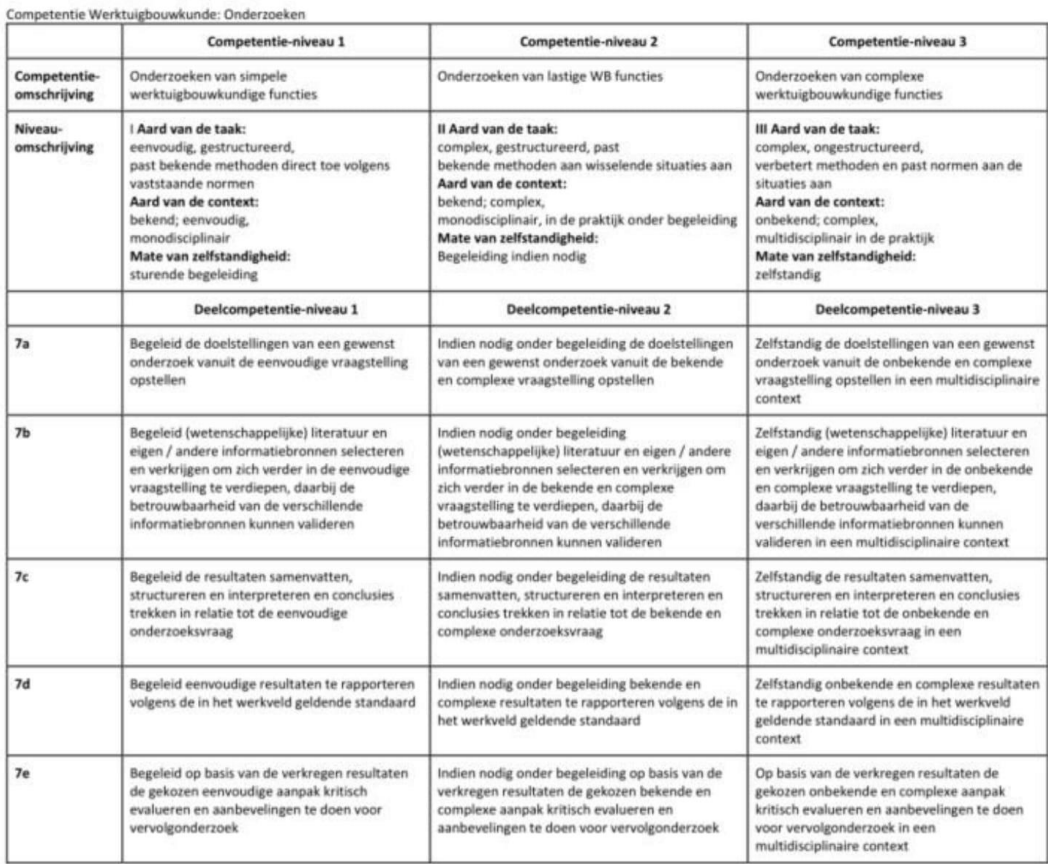

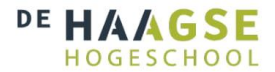

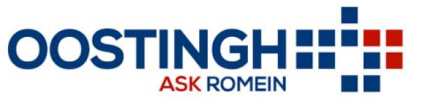

X.

#### 8.BoE domeincompetentie: Professionaliseren (minimaal niveau eind major W: 2, afstuderen: 3)

Het zich eigen maken en bijhouden van vaardigheden die benodigd zijn om de engineering competenties effectief uit te kunnen voeren. Deze vaardigheden kunnen ook in<br>breder verband van toepassing zijn. Dit omvat onder meer h

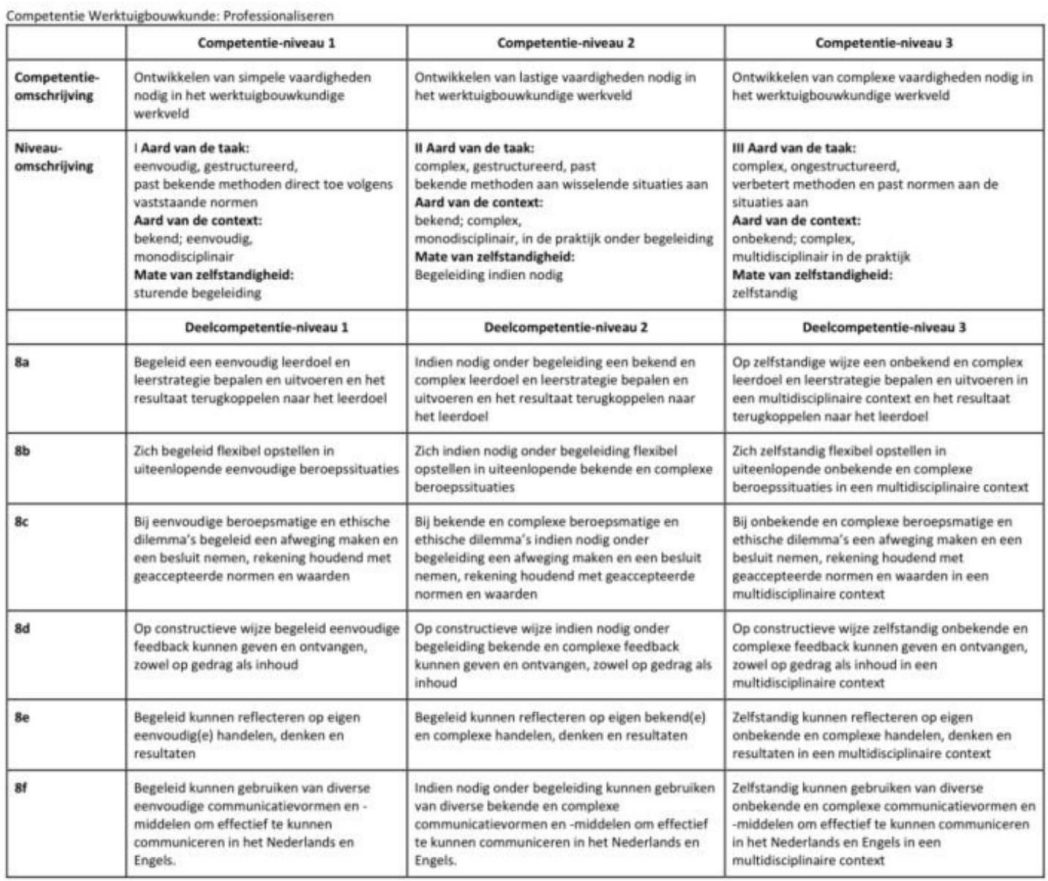

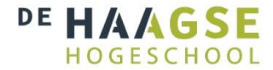

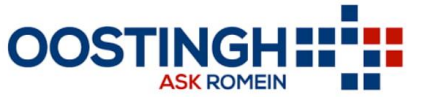

# **Bijlage 3. Voorbeelden merken**

## **Kolom:**

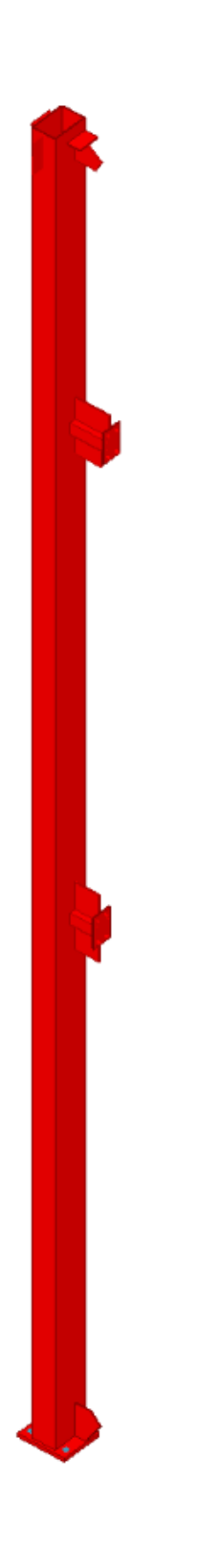

*Figuur bijlage 3.1: Voorbeeld kolom*

# \_\_\_\_\_\_\_\_\_\_\_\_\_\_\_\_\_\_\_\_\_\_\_\_\_\_\_\_\_\_\_\_\_\_\_\_\_\_\_\_\_\_\_\_\_\_\_\_\_\_\_\_\_\_\_\_\_\_\_\_\_\_\_\_\_\_\_\_\_\_\_\_\_\_\_ Bijlage 3. Voorbeelden merken 89

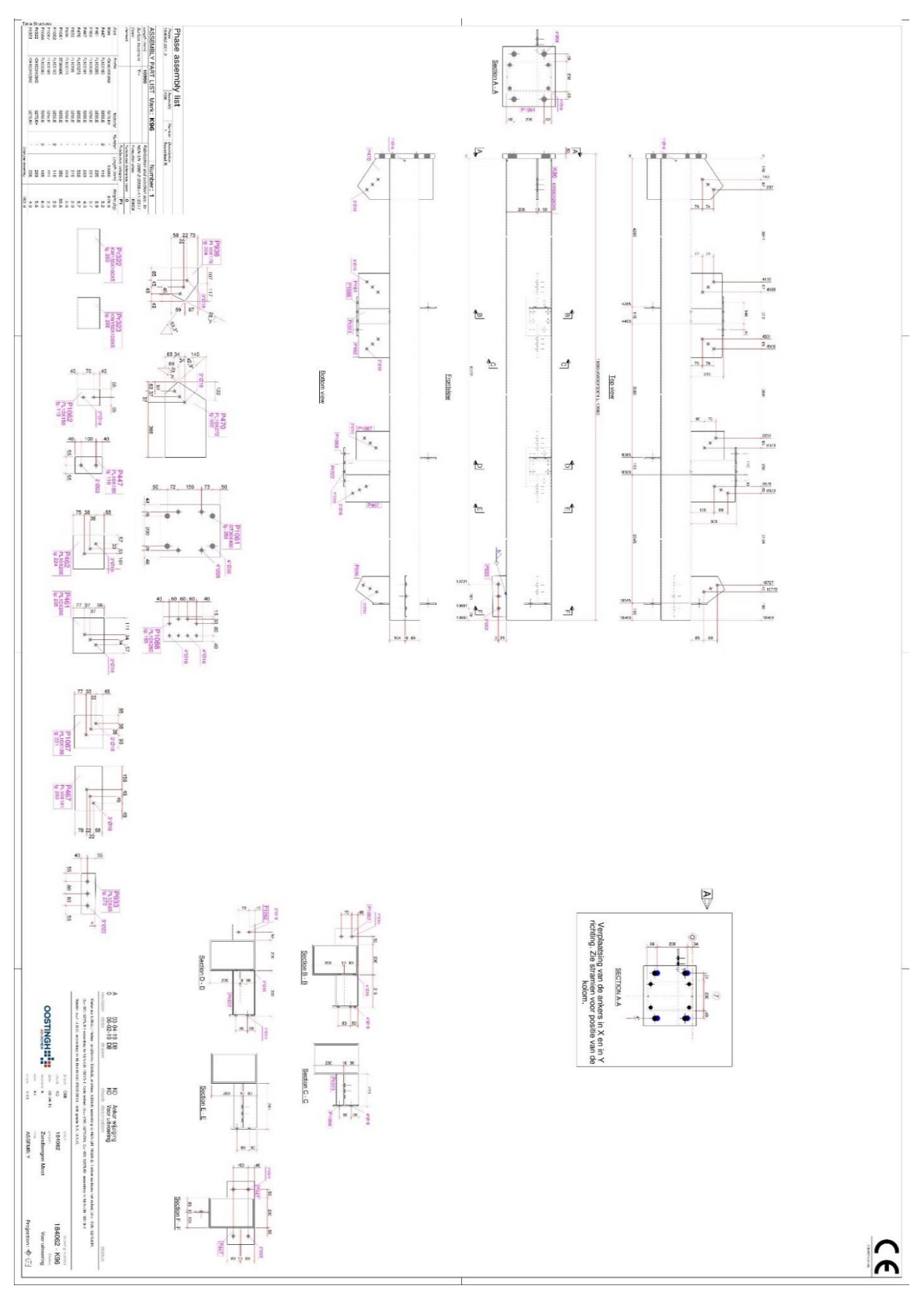

*Figuur Bijlage 3.2: Voorbeeld merktekening kolom*

### **Ligger:**

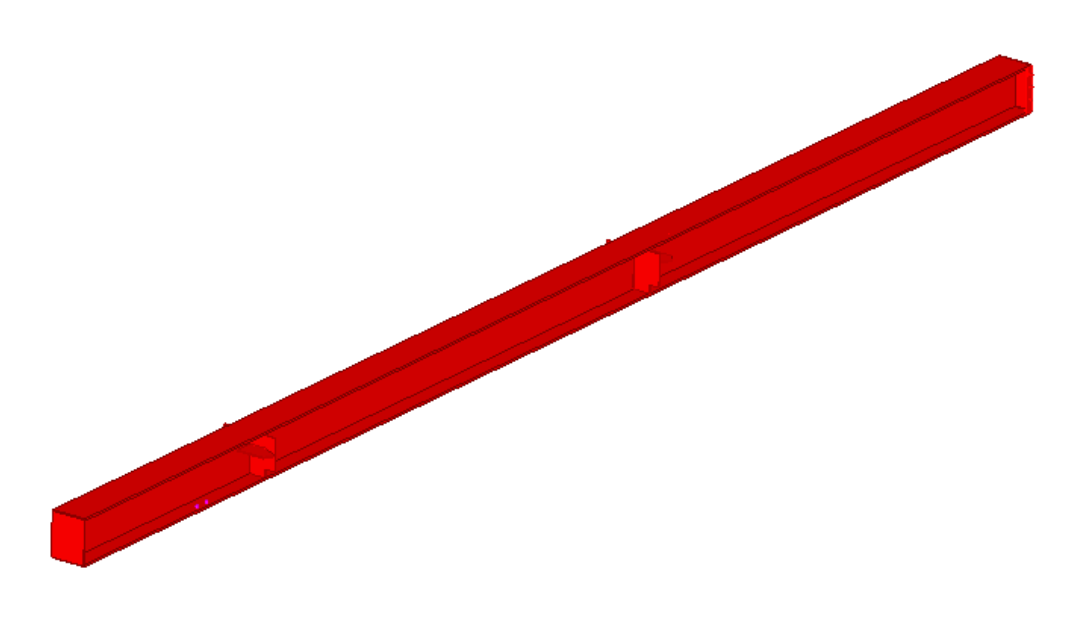

*Figuur bijlage 3.3: Voorbeeld ligger*

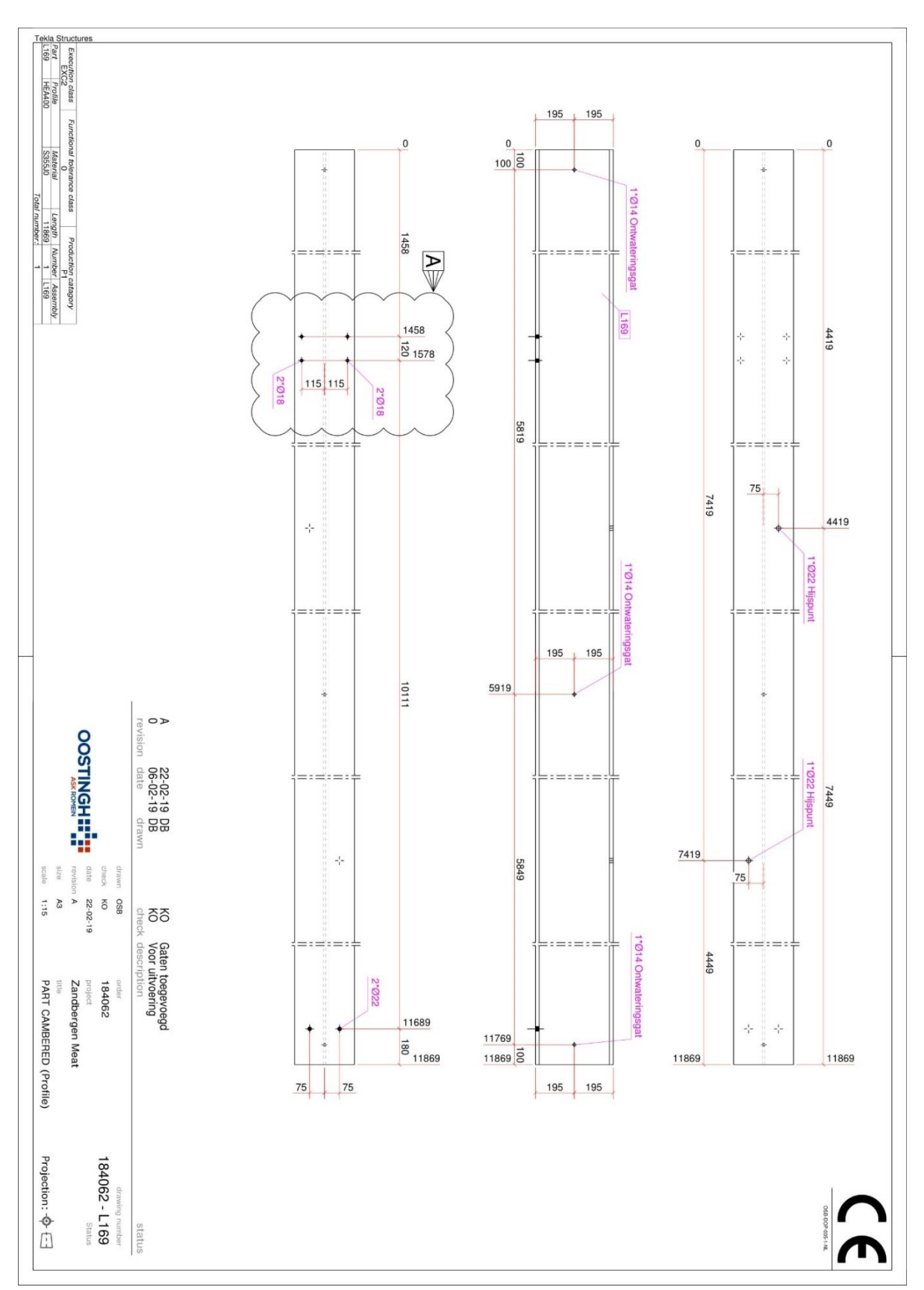

*Figuur bijlage 3.4: Voorbeeld merktekening ligger*

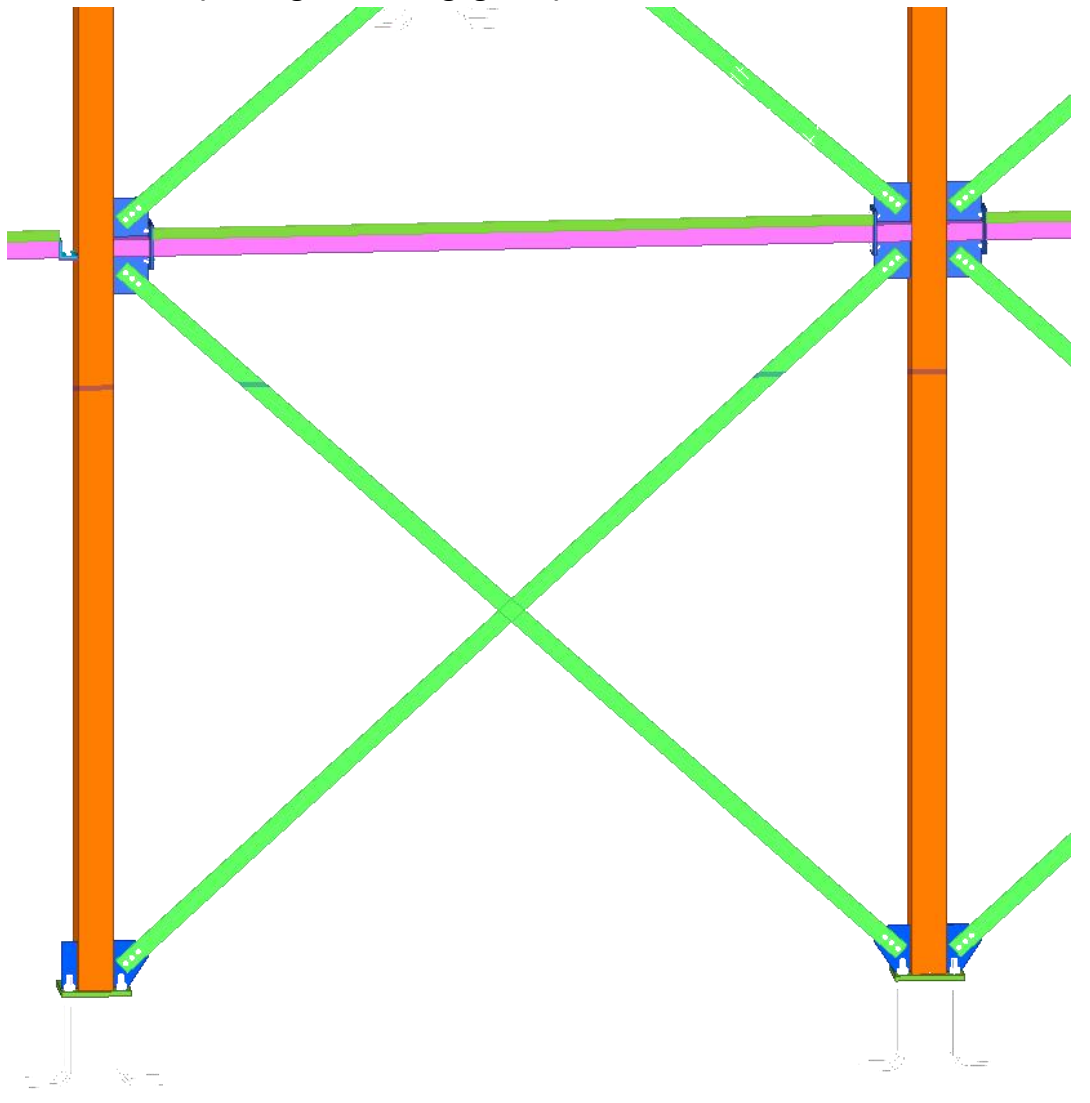

**Windverband (in het groen weergegeven):**

*Figuur bijlage 3.5: Voorbeeld windverband*

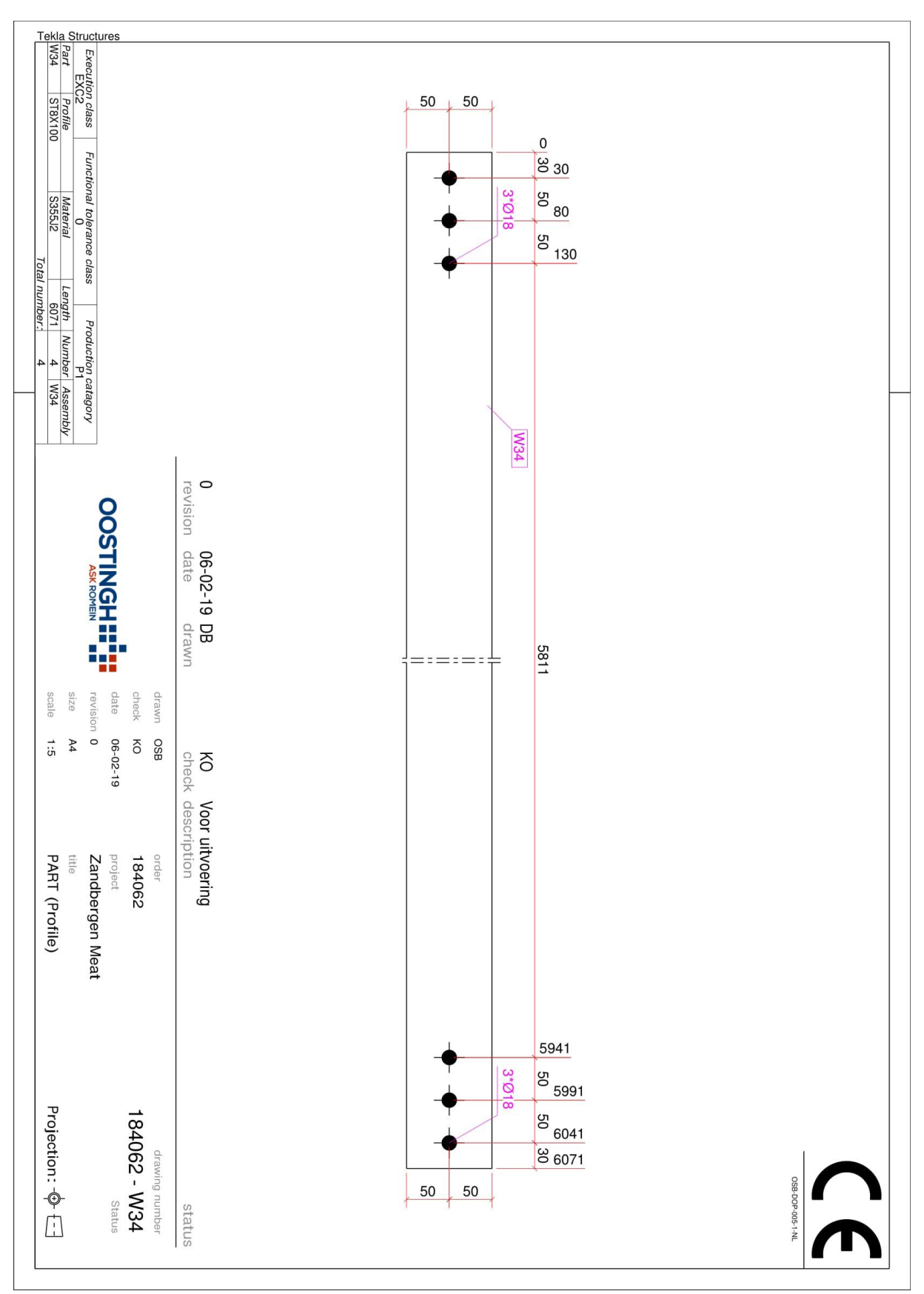

*Figuur bijlage 3.6: Voorbeeld merktekening windverband*

# **Bijlage 4. Interview huidige situatie**

Dit interview is afgelegd met Johan van de Zwan, calculator binnen Oostingh Staalbouw.

**Onderwerpen:** Afdeling Hoelang Overleg Variabelen Inzet montageteams % afwijking van werkelijkheid Afstemming met montage Terugkoppeling Methode bijgesteld

### **1. Vraag:**

Binnen welke afdeling worden op dit moment de montagetijden bepaald?

#### **Antwoord:**

Dit wordt gedaan op de afdeling calculatie tijdens de aanbesteding van een project. Dit omdat dan de inzet van montageteams bekend moet zijn om dit op te nemen in de offerte.

### **2. Vraag:**

Welke informatie en van wie krijg je aangeleverd om tot deze montagetijden te komen? **Antwoord:**

Er worden overzichtstekeningen gebruikt om de montagetijden te bepalen, deze worden aangeleverd vanuit de aannemer of moeten zelf gegenereerd worden vanuit Tekla Structures.

#### **3. Vraag:**

Welke gegevens/variabelen worden ook daadwerkelijk gebruikt om de montagetijden te bepalen?

#### **Antwoord:**

Er worden variabelen toegepast die in het verleden ooit zijn vastgesteld, deze variabelen zijn hijstijden voor bepaald soort merken. Voor standaard merken worden 12 tot 15 minuten gerekend, voor complexere merken wordt er een inschatting gemaakt. Complexere merken zijn merken die op een bepaalde manier ingedraaid moeten worden of meerdere verbindingen hebben. Daarnaast gaan wij uit van 40 dag per dag die gemonteerd worden bij gewone staalconstructies, bij iets complexere constructies gaan wij uit van 28 a 30 merken per dag.

Weer en menselijke factoren worden hierbij in het gemiddelde meegenomen. Hierdoor kunnen dus de bepaalde montagetijden afwijken van de daadwerkelijke montagetijden, simpelweg omdat weer en menselijke factoren vooraf niet te voorspellen zijn.

### **4. Vraag:**

Wordt hierbij ook de inzet van de verschillende montageteams bepaald?

### **Antwoord:**

Ja er wordt bepaald hoeveel dagen de afdeling montage bezig zal zijn om de constructie te assembleren. Dit kan onderverdeeld zijn in de verschillende bouwdelen. Aan de hand van dit aantal bepaalde dagen wordt de inzet van montageteams bepaald, dit zijn teams bestaande uit 3 a 4 mensen.

### **5. Vraag:**

Wordt dit in overleg met de afdeling montage gedaan? Zo ja, op welke manier? (Vergaderingen)

### **Antwoord:**

Ja de montagetijden die bepaald worden vervolgens ter controle gestuurd naar montage, Robert Knook (montageleider binnen Oostingh) controleert of de bepaalde tijd realistisch is aan de hand van overzichtstekeningen van de constructie.

### **6. Vraag:**

Hoeveel procent ligt de voorspelde montagetijd van de daadwerkelijke montagetijd gemiddeld af?

### **Antwoord:**

Ik weet niet het exacte getal, maar dit legt wel een stuk van de bepaalde tijd af. Dit komt door de menselijke factoren en de invloed van het weer. Dit blijf je altijd houden.

#### **7. Vraag:**

Is er nog terugkoppeling met daarin waarom de vooraf bepaalde waarde afwijkt met de werkelijkheid?

#### **Antwoord:**

Ja die zijn er meestal tijdens en achteraf een project.

#### **8. Vraag:**

Zo ja, wordt de huidige methode van het bepalen van de montagetijden nog bijgesteld? **Antwoord:** Vroeger wel gedaan, hierop zijn deze variabelen ook op aangepast zoals aantal merken per dag en hoelang je over één merk doet om te monteren. Tegenwoordig niet meer, dit omdat je steeds tegen dezelfde waardes aanloopt die verschillen. Dit komt dan door factoren waar wij nog geen weet van hebben of geen invloed hebben zoals weer en menselijke factoren.

#### **9. Vraag:**

Hoelang zou je er ongeveer over doen om de montagetijden van Bouwdeel B binnen Zandbergen Meat te bepalen? (Uren/dagen/weken)

### **Antwoord:**

Zandbergen Meat is begroot op een totaal montagetijd van 1440 uur (1 team van 3 man 60 dagen lang). (Oostingh Staalbouw BV, 2018), er is niet per fase berekend hoelang je erover

zou doen om dit te monteren. Daarnaast verschilt het per situatie hoelang wij erover doen om de montagetijden te bepalen. Dit hangt af van wat wij aangeleverd krijgen.

# **Bijlage 5. Zandbergen Meat offerte montage**

|                              |                                                                                                    | 500'                       |                   |                          |                            |                   |                 |                 |                 |                    |                                    |                |                      |                  |
|------------------------------|----------------------------------------------------------------------------------------------------|----------------------------|-------------------|--------------------------|----------------------------|-------------------|-----------------|-----------------|-----------------|--------------------|------------------------------------|----------------|----------------------|------------------|
| 0,006 Bijwerken conservering | 0,010 Montage diverse                                                                                                    | Diesel (t.b.v. hoogwerkers | Hoogwerkers e.d.1 | 0,017 Hoogwerkers e.d.   | Kraankosten1               | 0,069 Kraankosten | Verblijfskosten | Overige montage | Overige montage | Lassen (bouwplaats | Maatvoering                        | Vloeren leggen | 0,127 Monteren Staal | € 0,23   MONTAGE |
|                              | tijdelijke stabiliteitsverbanden                                                                                                    |                            |                   |                          |                            |                   | man             |                 |                 | man                | man                                | urau           | alman                | 486.448 kg       |
|                              |                                                                                                    |                            |                   | 2 st/ploeg<br>2 st/ploeg | 8<br>8<br>8<br>8<br>8<br>8 |                   | nacht           |                 |                 |                    | န္                                 | å              | eo dg                | 40,5 t/wk        |
|                              |                                                                                                    |                            | $0^{\prime}0$     | 1,00                     | $0^{\prime}0$              | 1,00              |                 |                 |                 |                    |                                    |                |                      |                  |
| 5956 m2                      | post                                                                                                    | 24,0 week                  | 0,0 week          | 24,0 week                | <b>O</b> uur               | 480 uur           | 0 nacht         | Jinn 0          |                 |                    | 0<br>0 0 0 0<br>5 5 5 5<br>5 5 9 7 |                | 1440 nnu             | July 0441        |
|                              |                                                                                                    |                            |                   |                          |                            |                   |                 |                 |                 |                    |                                    |                |                      |                  |
| $0,50$ /m2                   | 43,00 /uur<br>43,00 /uur<br>43,00 /uur<br>43,00 /uur<br>43,00 /uur<br>70,05 /uur<br>70,00 /uur<br>70,00 /uur<br>34,00 /uur<br>34,00 /uur<br>70,00 /uur<br>70,00 /uur<br>70,00 /uur<br>70,00 /uur<br>70,00 /uur<br>70,00 /uur<br>70,00 /uur<br>70,00 /uur<br>70,00 /uur |                            |                   |                          |                            |                   |                 |                 |                 |                    |                                    |                |                      |                  |
| $\overline{\overline{}}$     |                                                                                                    |                            |                   |                          |                            |                   |                 |                 |                 |                    |                                    |                |                      |                  |
| 2.978                        |                                                                                                    | 2.400<br>5.000             | i.                | 8.184                    |                            | 33.624            |                 |                 |                 |                    |                                    |                | 61.920               |                  |
|                              |                                                                                                    |                            |                   |                          |                            |                   |                 |                 |                 |                    |                                    |                |                      | $c_{114.1}$      |

*Figuur bijlage 5.1: Offerte montage Zandbergen Meat (Oostingh Staalbouw BV, 2018)*

# **Bijlage 6. Data montage**

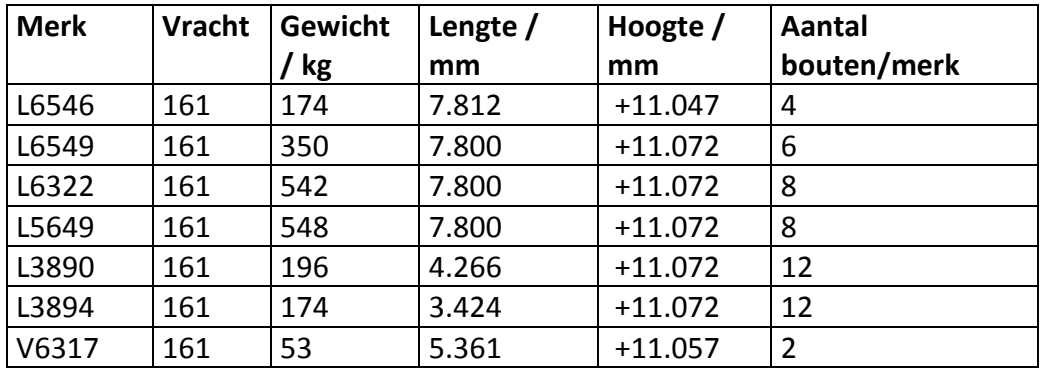

*Tabel bijlage 6-1: Variabelen gemeten merken*

#### *Tabel bijlage 6-2: Tijden gemeten merken*

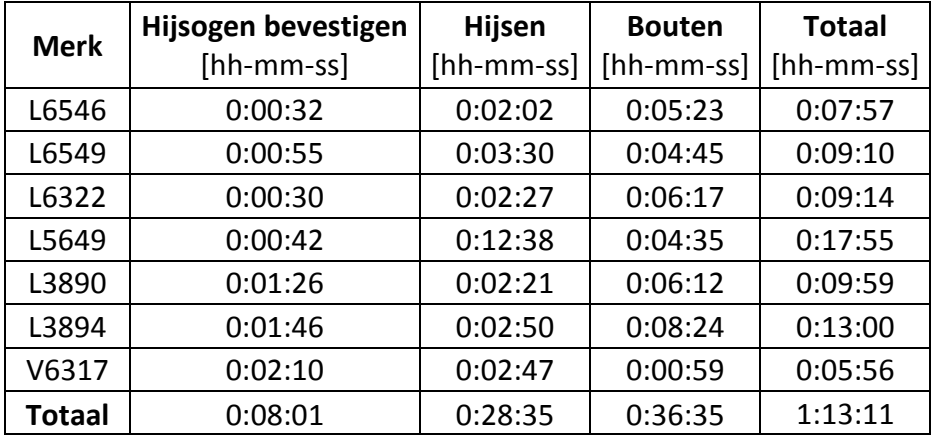

*Tabel bijlage 6-3: Procenten gemeten merken*

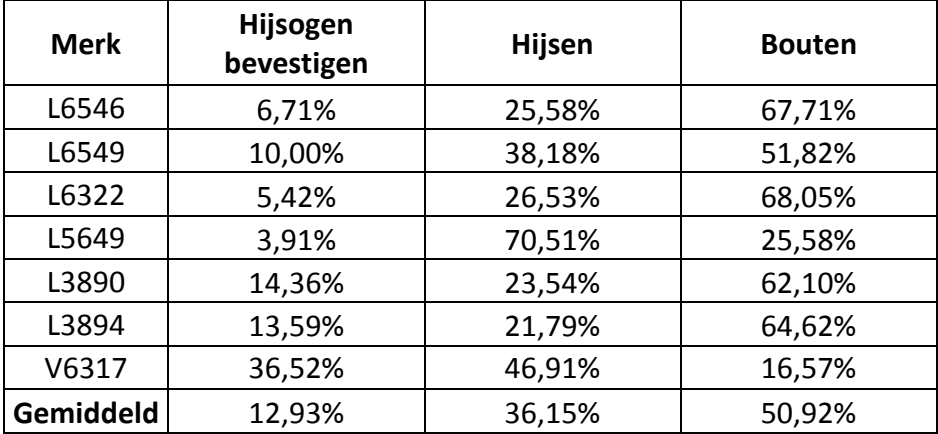

# **Bijlage 7. Python code**

```
1. # -*- coding: utf-8 -*- 
2. """
3. Created on Thu Oct 10 09:09:33 2019
4.
5. @author: s.overdevest
6. """ 
7. 
8. import pandas as pd 
9. import matplotlib.pyplot as plt 
10. import numpy as np 
11. from pandas import ExcelWriter 
12. import datetime 
13. 
14. def Unique_Bolt(df_Bolt): 
15. for index, row in df_Bolt.iterrows(): 
            Bolt = row['Bolt'].split('-')[1]
17. Bolt = Bolt.split('*')[0] 
18. df_Bolt.at[index, 'BoltType'] = Bolt 
19. BoltTypes = df_Bolt['BoltType'].drop_duplicates() 
20. BoltTypes = BoltTypes.sort_values() 
21. for r in BoltTypes.iteritems(): 
22. if 'M' in r[1]: 
23. pass 
24. else: 
25. BoltTypes = BoltTypes.drop(r[0])<br>26. return BoltTypes
        26. return BoltTypes 
27. #Alleen nog de unieke type bout over + gesorteerd op grootte 
28. 
29. def Bout_Toewijzen (df_Bolt): 
30. order1 = pd.DataFrame() 
31. for i in df_Bolt['Merk1 GUID']:<br>32. for p in df Merken.index:
        32. for p in df_Merken.index: 
33. if i == p: 
34. order1['order1'] = df Merken['Order']
35. order1 = order1.reset_index() 
36. order1.rename({'GUID': 'Merk1 GUID'}, axis=1, inplace=True) 
37. df_Bolt = df_Bolt.merge(order1, on='Merk1 GUID', how='left' ) 
38. order2 = pd.DataFrame() 
39. for i in df_Bolt['Merk2 GUID']: 
40. for p in df_Merken.index: 
                 41. if i == p: 
42. order2['order2'] = df Merken['Order']
43. order2 = order2\nreset_index()<br>44. order2\nresename(f'GUID': 'Merk2)44. order2.rename({'GUID': 'Merk2 GUID'}, axis=1, inplace=True)<br>45. df Bolt = df Bolt.merge(order2, on='Merk2 GUID', how='left')
        45. df_Bolt = df_Bolt.merge(order2, on='Merk2 GUID', how='left') 
46. df_Bolt.rename({'Merk 2': 'Merk2'}, axis=1, inplace=True)<br>47. df Bolt['Bolt'] = df Bolt[df Bolt['Bolt'].str.startswith(
47. df_Bolt['Bolt'] = df_Bolt[df_Bolt['Bolt'].str. starts with (tuple('B'))]<br>48. df_Bolt = df_Bolt. replace(np, nan, 0)48. df_Bolt = df_Bolt.replace(np.nan, 0)<br>49. df Bolt = df Bolt[df Bolt.Merk2 != 0
        df_Bolt = df_Bolt [df_Bolt.Merk2] = 050. 
51. for index, row in df_Bolt.iterrows(): 
52. if row['order1'] > row['order2']: 
53. df_Bolt.at[index,"GUID"] = row['Merk1 GUID'] 
54. else: 
55. df_Bolt.at[index,"GUID"] = row['Merk2 GUID'] 
56. return df_Bolt 
57. #Bout toekennen aan merk met hoogste order 
58. 
59. def Boltlist(df_Merken, BoltTypes):<br>60. MerkVoorkomend = df Merken['Fre
        60. MerkVoorkomend = df_Merken['Frequency'].sum(level=0) 
61. df Merk = df_Bolt['GUID'].drop_duplicates()
62. SummaryBolt = pd.DataFrame()
```

```
63. for Bolt in BoltTypes: 
64. SummaryBolt[Bolt] = 0 
65. for Merk in df_Merk: 
66. SmallFrame = df_Bolt.loc[df_Bolt['GUID'] == Merk] 
67. for Bolt in SmallFrame['BoltType'].drop_duplicates(): 
68. SummaryBolt.at[Merk, Bolt] = SmallFrame.loc[SmallFrame['BoltType'] == Bo
   lt]['Number of bolts'].sum() 
69. cols = [c for c in SummaryBolt.columns if c.upper()[:1] == 'M'] 
       SummaryBolt = SummaryBolt[cols]
71. SummaryBolt = SummaryBolt.replace(np.nan, 0) 
72. SummaryBolt['Number of bolts'] = SummaryBolt.sum(axis=1)<br>73. TotalBolt = pd.merge(SummaryBolt. MerkVoorkomend. how='or
       73. TotalBolt = pd.merge(SummaryBolt, MerkVoorkomend, how='outer', left_index=True,
   right_index=True) 
74. TotalBolt = TotalBolt.replace(np.nan, 0) 
75. TotalBolt = TotalBolt[TotalBolt.Frequency != 0]<br>76. TotalBolt['Number of bolts'] = TotalBolt['Numbe
       76. TotalBolt['Number of bolts'] = TotalBolt['Number of bolts'] / TotalBolt['Frequen
  cy'] 
77. TotalBolt['Number of bolts'] = TotalBolt['Number of bolts'].astype(int) 
78. for Bolt in BoltTypes: 
79. TotalBolt[Bolt] = (TotalBolt[Bolt] / TotalBolt['Frequency']) 
80. TotalBolt[Bolt] = TotalBolt[Bolt].astype(int) 
81. TotalBolt = TotalBolt.drop(columns='Frequency')
82. return TotalBolt 
83. #Unieke merken verkrkijgen met daar achter hoevaak een type bout voorkomt per merk +
    totaal aantal bouten per merk 
84. 
85. def Total(df_Merken, TotalBolt): 
86. Totallist = pd.merge(df Merken, TotalBolt, how='outer', left index=True, right i
  ndex=True) 
87. Totallist = Totallist.replace(np.nan, 0) 
88. Totallist = Totallist[Totallist.Truck != 0] 
89. return Totallist 
90. #TotaalLijst verkrijgen met daarin alle variabelen die nodig zijn per merk om montag
  etijd te bepalen 
91. 
92. def Points_giver(Totallist): 
93. Points = pd.DataFrame()<br>94. df PCat = pd.read_excel
       df PCat = pd.read_excel('PuntenToekenning.xlsx', sheet_name='Points Cat', index_
   col=0) 
95. df Points = pd.read excel('PuntenToekenning.xlsx', sheet name='Points', index co
   1=0)96. Category = df_PCat.to_dict(orient='series') 
97. for index, row in Totallist.iterrows(): 
98. for Property in ['Weight [kg]', 'Length [mm]', 'Height [m]', 'Number of bolt
   s':
99. for i in range(0, len(Category[Property])): 
100. if row[Property] >= Category[Property][i] and row[Property] <
    Category[Property][i+1]:
101. Points.at[index, Property]=df Points.loc[Property]['Cat '
    + str(i+1)] 
102. Points.loc[:,'Total Points'] = Points.sum(axis=1) 
103. return Points 
104. #Punten toekennen per merk + punten optellen per merk 
105. 
106. def Category(Totallist): 
107. df_Classes = pd.read_excel('PuntenToekenning.xlsx', sheet_name='Classes',
    index_col=0) 
108. df_CCat = pd.read_excel('PuntenToekenning.xlsx', sheet_name='Classes Cat'
    , index_col=0)
109. Assembly_Time = pd.DataFrame() 
110. Classification = df_CCat.to_dict(orient='series')<br>111. for index. row in Points.iterrows():
              for index, row in Points.iterrows():
112. for Rank in ['Total Points']: 
113. for i in range(0, len(Classification[Rank])): 
114. if row[Rank] >= Classification[Rank][i] and row[Rank] < Class
 ification[Rank][i+1]:
```

```
115. Assembly_Time.at[index, Rank]=df_Classes.loc[Rank]['Rank
    ' + str(i+1)] 
116. Assembly_Time.rename({'Total Points': 'Assemblytime [min]'}, axis=1, inpl
   ace=True) 
117. return Assembly_Time 
118. #Montagetijden toekennen op basis van aantal punten 
119. 
120. def Points_to_total(Totallist, Assembly_Time): 
              121. Totallist = pd.merge(Totallist, Assembly_Time , how='outer', left_index=T
   rue, right index=True)
122. Totallist = Totallist.sort_values(by=['Order']) 
123. return Totallist 
          124. #Aan de totaallijst de montagetijden toevoegen per merk + ordenen op vracht 
125. 
126. def Dates(Totallist): 
127. StartDate = input('Assembly Start date (dd-mm-yy): ')<br>128. StartDate = datetime.datetime.strptime(StartDate. "%d
              128. StartDate = datetime.datetime.strptime(StartDate, "%d-%m-%y") 
129. Teams = input('Number of assembly teams: ') 
130. Teams = int(Teams) 
131. maxvalue = 390*Teams 
132. lastvalue = 0 
133. Sum = [] 
134. Datelist = [] 
135. for row in Totallist.iterrows(): 
136. thisvalue = row[1]['Assemblytime [min]'] + lastvalue 
137. if thisvalue > maxvalue: 
138. thisvalue = 0 
139. StartDate = StartDate + datetime.timedelta(days=1)<br>140. StartDate.isoweekdav() in set((6, 7)):
                     if StartDate.isoweekday() in set((6, 7)):
141. StartDate += datetime.timedelta(days=8 - StartDate.isoweekday
\Big|_{142}^{()}142. else: 
                         StartDate = StartDate
144. Sum.append(thisvalue) 
145. lastvalue = thisvalue 
146. Date = StartDate.strftime("%d-%m-%Y") 
147. Datelist.append(Date) 
148. Totallist['Assembly Date'] = Datelist
149. Totallist['Minutes'] = Sum 
150. return Totallist, Teams 
151. #Montagedatums toevoegen aan Totaallijst 
152. 
153. #Textfile genereren die ingeladen kan worden binnen Tekla Structures 
154.<br>155.def Gen_Excel(Totallist, Teams):
156. Import = pd.concat([Totallist['Assembly Date']], axis=1) 
157. Import = Import.reset index()
158. Import.rename({'index': 'GUID', 'Assembly Date': 'USER_FIELD_4'}, axis=1,
    inplace=True) 
159. Import.to_csv('Output\Import_Tekla.txt', sep='\t', index=False) 
160. Totallist = Totallist.drop(['Minutes', 'Frequency'], axis = 1,) 
161. Totallist.to_excel(Writer, 'Total', index=False) 
162. Totallist_per_Truck = {k: v for k, v in Totallist.groupby('Truck')} 
163. Trucktimes = pd.DataFrame() 
164. Trucktimes1 = pd.DataFrame() 
165. for key in Totallist_per_Truck.keys(): 
166. Totallist per Truck[key].to excel(Writer, 'Truck '+str(key), index=Fa
   lse) 
167. T = float(Totallist per Truck[key]['Assemblytime [min]'].sum() / (60*
   6.5*Teams)) 
168. T = round(T,2)<br>169. Trucktimes.at
169. Trucktimes.at[key, 'Assemblytime [Days]'] = T 
170. Trucktimes1.at[key, 'Assemblytime [Days]'] = T 
171. Trucktimes1 = Trucktimes.reset_index() 
172. Trucktimes1.rename({'index': 'Truck'}, axis=1, inplace=True)<br>173. Trucktimes1.loc['Total'] = Trucktimes1['Assemblytime [Davs]']
              173. Trucktimes1.loc['Total'] = Trucktimes1['Assemblytime [Days]'].sum()
```

```
174. Trucktimes1.iloc[-
   1, Trucktimes1.columns.get_loc('Truck')] = 'Total' 
175. Trucktimes1.to_excel(Writer, 'Trucktimes', index=False) 
176. Writer.save() 
177. return Trucktimes, Totallist_per_Truck, Totallist, Import
178. #Textfile genereren die ingeladen kan worden binnen Tekla Structures 
179. #Excellijst per vracht toevoegen aan bestaande lijst + een sheet met daarin m
   ontagetijd in dagen per vracht 
180. 
181. def Plot_fig1(Trucktimes): 
182. fig1, ax1 = plt.subplots()<br>183. plt.xticks(rotation=45. ho
183. plt.xticks(rotation=45, horizontalalignment='right')<br>184. ax1.set ylabel('Montagetijd [d]')
              ax1.set_ylabel('Montagetijd [d]')
185. ax1.set_xlabel('Vracht') 
186. ax1.set xticks(Trucktimes.index)
187. ax1.tick_params(axis='x', labelsize=8)<br>188 ax1 set title('TOTALE MONTAGETTID PER
              ax1.set_title('TOTALE MONTAGETIJD PER VRACHT')
189. plt.bar(Trucktimes.index, Trucktimes['Assemblytime [Days]'], color=[0/255
     , 57/255, 120/255]) 
190. plt.savefig('Output\Assemblytimes.png', dpi=300) 
191. plt.close(fig1) 
192. #Staafdiagram hiervan genereren 
193. 
194. def Plot fig2(Totallist per Truck):
195. for key in Totallist_per_Truck.keys(): 
196. fig2, ax2 = plt.subplots() 
197. y = Totallist per Truck[key]["Assemblytime [min]"].value counts().sor
t_index()<br>198.
                  ax2.bar(y.index, y.values, width=1, color=[0, 57/255, 120/255])
199. plt.xticks(y.index) 
200. ax2.set_ylabel('Aantal') 
201. ax2.set_xlabel('Montagetijd [min]')<br>202. ax2.set title('AANTAL VERSCHILLENDE
                  ax2.set_title('AANTAL_VERSCHILLENDE_MONTAGETIJDEN_VAN_VRACHT_'_+str(k
   ey)) 
203. plt.savefig('Output\Truck ' + str(key) + '.png', dpi=300) 
204. plt.close(fig2) 
205. #Staafdiagram per vracht genereren 
206. 
207. def Plot fig3(Totallist per Truck):
208. fig3, ax3 = plt.subplots() 
209. colors = [[(0/255, 57/255, 120/255)], [(188/255, 42/255, 10/255)], [(240/
   255, 162/255, 29/255)], [(39/255, 169/255, 99/255)], [(153/255), (0/255), (204/255)]
\begin{array}{c} 1 \\ 210 \end{array}labels = [6.0, 8.0, 10.0, 12.0, 14.0]211. CheckedLabels = [] 
212. Vrachten = [] 
213. for key in Totallist_per_Truck.keys(): 
214. x = Totallist per Truck[key]["Assemblytime [min]"].value counts()
215. Vrachten.append(key) 
216. for index, row in x.iteritems(): 
217. if index in CheckedLabels: 
218. rects1 = ax3.bar(key-
   .3 + 0.2*labels.index(index), row, width=0.2, color=colors[labels.index(index)]) 
219. else: 
220. rects1 = ax3.bar(key-.3 + 0.2*labels.index(index), row, width=0.2, color=colors[labels.index(index)], lab
   el=str(intdev) + ' [min]'221. CheckedLabels.append(index) 
222. ax3.legend() 
223. ax3.length(bbox to anchor=(1.3, 1))224. ax3.set_ylabel('Aantal')<br>225. ax3.set_xlabel('Vracht')
              ax3.set_xlabel('Vracht')
226. ax3.set xticks(Vrachten)
227. plt.xticks(rotation=45, horizontalalignment='right') 
228. ax3.tick_params(axis='x', labelsize=10)<br>229. ax3.set title('AANTAL UNIEKE MONTAGETIJ
              ax3.set_title('AANTAL UNIEKE MONTAGETIJDEN PER VRACHT')
```

```
230. plt.savefig('Output\Trucktotal.png', dpi=600, bbox inches='tight')
231. plt.close(fig3) 
232. #Staafdiagram van alle vrachten in één plot genereren 
233. 
234. if __name__ == "__main__":
235. #Initialize 
236. df Merken = pd.read excel('184062-Zandbergen Meat Phase 2-
Merken.xlsx',index_col='GUID')<br>237. df Merken['Aantal']
237. df_Merken['Aantal']=1<br>238. df Merken = df Merken
              df Merken = df Merken.dropna()
239. df_Merken.rename({'Aantal': 'Frequency', 'Height [mm]': 'Height [m]', 'Vr
acht': 'Truck'}, axis=1, inplace=True) 
240. df_Merken = df_Merken[~df_Merken.index.str.startswith(('F', 'P'))]<br>241. df Bolt = pd.read excel('184062-Zandbergen Meat Phase 2-Bolts.xlsx
              241. df_Bolt = pd.read_excel('184062-Zandbergen Meat_Phase_2-Bolts.xlsx') 
242. df_Bolt.rename({'Bout': 'Bolt', 'Aantal': 'Number of bolts'}, axis=1, inp
lace=True)<br>243.
              df Bolt['Bolt'] = df Bolt[df Bolt['Bolt'].str.startswith(tuple('B'))]
244. df Bolt = df Bolt.replace(np.nan, 0)
245. df_Bolt = df_Bolt[df_Bolt.Bolt != 0] 
246. Writer = ExcelWriter('Output\Totallist.xlsx') 
247. #Inlezen benodigde excelsheets + eruit filteren onnodige data 
248. 
249. BoltTypes = Unique_Bolt(df_Bolt) 
250. df_Bolt = Bout_Toewijzen (df_Bolt) 
251. TotalBolt = Boltlist(df_Merken, BoltTypes) 
252. Totallist = Total(df_Merken, TotalBolt) 
253. Points = Points giver(Totallist)
254. Assembly_Time = Category(Totallist)<br>255. Totallist = Points to total(Totalli
              255. Totallist = Points_to_total(Totallist, Assembly_Time) 
256. Totallist, Teams = Dates(Totallist) 
257. Trucktimes, Totallist_per_Truck, Totallist, Import = Gen_Excel(Totallist,
    Teams) 
258. Plot fig1(Trucktimes)
259. Plot fig2(Totallist per Truck)
260. Plot fig3(Totallist per Truck)
261. #Volgorde code bepalen
```
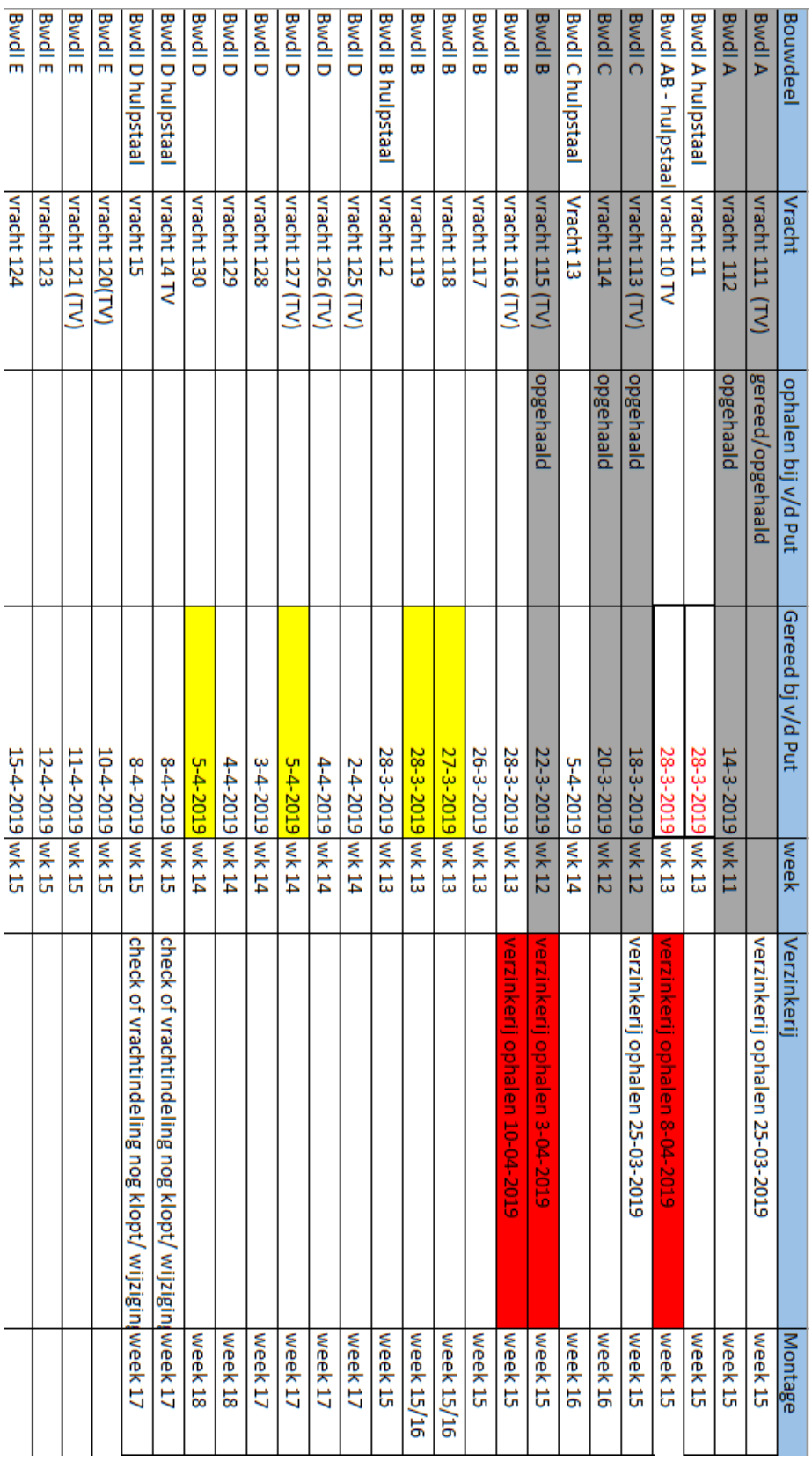

# **Bijlage 8. Indeling vrachten**

*Figuur bijlage 8.1: Indeling vrachten Zandbergen Meat (Oostingh Staalbouw BV, 2018)*

# **Bijlage 9. Grafieken vanuit Python applicatie**

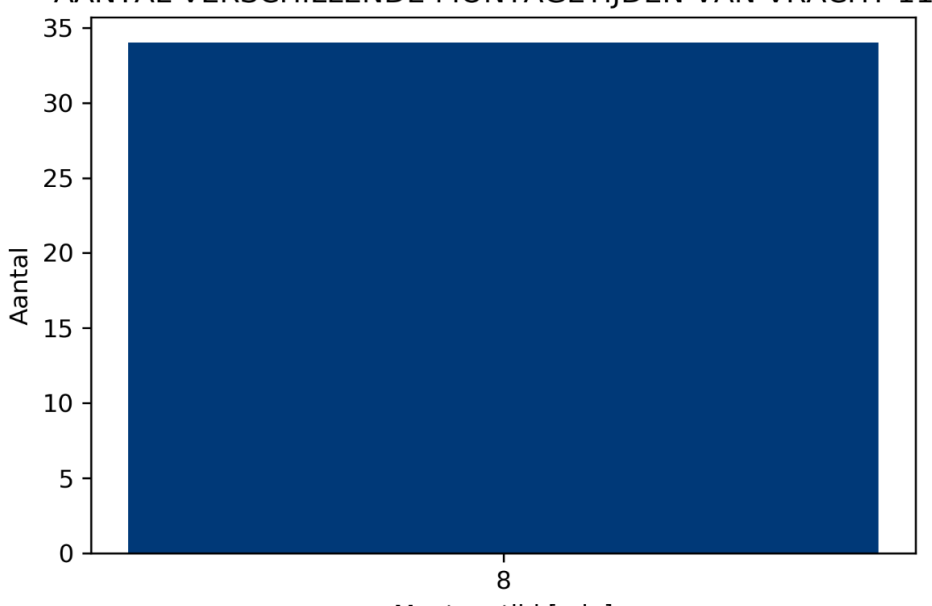

AANTAL VERSCHILLENDE MONTAGETIJDEN VAN VRACHT 115

Montagetijd [min]

*Figuur bijlage 9.1: Grafiek vracht 115*

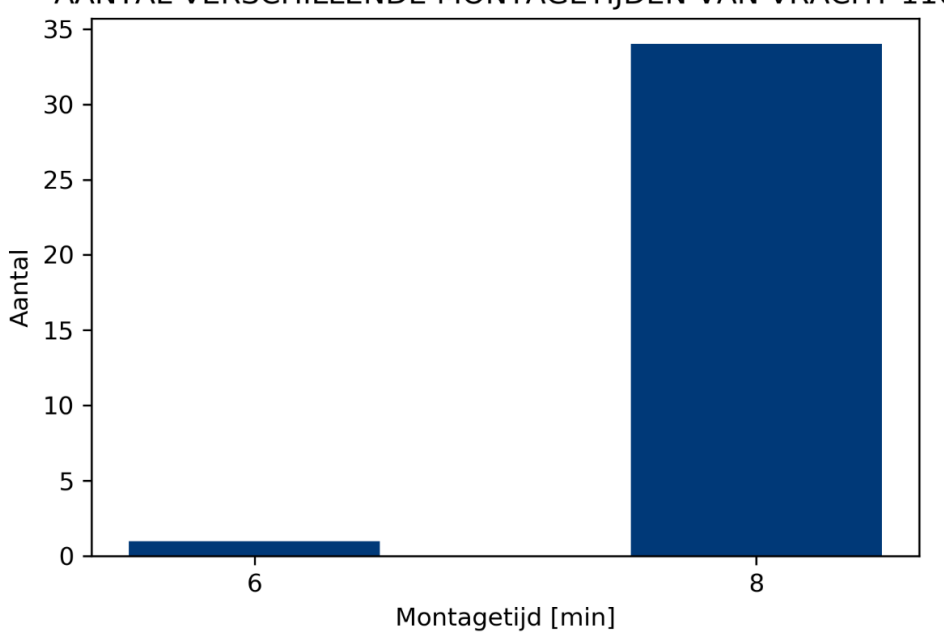

### AANTAL VERSCHILLENDE MONTAGETIJDEN VAN VRACHT 116

*Figuur bijlage 9.2: Grafiek vracht 116*

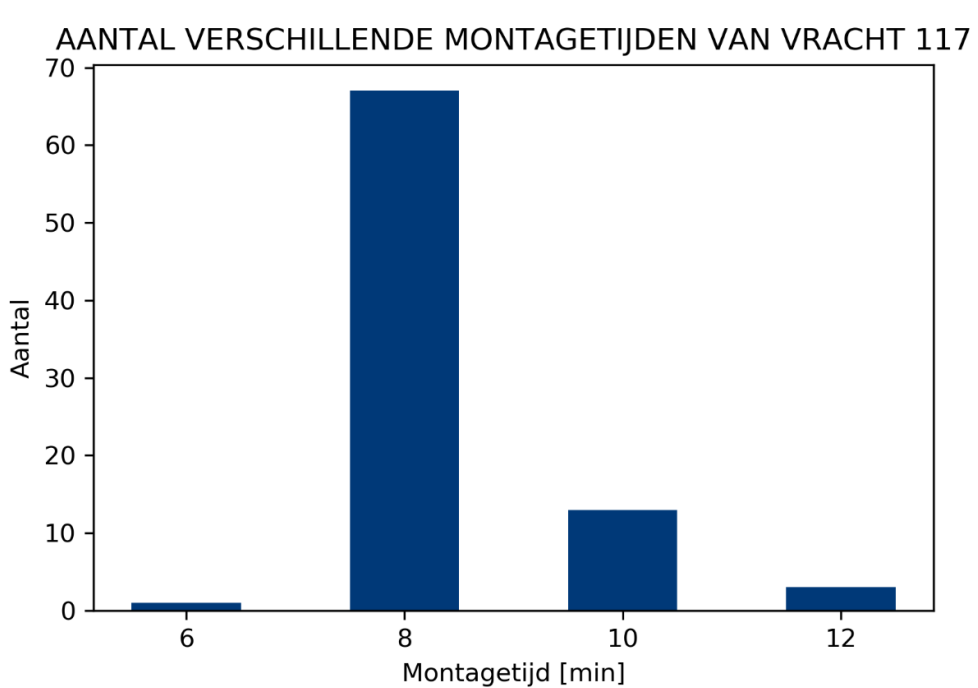

*Figuur bijlage 9.3: Grafiek vracht 117*

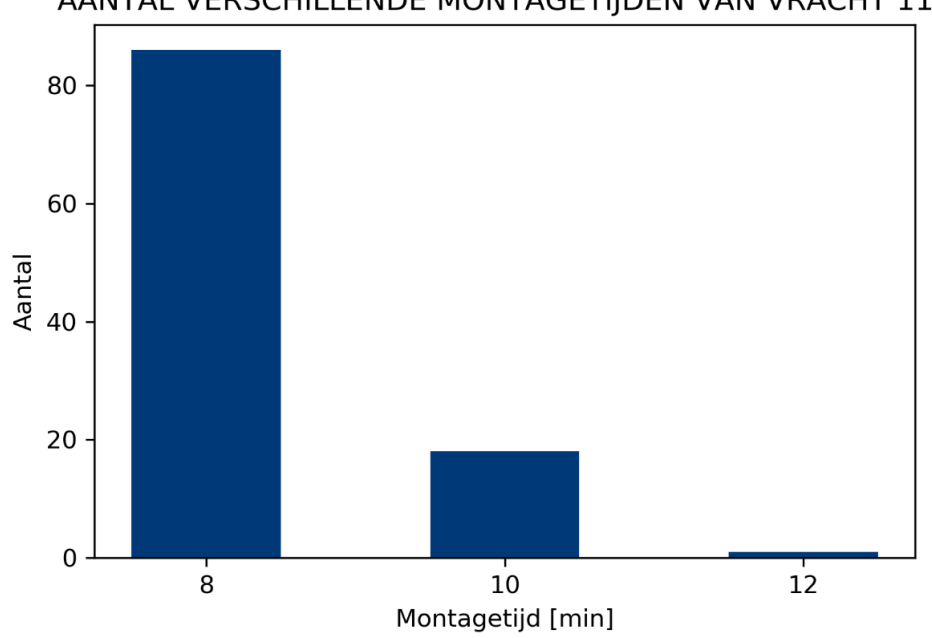

### AANTAL VERSCHILLENDE MONTAGETIJDEN VAN VRACHT 118

*Figuur bijlage 9.4: Grafiek vracht 118*

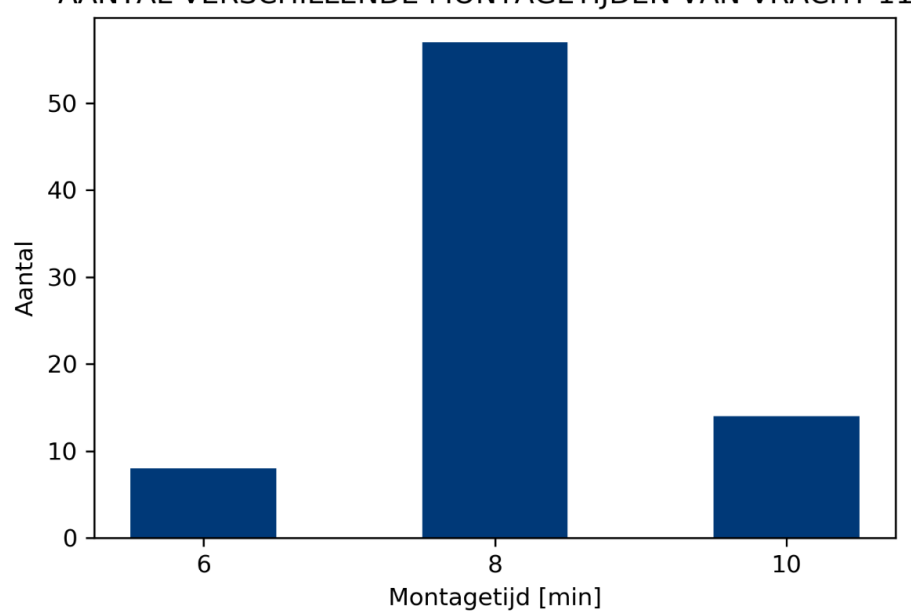

### AANTAL VERSCHILLENDE MONTAGETIJDEN VAN VRACHT 119

*Figuur bijlage 9.5: Grafiek vracht 119*

# **Bijlage 10. Competenties**

# **Competentie-niveaus** HHS - TIS - opleiding Werktuigbouwkunde

#### 1. BoE domeincompetentie Analyseren (minimaal niveau eind major W: 3) (toelichting: deze omschrijving komt uit de Bachelor of .<br>Engineering (BoE))

Het analyseren van een engineeringvraagstuk omvat de identificatie van het probleem of klantbehoefte, de afweging van mogelijke ontwerpstrategieën / oplossingsrichtingen en het eenduidig in kaart brengen van de eisen / doelstellingen / randvoorwaarden. Hierbij wordt een scala aan methoden gebruikt, waaronder wiskundige analyses, computermodellen, simulaties en experimenten. Randvoorwaarden op het gebied van o.a. (bedrijfs) economie & commercie, mens & maatschappij, gezondheid, veiligheid, milieu & duurzaamheid worden hierbij meegenomen.

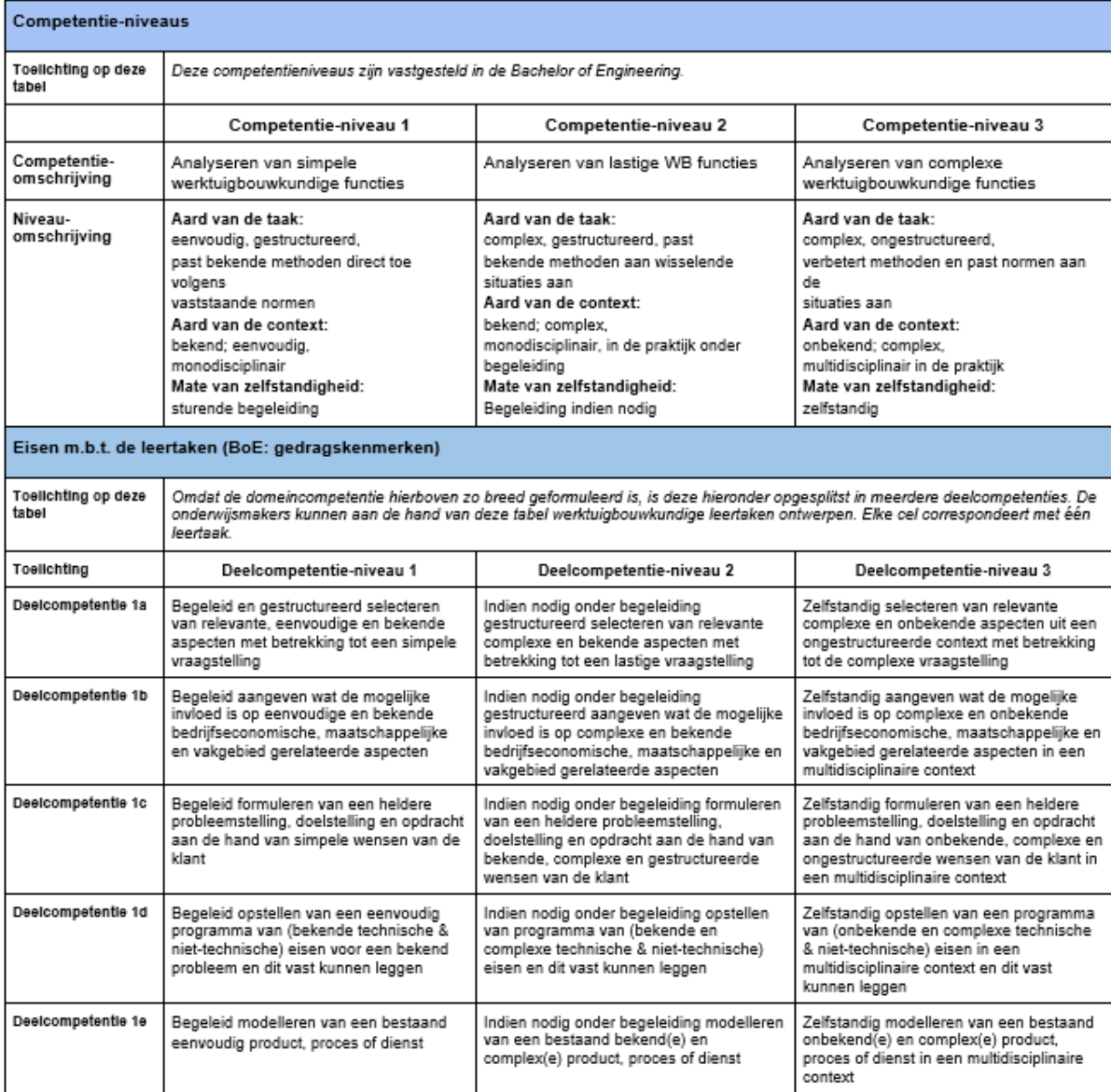

#### Competentie Werktuigbouwkunde: Analyseren
#### 2. BoE domeincompetentie Ontwerpen (minimaal niveau eind major W: 3)

Het realiseren van een engineeringontwerp en hierbij kunnen samenwerken met engineers en niet-engineers. Het te realiseren ontwerp kan voor een apparaat, een proces of een methode zijn en kan meer omvatten dan alleen het technisch ontwerp, waarbij de engineer een gevoel heeft voor de impact van zijn ontwerp op de maatschappelijke omgeving, gezondheid, veiligheid, milieu, duurzaamheid (bijv. cradle-to-cradle) en commerciële afwegingen. De engineer maakt bij het opstellen van zijn ontwerp gebruik van zijn kennis van ontwerpmethodieken en weet deze toe te passen. Het te realiseren ontwerp is gebaseerd op het programma van eisen en vormt een volledige en correcte implementatie van alle opgestelde eisen.

# Competentie Werktuigbouwkunde: Ontwerpen

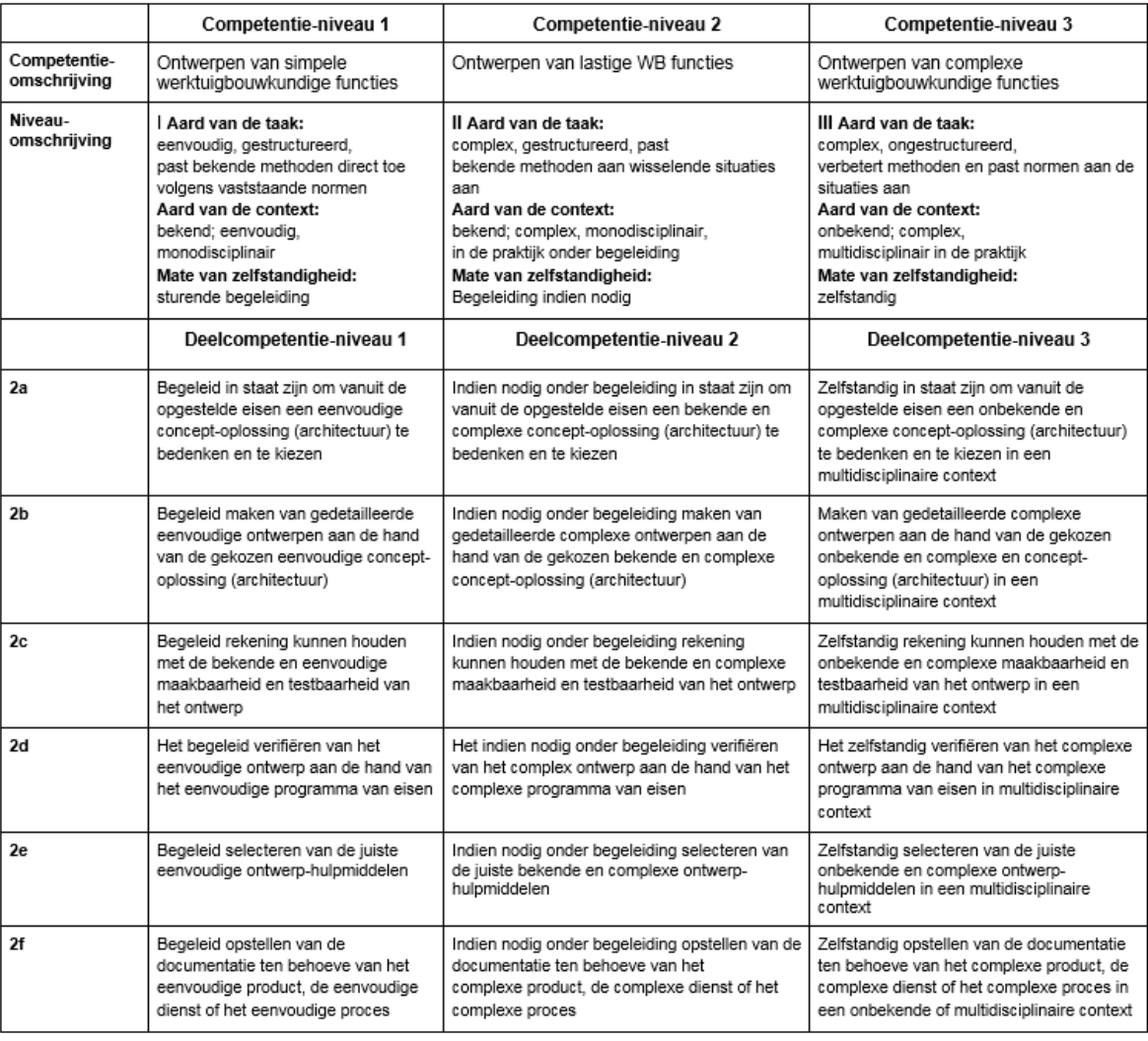

#### 3. BoE domeincompetentie Realiseren (minimaal niveau eind major W: 2)

Het realiseren en opleveren van een product of dienst of de implementatie van een proces dat aan de gestelde eisen voldoet. De engineer ontwikkelt hiervoor praktische vaardigheden om engineeringproblemen op te lossen en voert hiervoor onderzoeken en testen uit. Deze vaardigheden omvatten kennis van het gebruik en de beperkingen van materialen, computer simulatie modellen, engineeringprocessen, apparatuur, praktische vaardigheden, technische literatuur en informatiebronnen. De bachelor is ook in staat om de (veelal niet-technische) gevolgen te overzien van zijn werkzaamheden, bijv, op het gebied van ethiek, maatschappelijke omgeving en duurzaamheid.

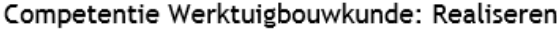

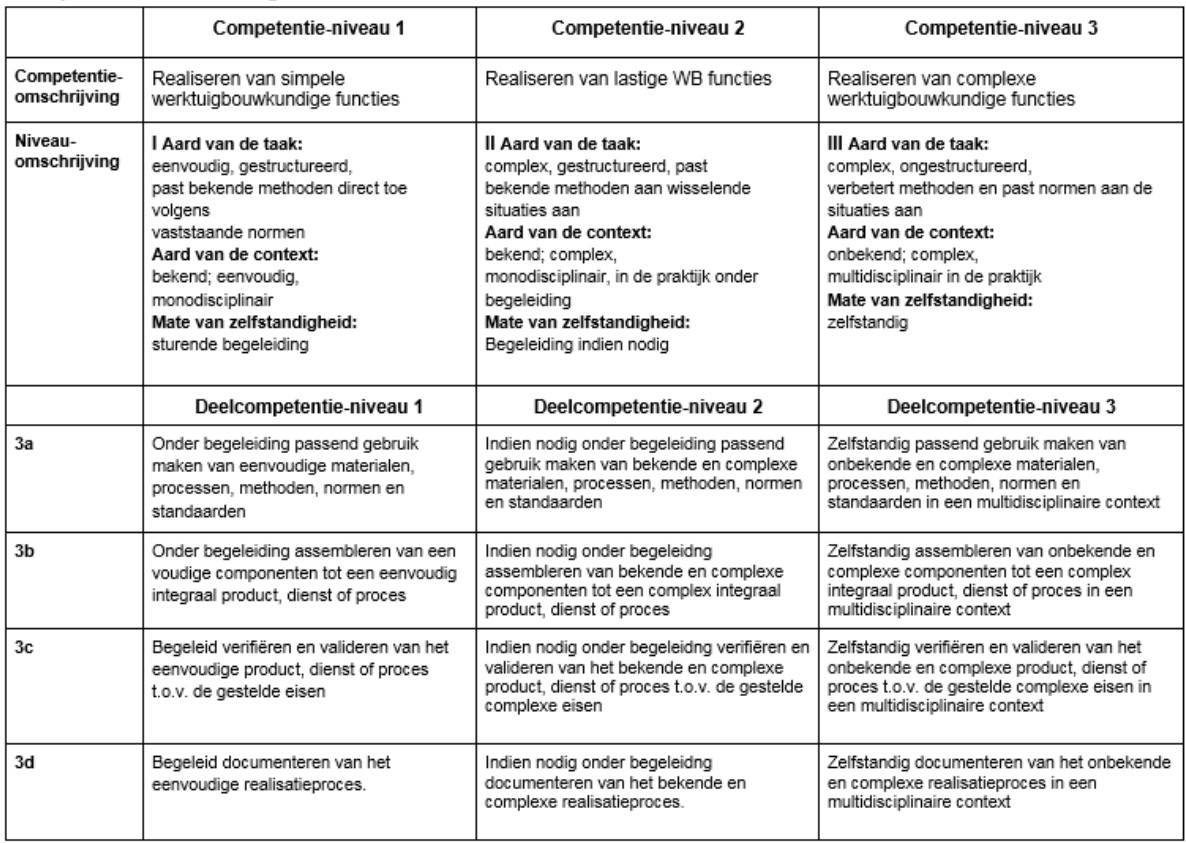

## 4. BoE domeincompetentie Beheren (minimaal niveau eind W: 2)

Het optimaal laten functioneren van een product, dienst of proces in zijn toepassingscontext of werkomgeving, rekening houdend met aspecten<br>op het gebied van veiligheid, milieu, technische en economische levensduur.

Competentie Werktuigbouwkunde: Beheren

|                              | Competentie-niveau 1                                                                                                    | Competentie-niveau 2                                                                                                    | Competentie-niveau 3                                                                                                    |
|------------------------------|----------------------------------------------------------------------------------------------------|----------------------------------------------------------------------------------------------------|----------------------------------------------------------------------------------------------------|
| Competentie-<br>omschrijving | Beheren van simpele<br>werktuigbouwkundige installaties                                                                                                    | Beheren van lastige WB installaties                                                                                                    | Beheren van complexe<br>werktuigbouwkundige installaties                                                                                                    |
| Niveau-<br>omschrijving      | <b>Aard van de taak:</b><br>eenvoudig, gestructureerd,<br>past bekende methoden direct toe<br>volgens<br>vaststaande normen<br>Aard van de context:<br>bekend; eenvoudig,<br>monodisciplinair<br>Mate van zelfstandigheid:<br>sturende begeleiding | II Aard van de taak:<br>complex, gestructureerd, past<br>bekende methoden aan wisselende<br>situaties aan<br>Aard van de context:<br>bekend; complex,<br>monodisciplinair, in de praktijk onder<br>begeleiding<br>Mate van zelfstandigheid:<br>Begeleiding indien nodig | III Aard van de taak:<br>complex, ongestructureerd,<br>verbetert methoden en past normen aan de<br>situaties aan<br>Aard van de context:<br>onbekend; complex.<br>multidisciplinair in de praktijk<br>Mate van zelfstandigheid:<br>zelfstandig     |
|                              | Deelcompetentie-niveau 1                                                                                                    | Deelcompetentie-niveau 2                                                                                                    | Deelcompetentie-niveau 3                                                                                                    |
| 4a                           | Begeleid invoeren, testen, integreren en<br>in bedrijf stellen van een nieuw<br>gestructureerd en eenvoudig product,<br>dienst of proces in een bekende.<br>eenvoudige context                                                                     | Indien nodig onder begeleiding invoeren,<br>testen, integreren en in bedrijf stellen van<br>een nieuw gestructureerd en complex<br>product, dienst of proces in een bekende,<br>complexe context                                                                        | Zelfstandig invoeren, testen, integreren en in<br>bedrijf stellen van een nieuw complex en<br>ongestructureerd product, dienst of proces in<br>een onbekende, multidisciplinaire context                                                           |
| 4 <sub>b</sub>               | Begeleid een bijdrage leveren aan<br>eenvoudige beheersystemen en/of<br>onderhoudsplannen, zowel correctief<br>(monitoren, signaleren en optimaliseren)<br>als preventief (anticiperen)                                                            | Indien nodig onder begeleiding een<br>bijdrage leveren aan gestructureerde en<br>complexe beheersystemen en/of<br>onderhoudsplannen, zowel correctief<br>(monitoren, signaleren en optimaliseren)<br>als preventief (anticiperen)                                       | Zelfstandig een bijdrage leveren aan<br>ongestructureerde en complexe<br>beheersystemen en/of onderhoudsplannen.<br>zowel correctief (monitoren, signaleren en<br>optimaliseren) als preventief (anticiperen) in<br>een multidisciplinaire context |
| 4c                           | Begeleid de performance van een<br>product, dienst of proces kunnen toetsen<br>aan kwaliteitscriteria                                                                                                    | Indien nodig onder begeleiding de<br>performance van een gestructureerd en<br>complex product, dienst of proces kunnen<br>toetsen aan kwaliteitscriteria.                                                                                                    | Zelfstandig de performance van een<br>ongestructureerd en complex product, dienst<br>of proces kunnen toetsen aan<br>kwaliteitscriteria in een multidisciplinaire<br>context                                                                       |
| 4d                           | Begeleid terugkoppeling kunnen<br>verzorgen n.a.v. gewijzigde eenvoudige<br>omstandigheden en/of performance van<br>een product, dienst of proces.                                                                                                 | Indien nodig onder begeleiding<br>terugkoppeling kunnen verzorgen n.a.v.<br>gewijzigde gestructureeerde en complexe<br>omstandigheden en/of performance van<br>een product, dienst of proces.                                                                           | Zelfstandig terugkoppeling kunnen verzorgen<br>n.a.v. gewijzigde ongestructureerde en<br>complexe omstandigheden en/of<br>performance van een product, dienst of<br>proces in een multidisciplinaire context                                       |

## 5. BoE domeincompetentie Managen (minimaal niveau eind major W: 1)

De engineer geeft richting en sturing aan organisatieprocessen en de daarbij betrokken medewerkers teneinde de doelen te realiseren van het<br>organisatieonderdeel of het project waar hij leiding aan geeft.

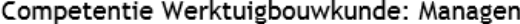

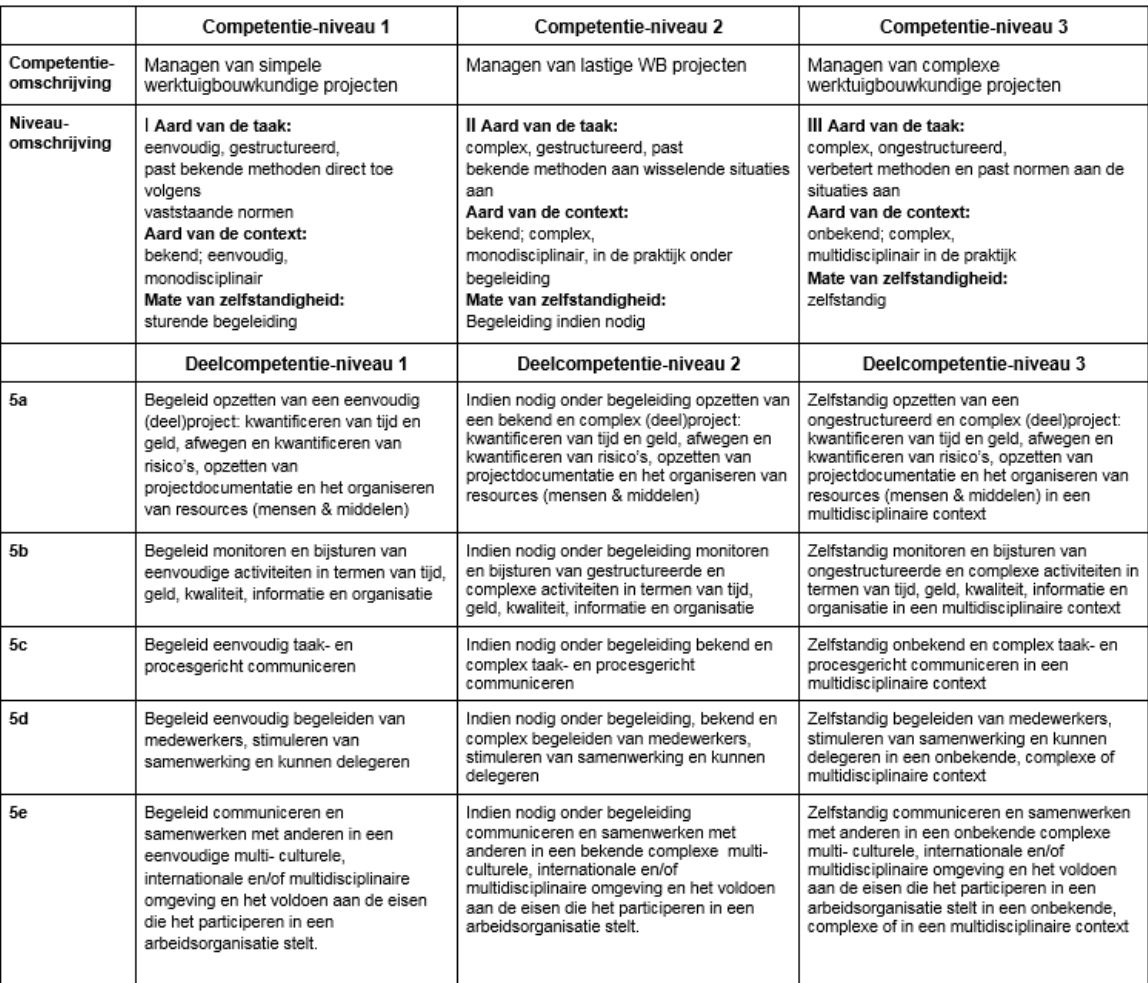

## 6. BoE domeincompetentie Adviseren (minimaal niveau eind major W: 2)

De engineer geeft goed onderbouwde adviezen over het ontwerpen, verbeteren of toepassen van producten, processen en methoden en<br>brengt renderende transacties tot stand met goederen of diensten.

# Competentie Werktuigbouwkunde: Adviseren

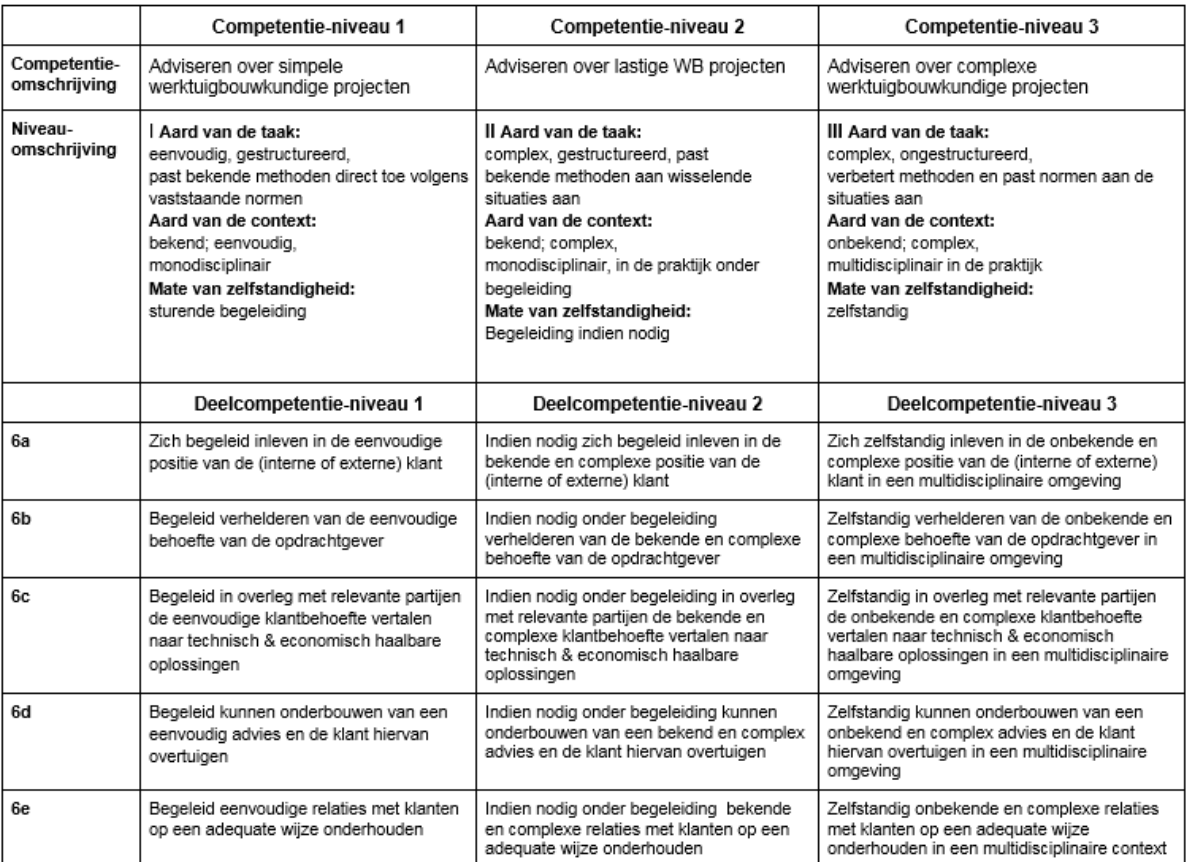

7. BoE domeincompetentie: Onderzoeken (minimaal niveau eind major W: 2, gewenst i.v.m. landelijke eisen: 3)

De engineer heeft een kritisch onderzoekende houding en maakt gebruik van geschikte methoden en technieken m.b.t. het vergaren en<br>beoordelen van informatie, om toegepast onderzoek uit te kunnen voeren. Deze methoden kunnen uitvoering van experimenten, de interpretatie van data en computer simulaties. Hiervoor worden databanken, standaarden en (veiligheids)normen geraadpleegd.

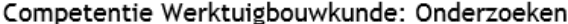

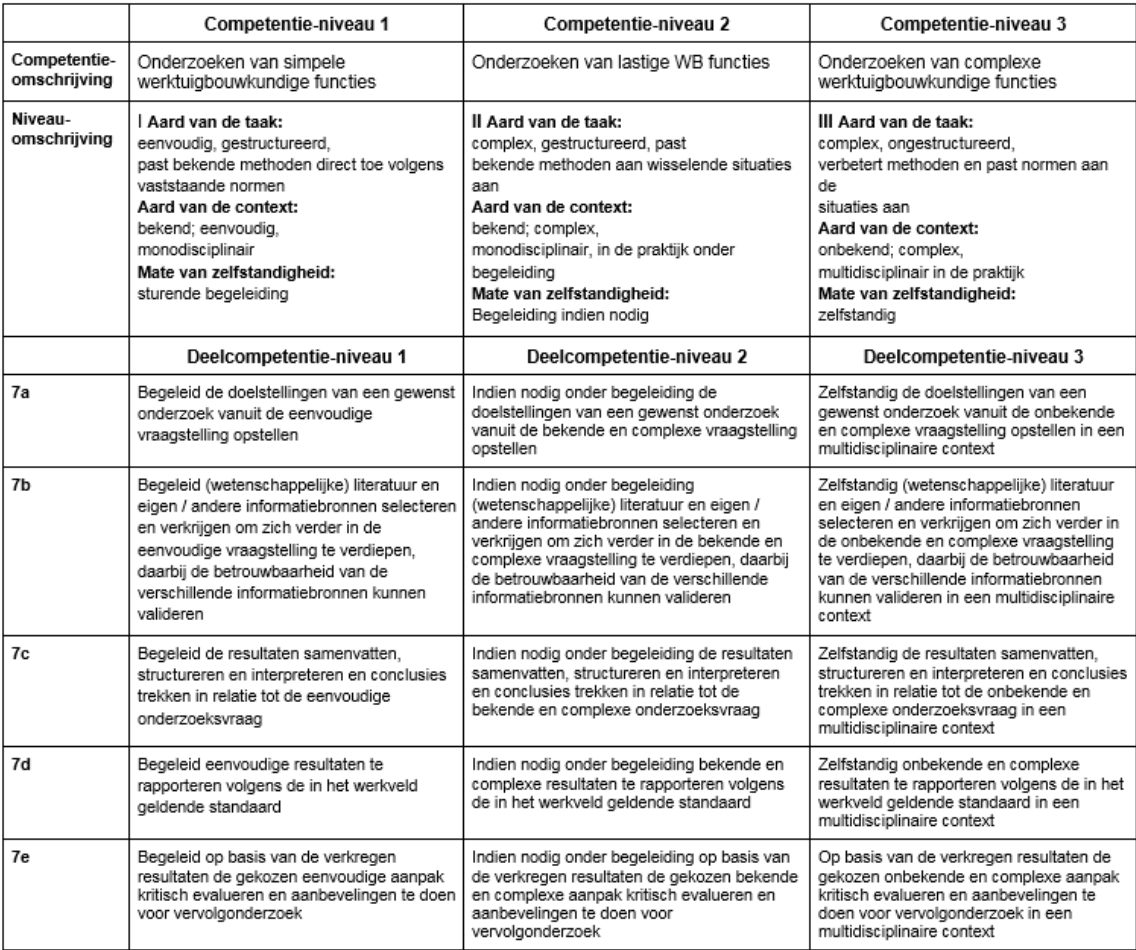

#### 8.BoE domeincompetentie: Professionaliseren (minimaal niveau eind major W: 2, afstuderen: 3)

Het zich eigen maken en bijhouden van vaardigheden die benodigd zijn om de engineering competenties effectief uit te kunnen voeren. Deze<br>vaardigheden kunnen ook in breder verband van toepassing zijn. Dit omvat onder meer h

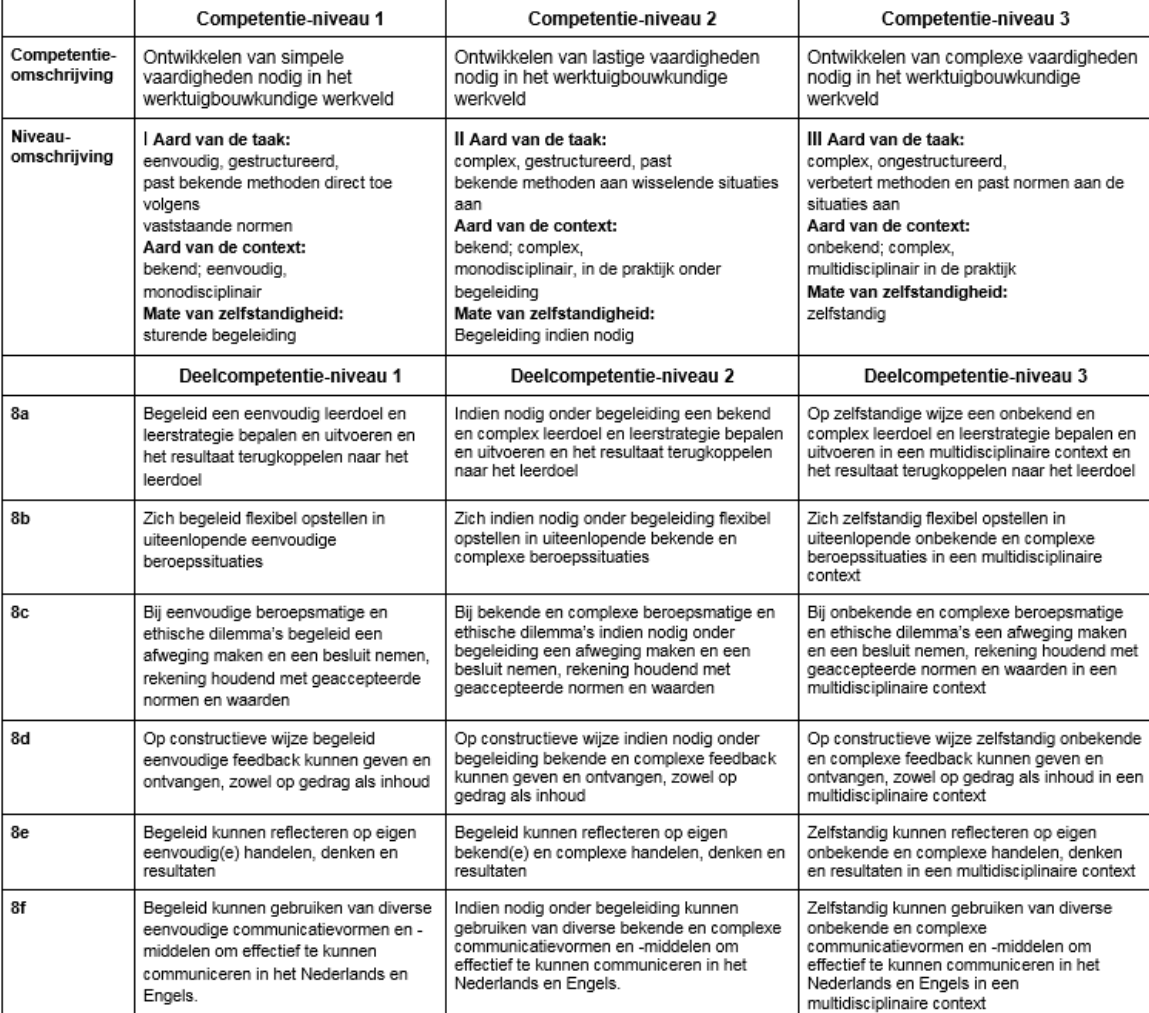

# Competentie Werktuigbouwkunde: Professionaliseren